## **Chapter 2: Review of SQL Server Features for Developers**

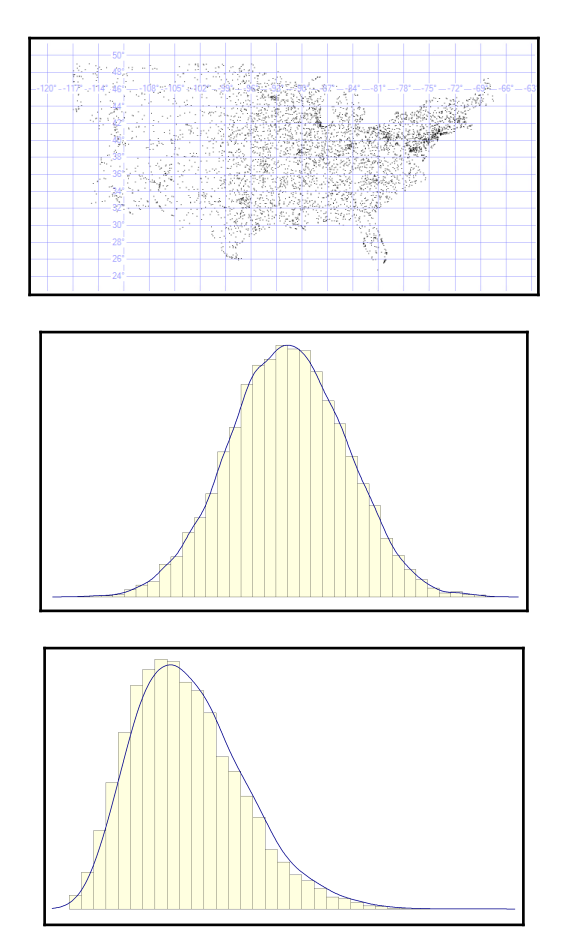

#### **Chapter 3: SQL Server Tools**

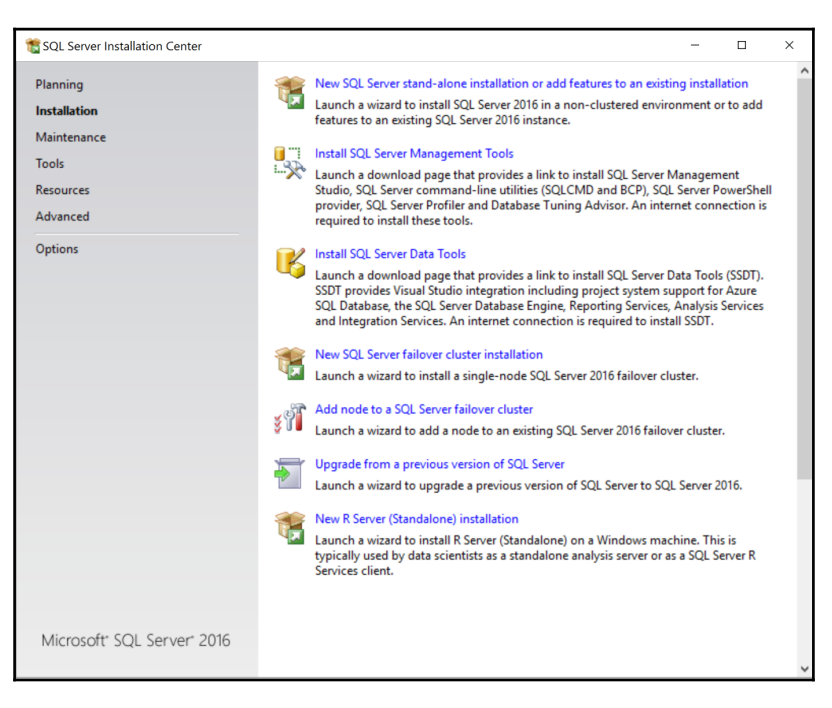

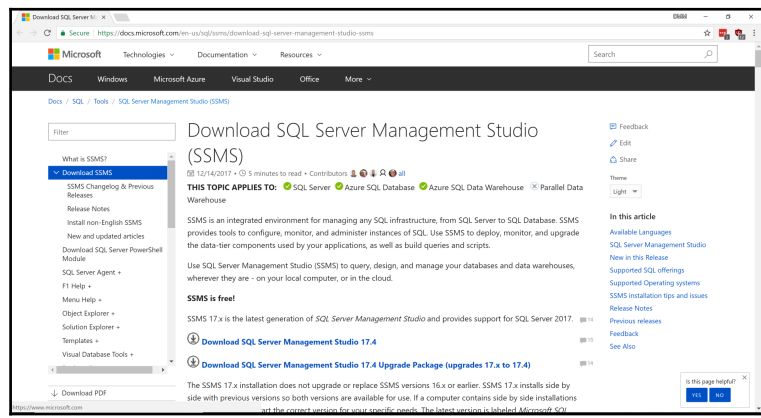

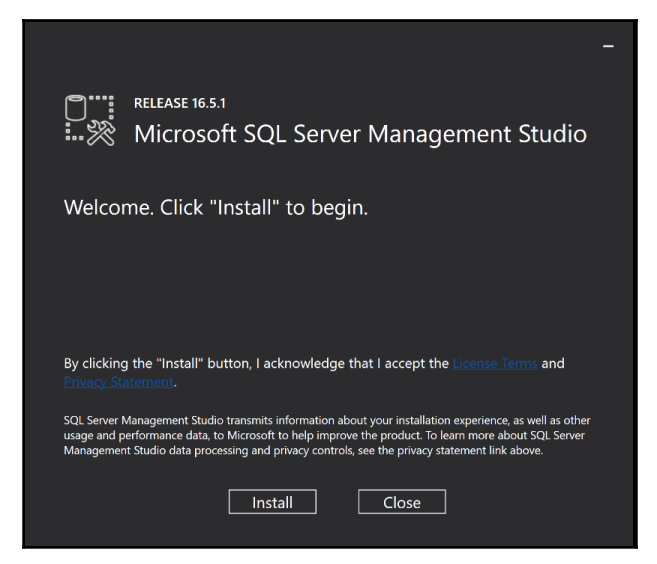

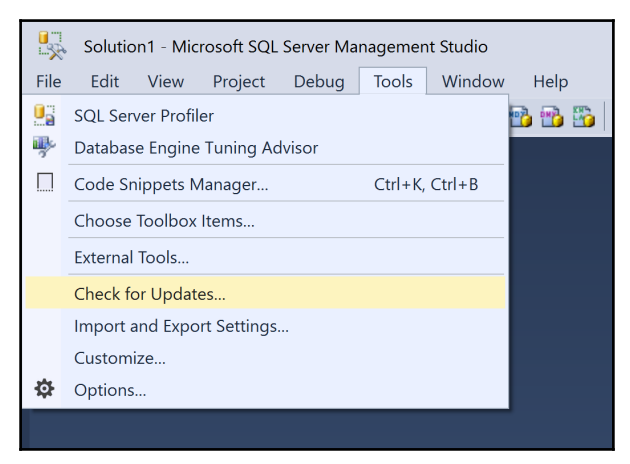

An update to SQL Server Management Studio is available Click to view updates

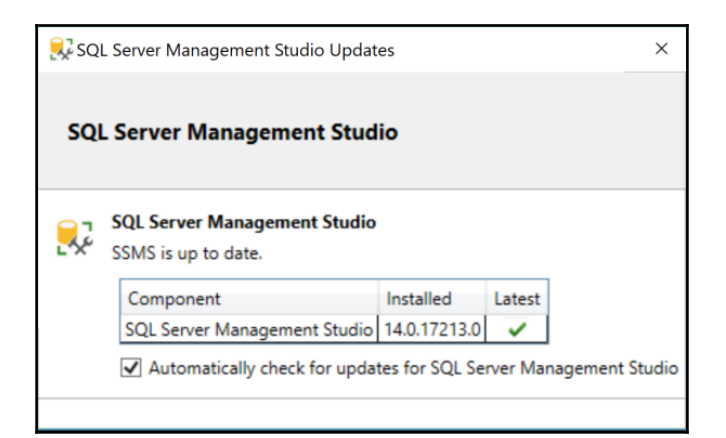

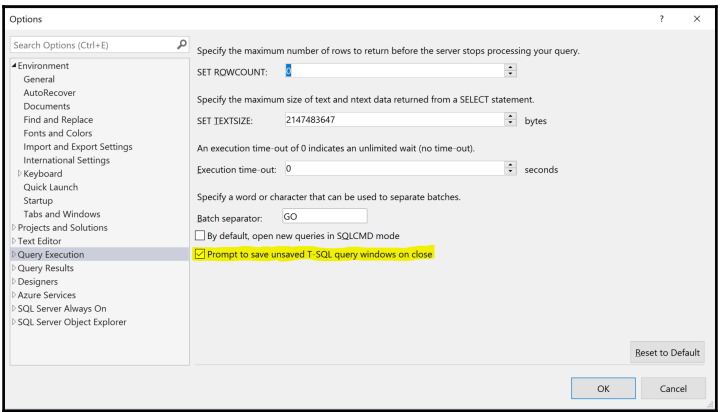

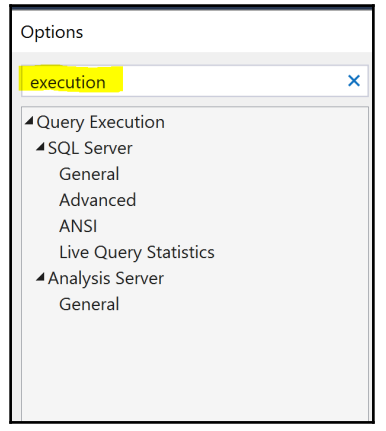

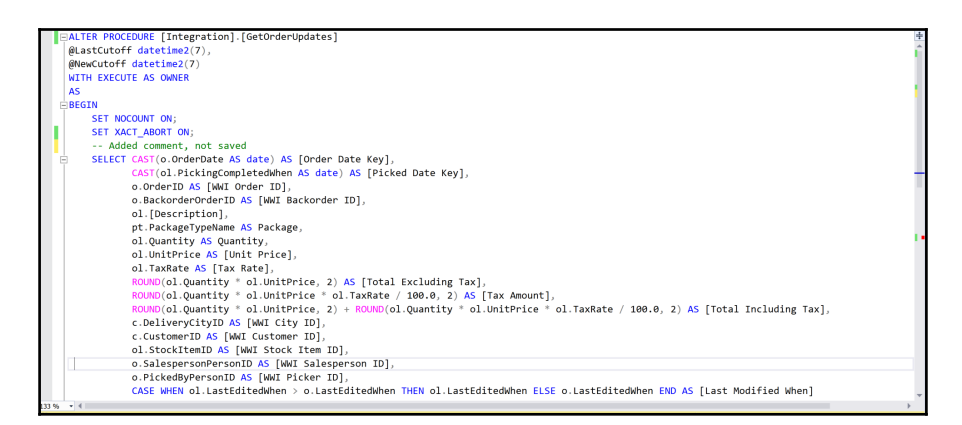

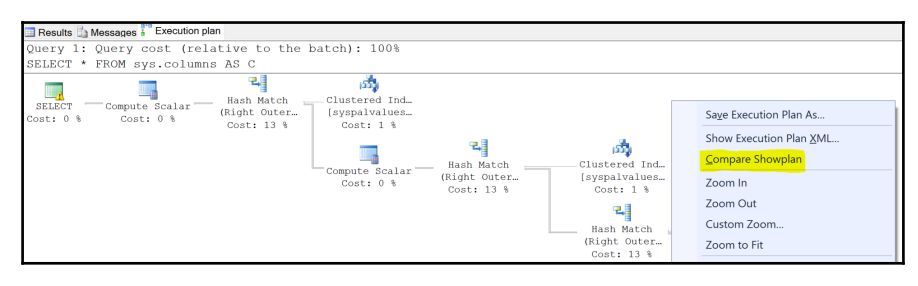

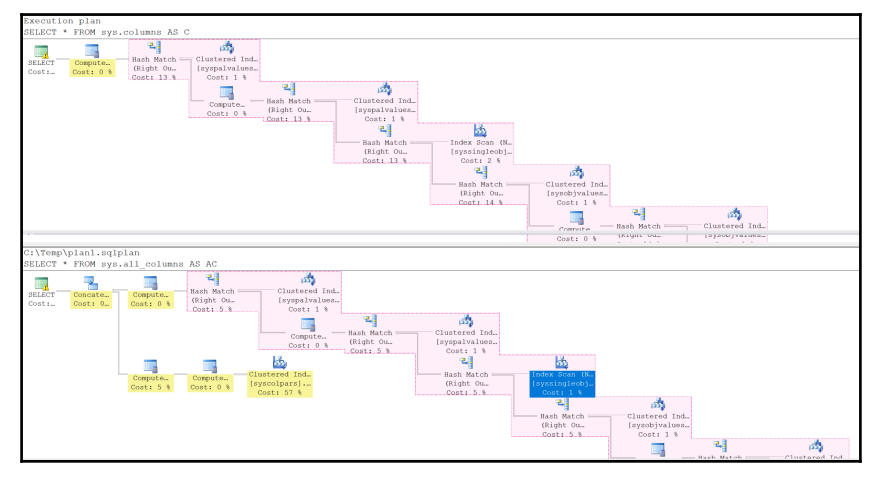

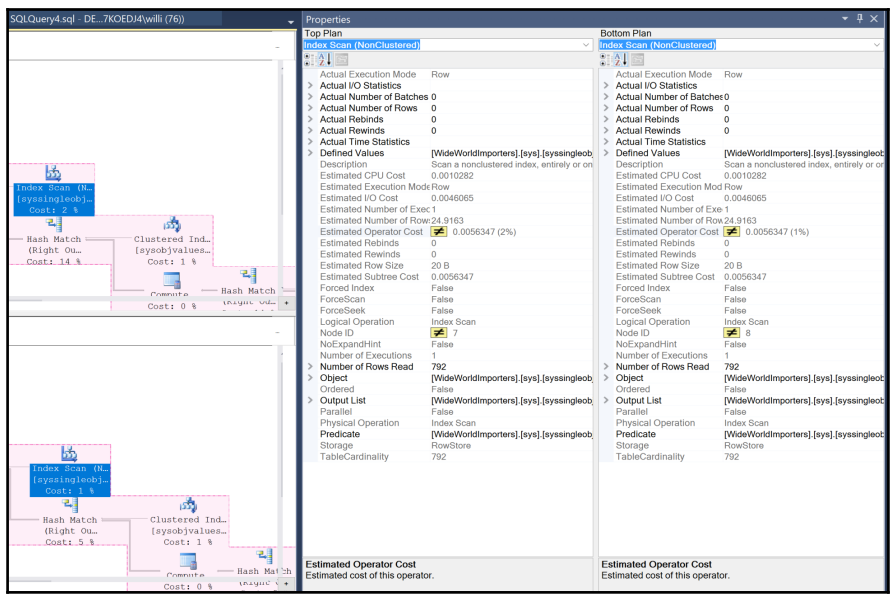

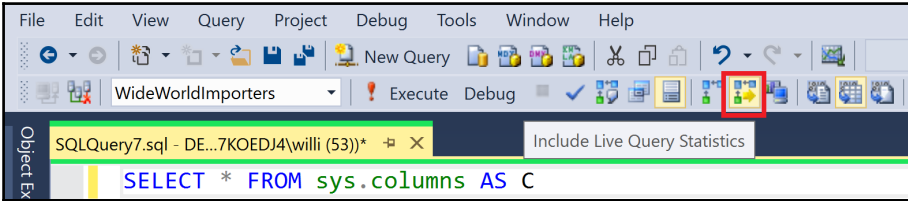

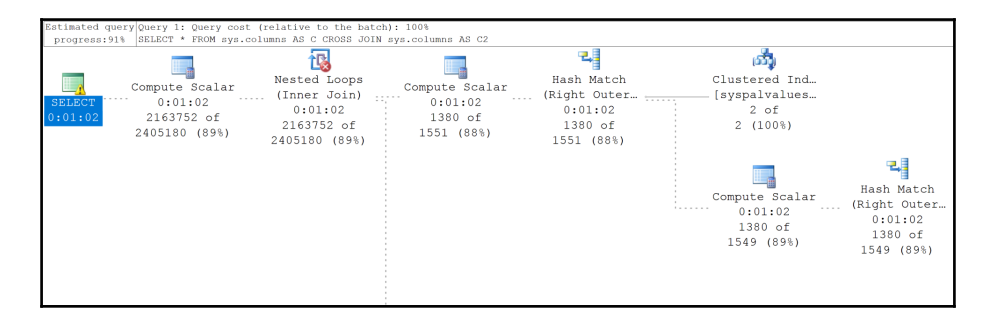

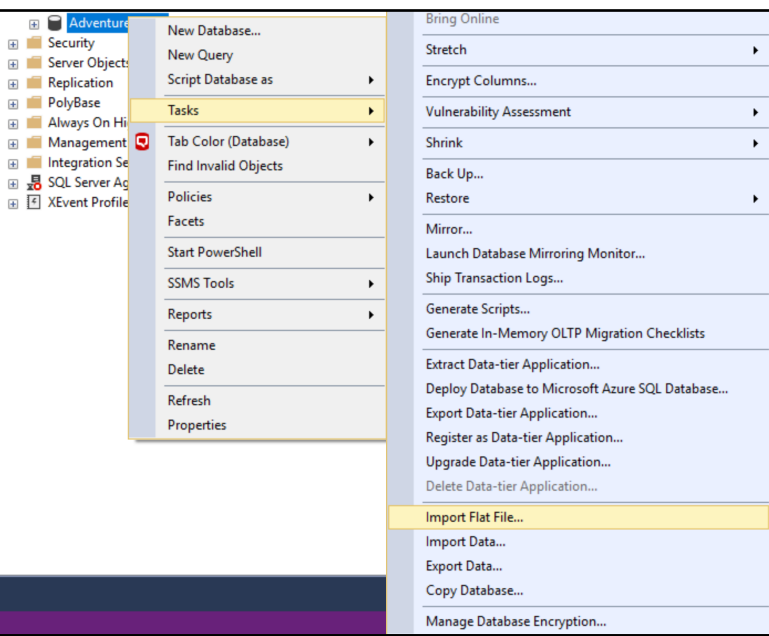

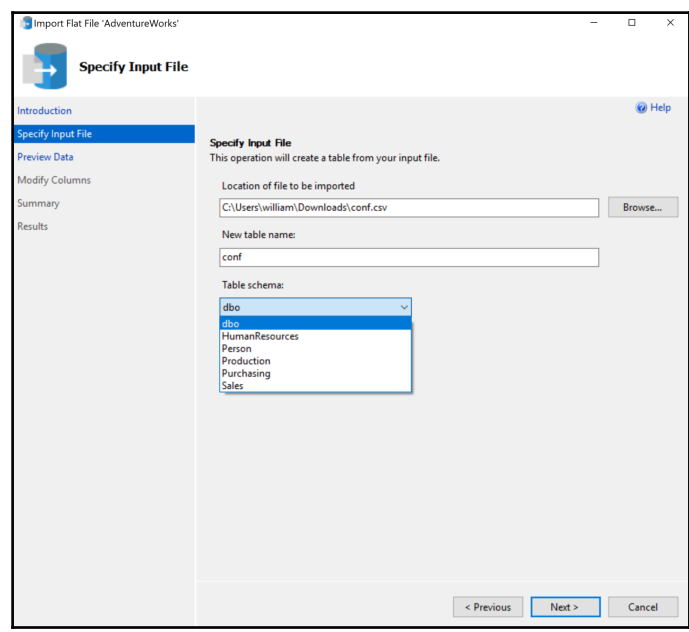

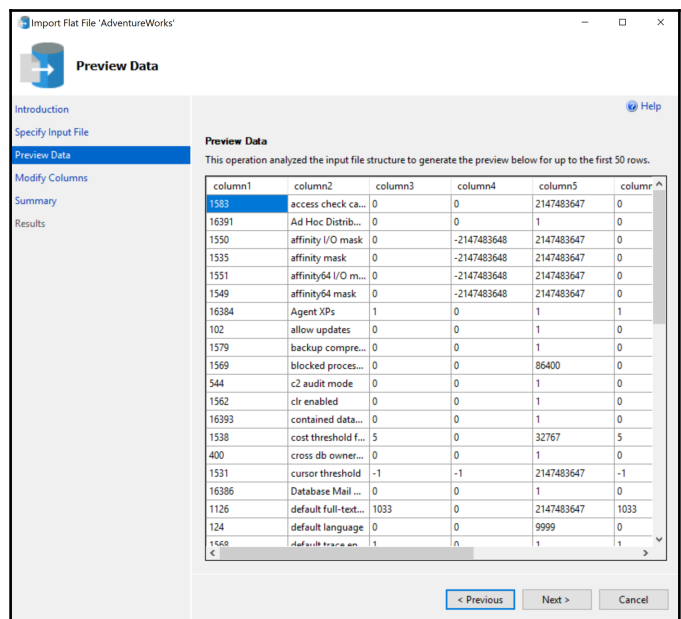

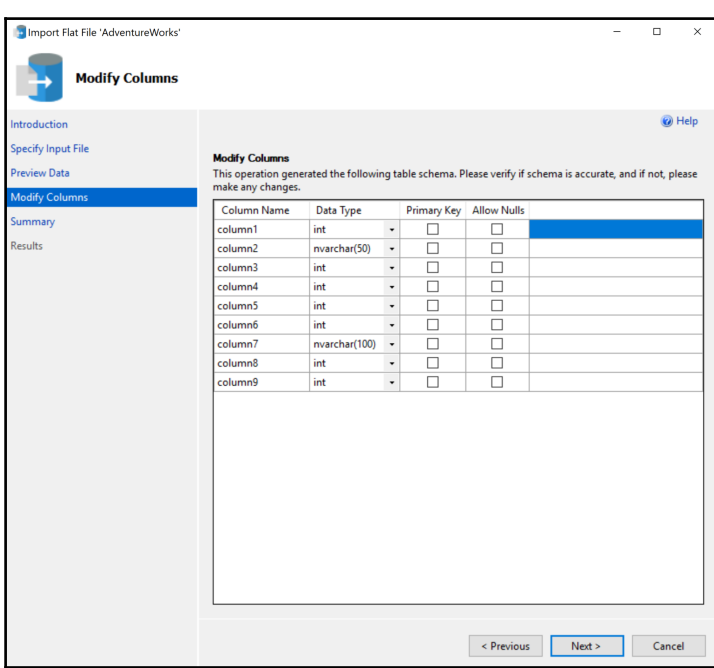

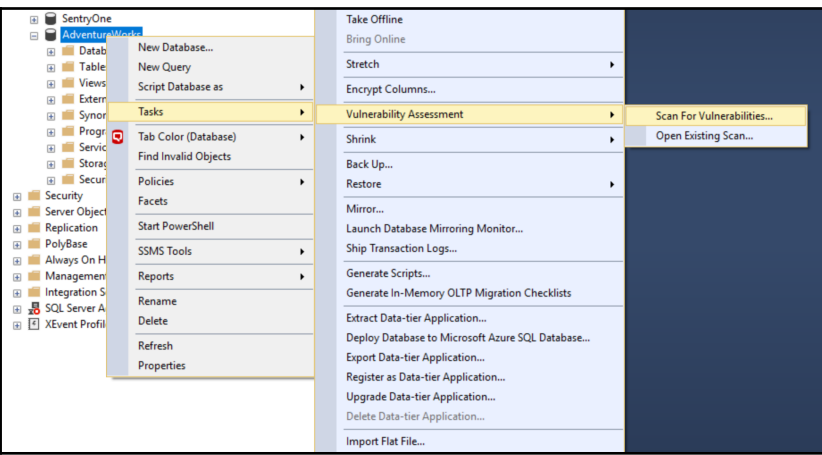

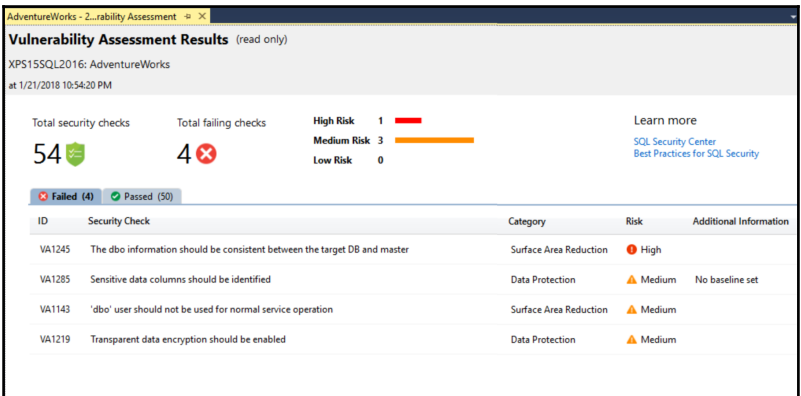

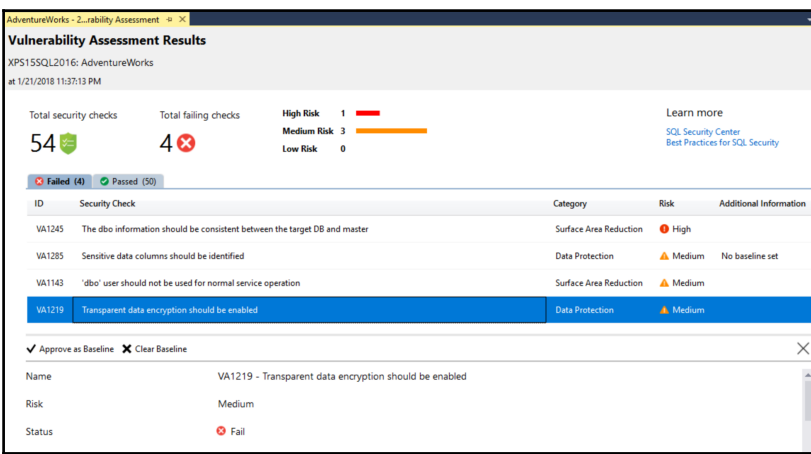

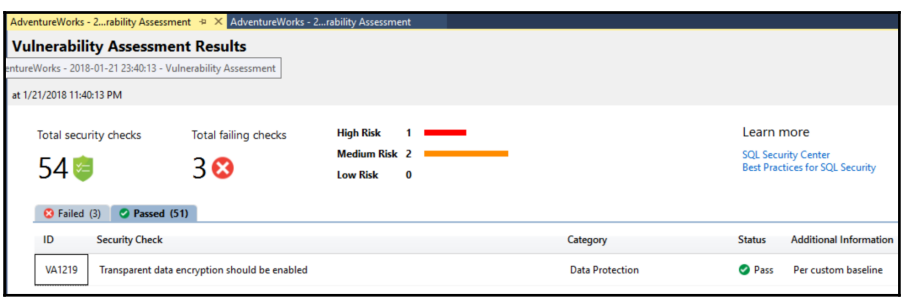

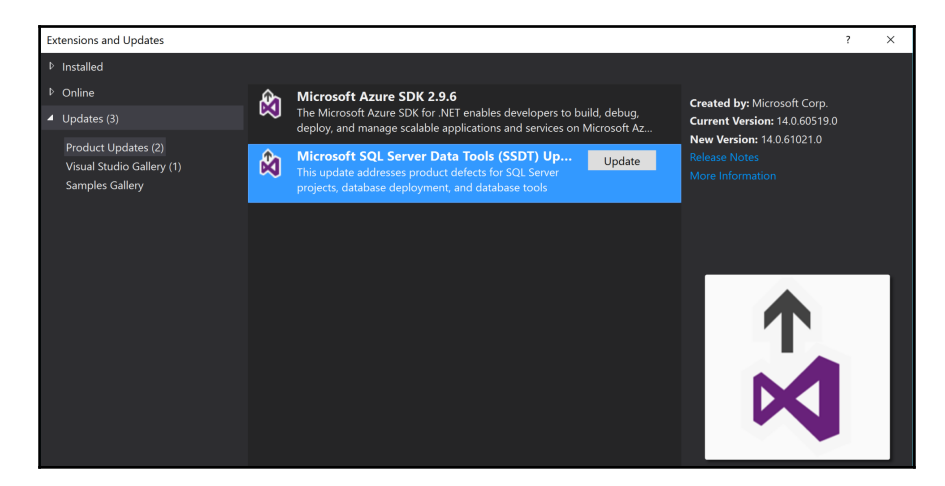

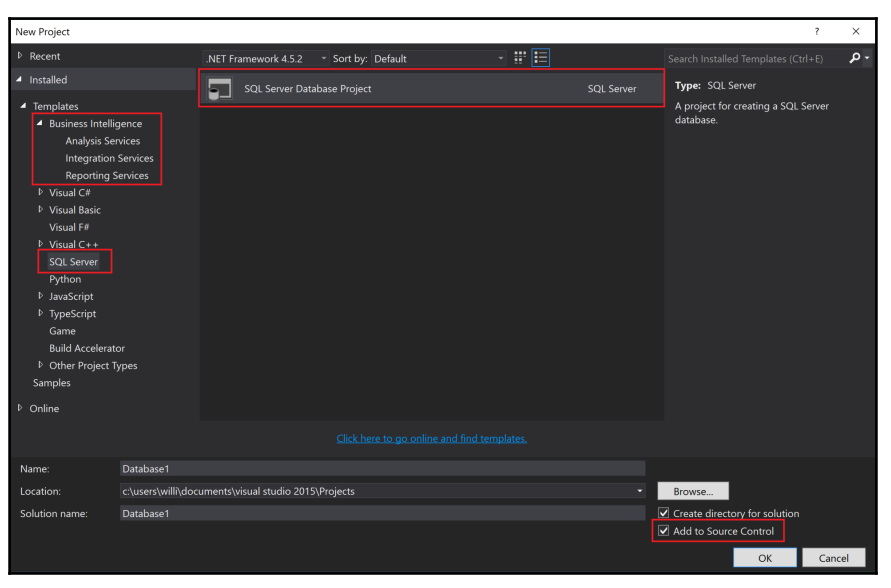

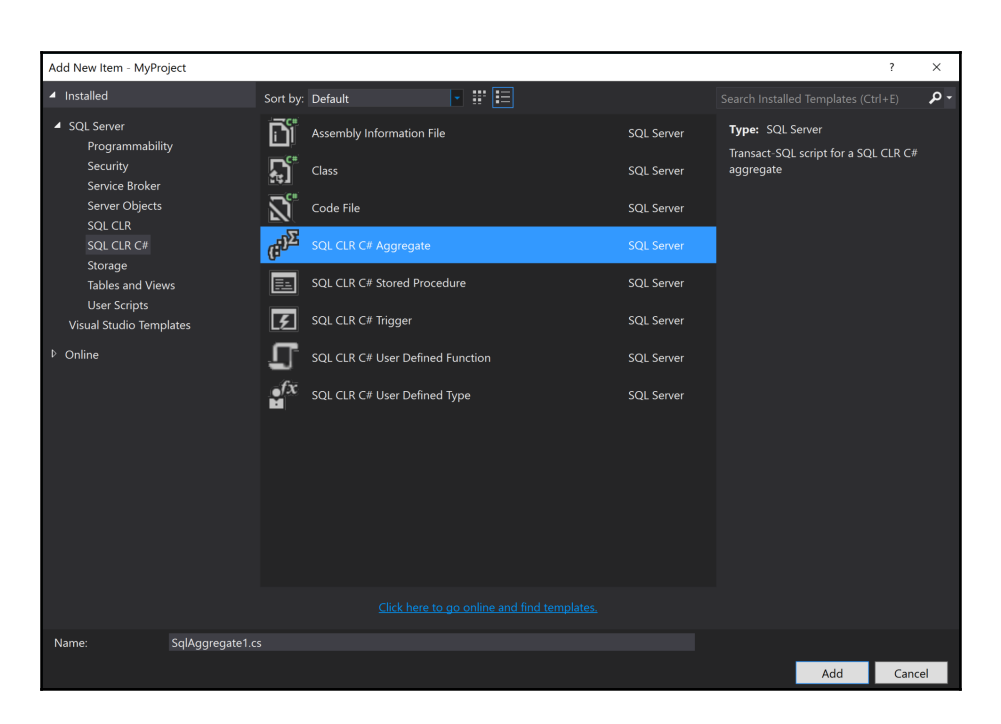

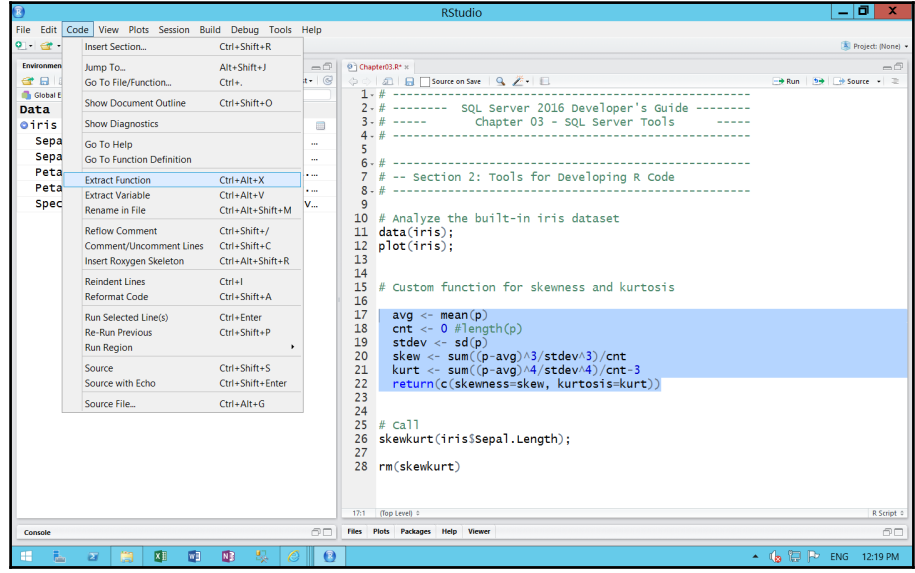

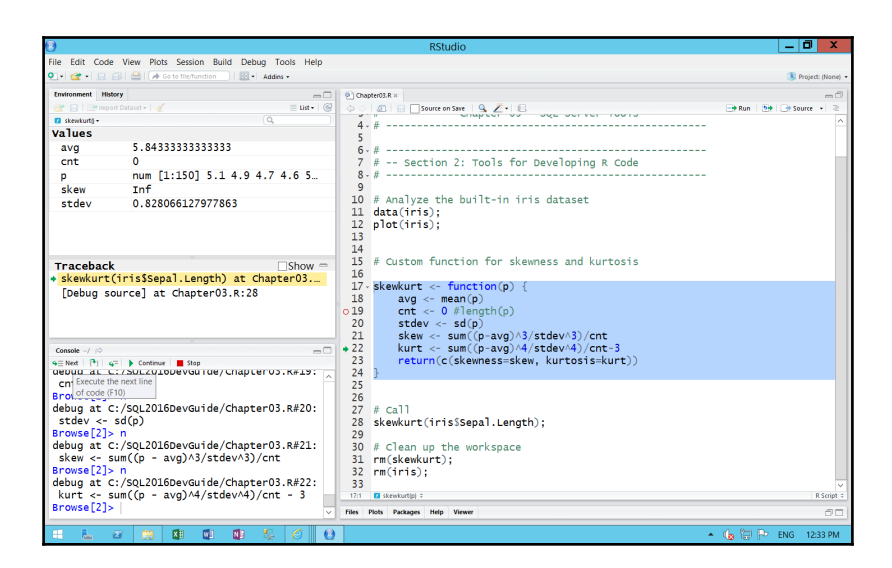

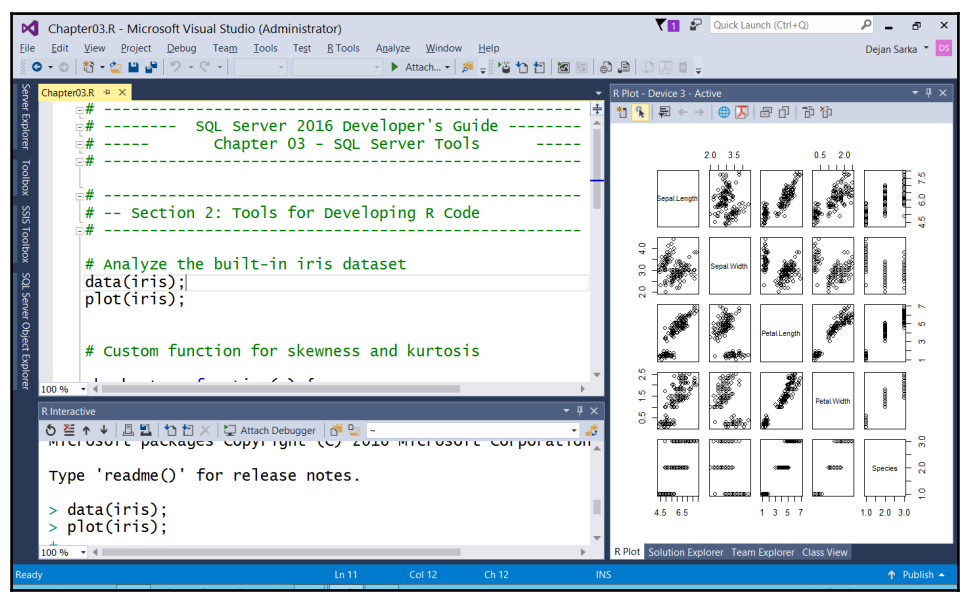

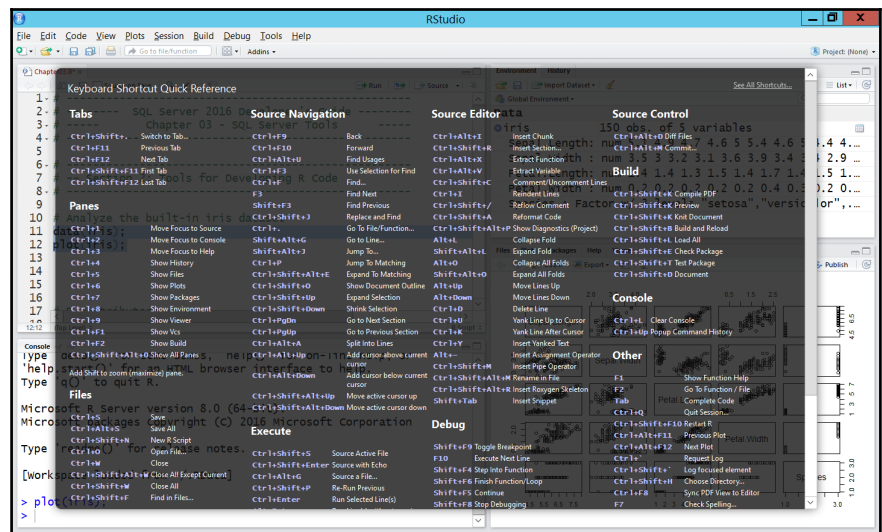

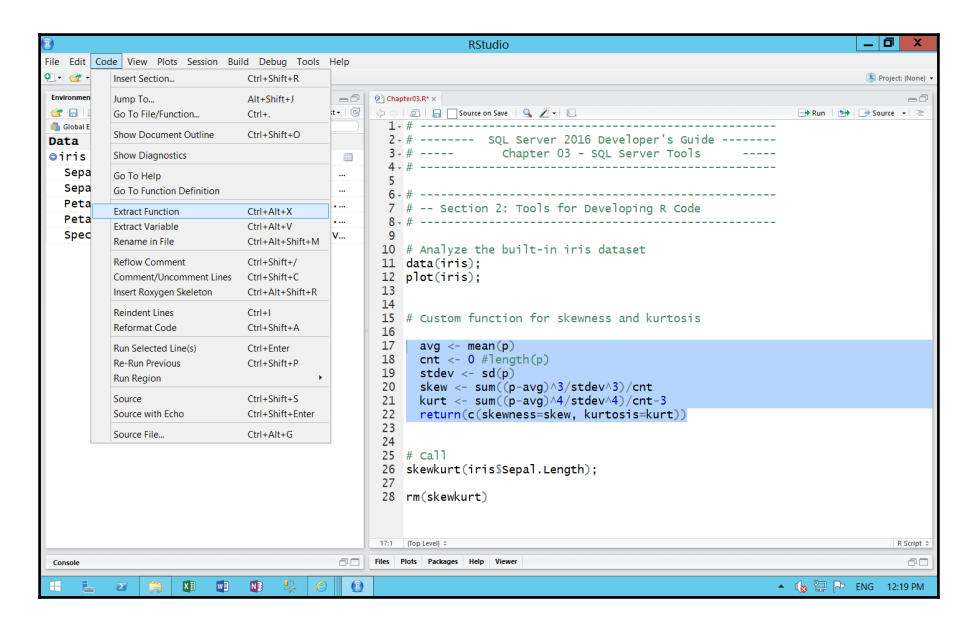

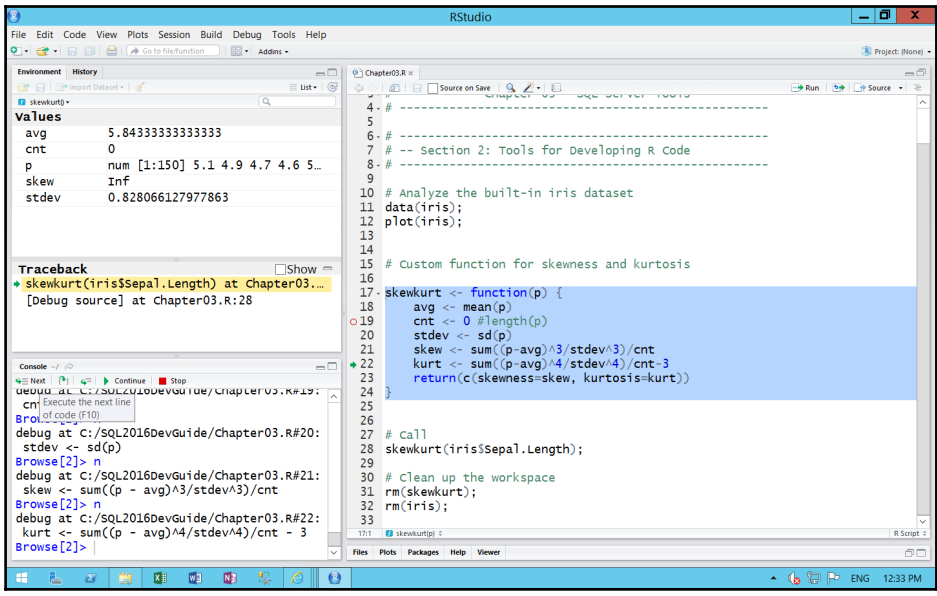

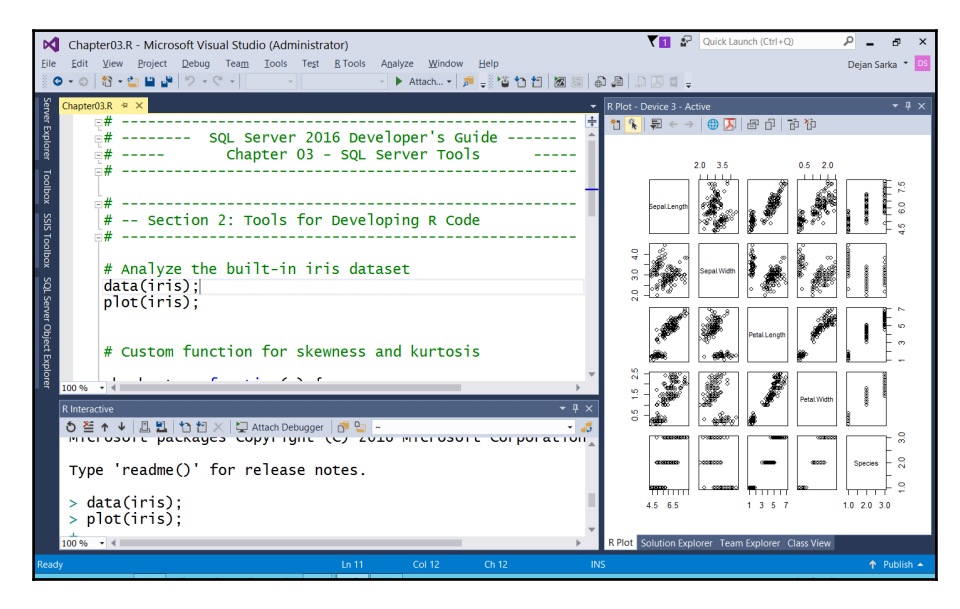

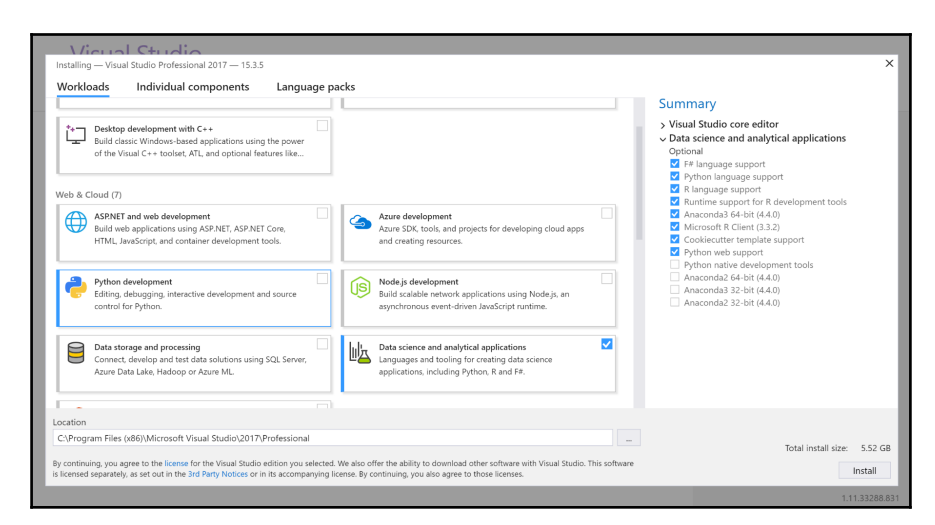

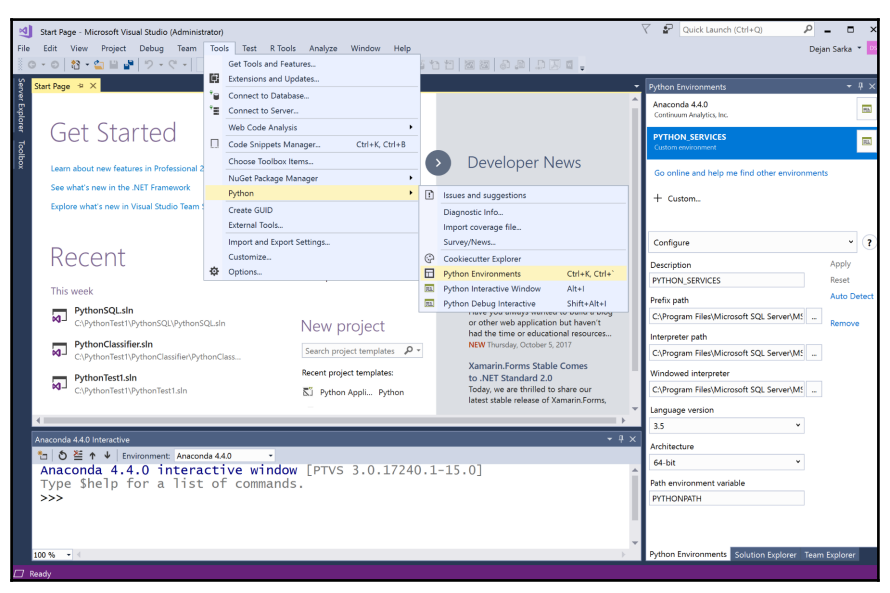

### **Chapter 4: Transact-SQL and Database Engine Enhancements**

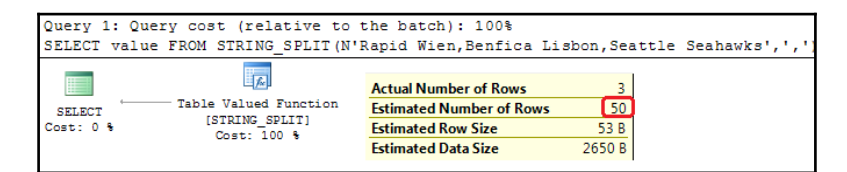

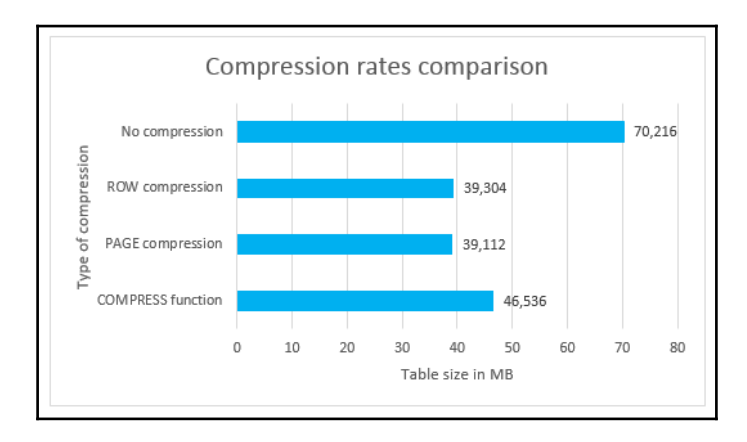

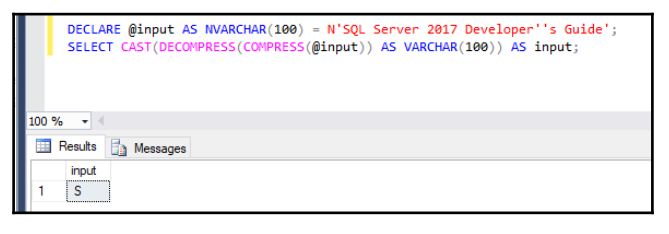

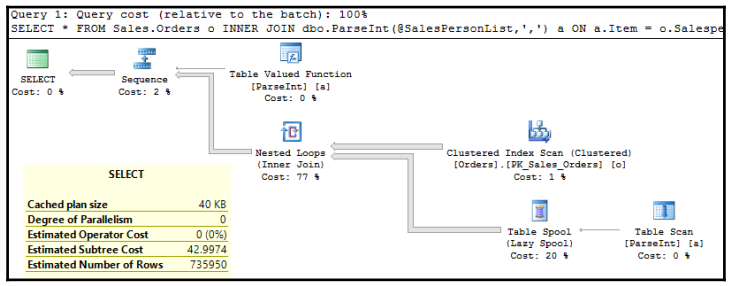

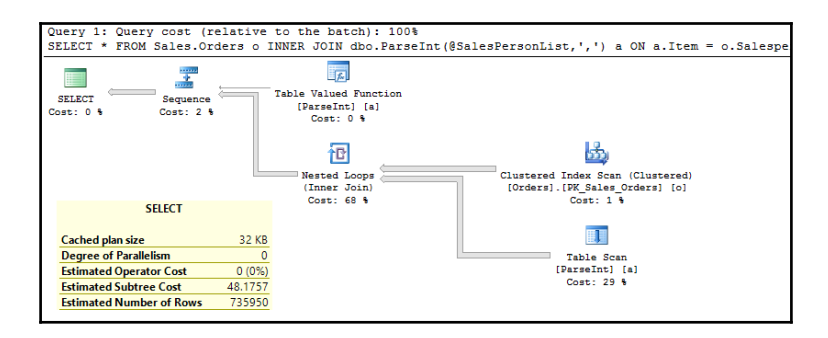

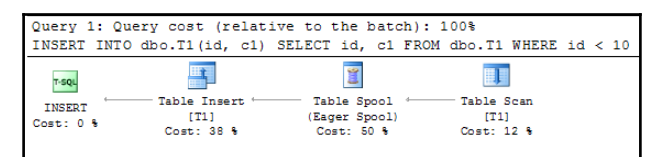

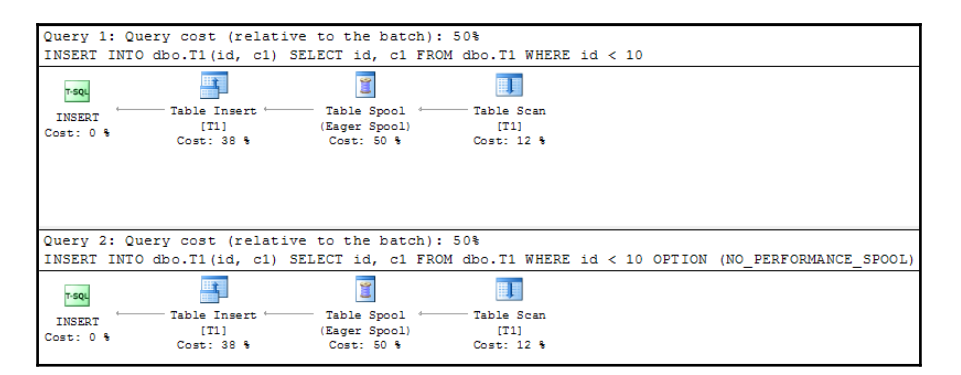

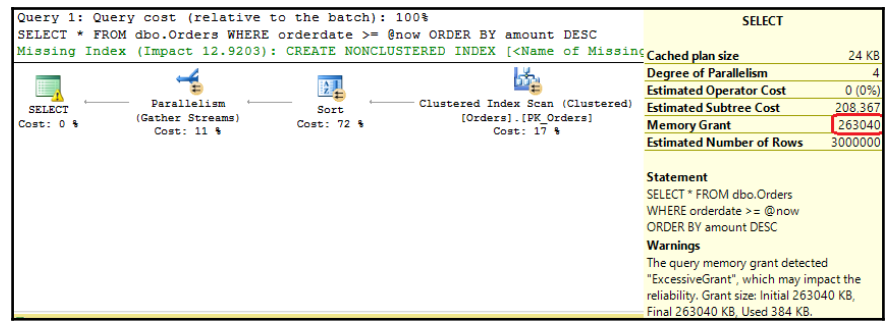

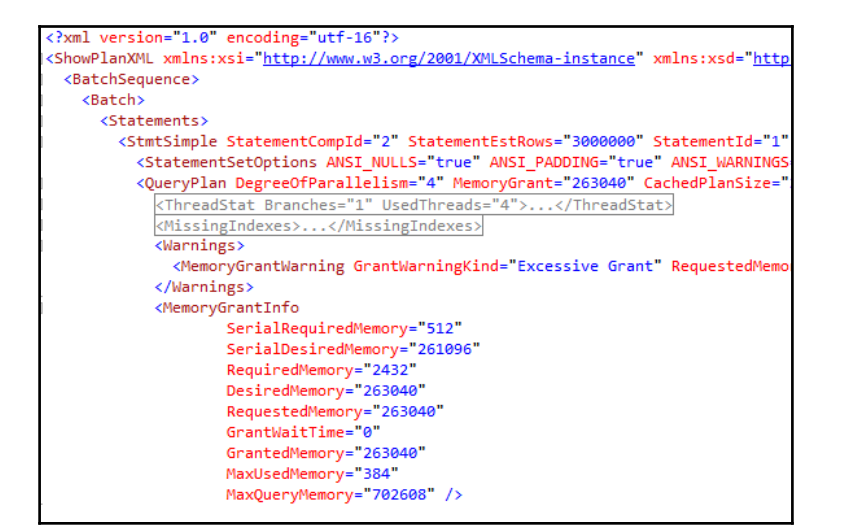

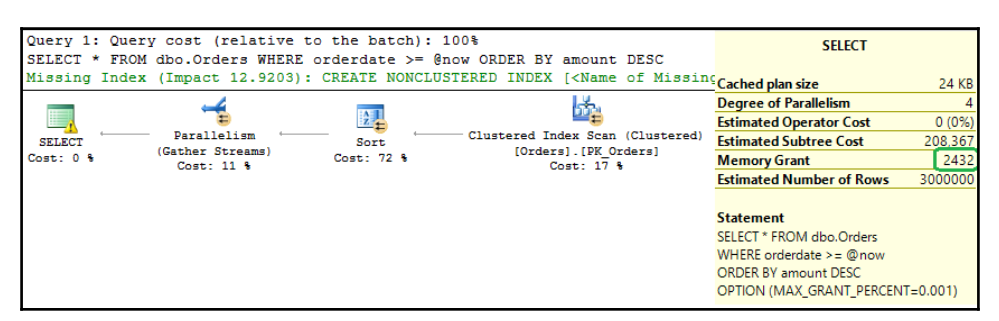

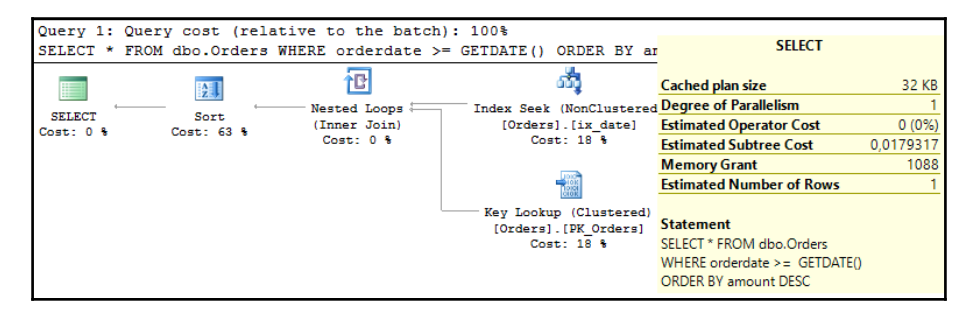

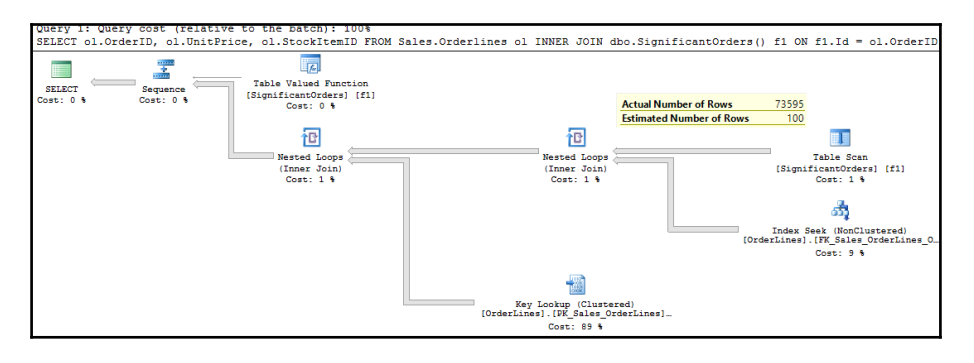

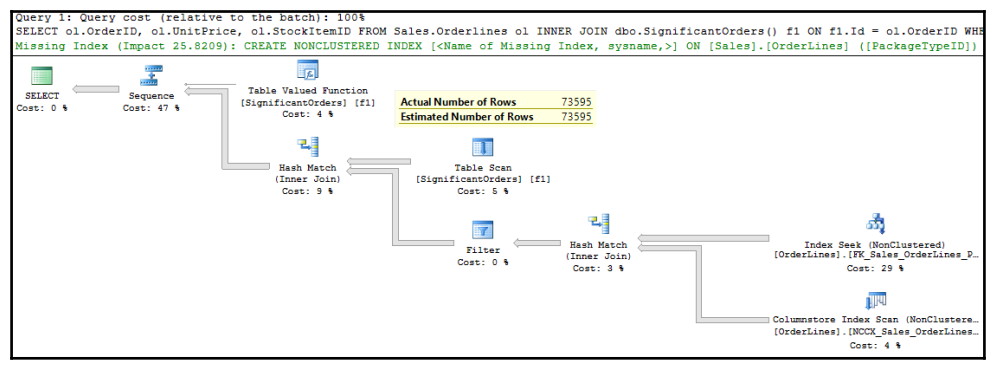

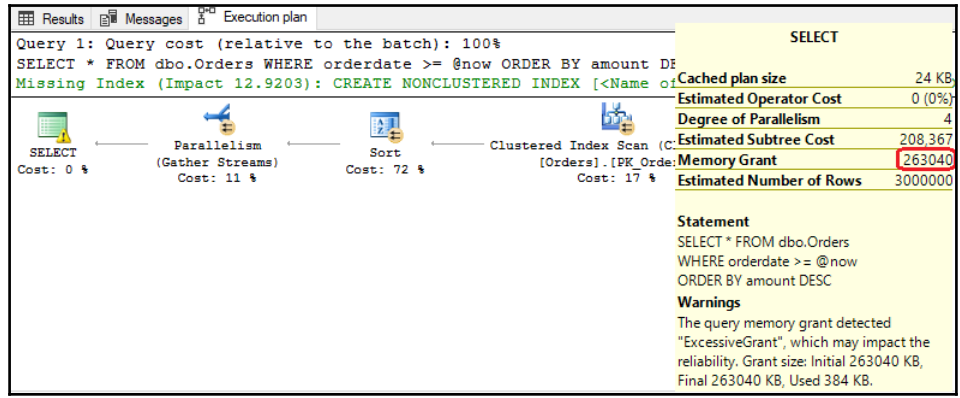

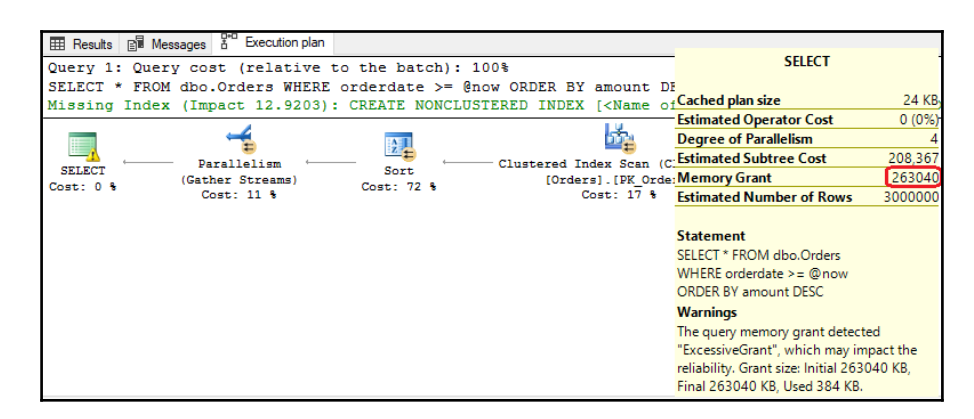

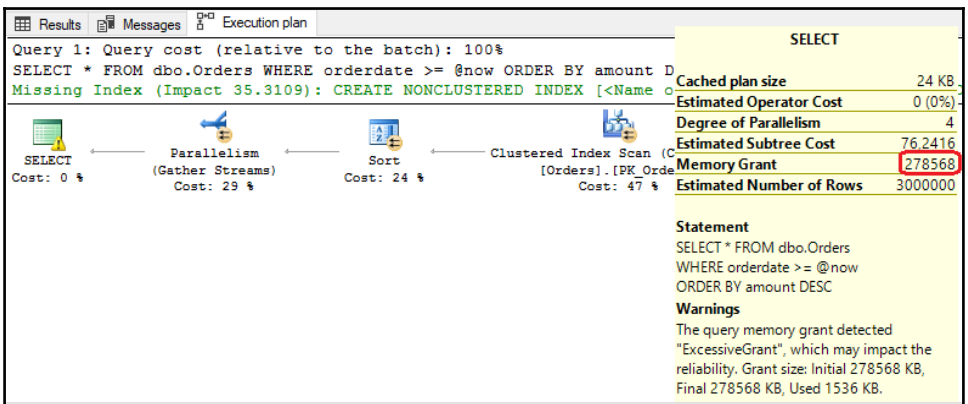

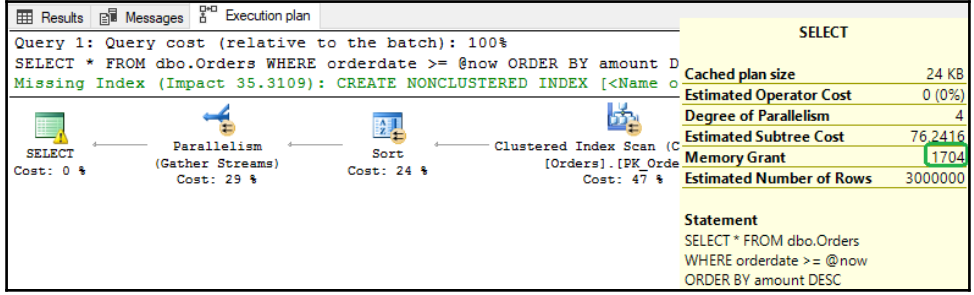

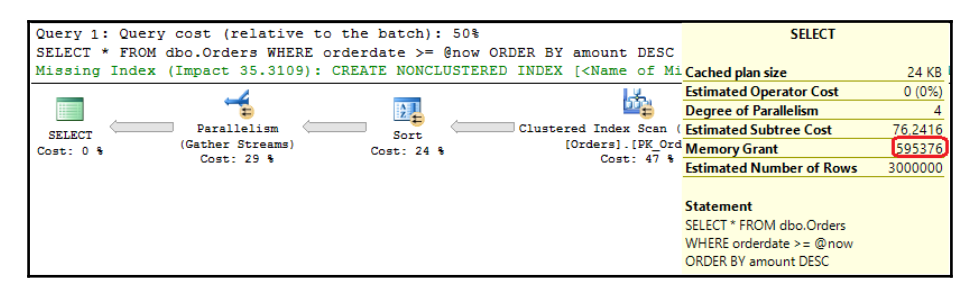

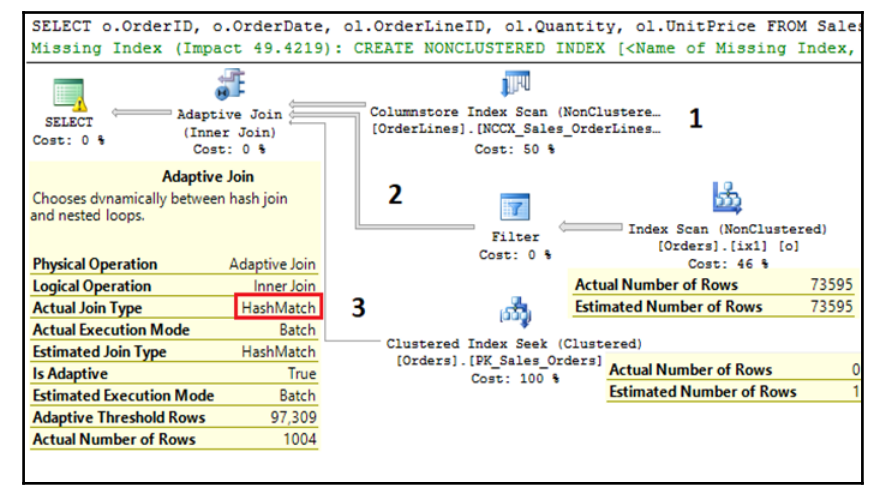

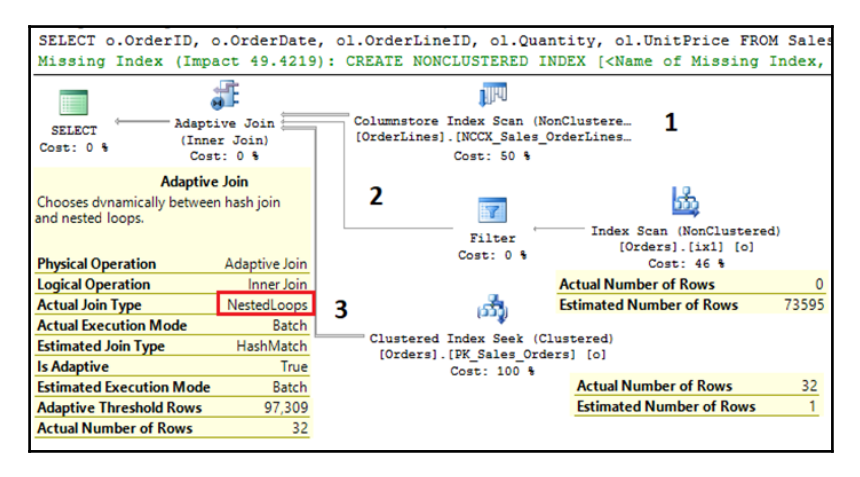

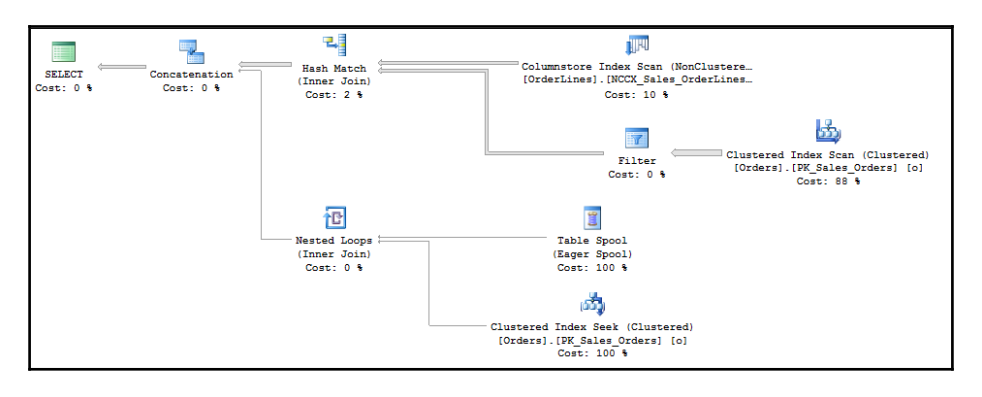

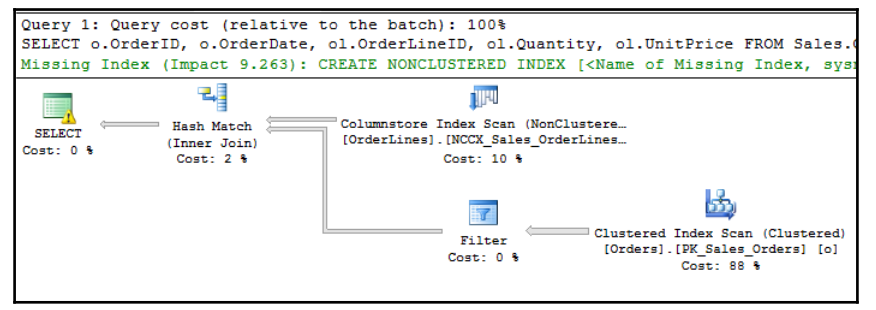

## **Chapter 5: JSON Support in SQL Server**

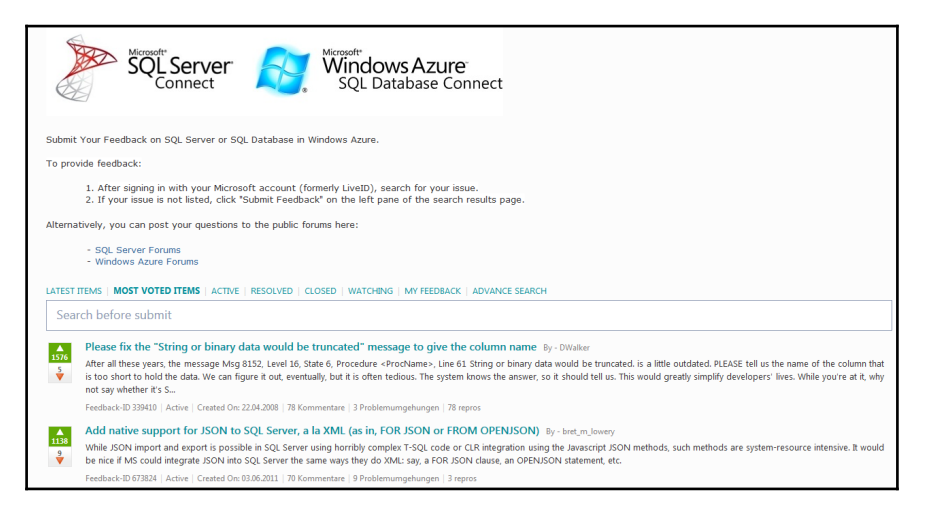

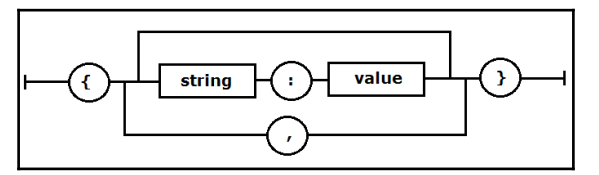

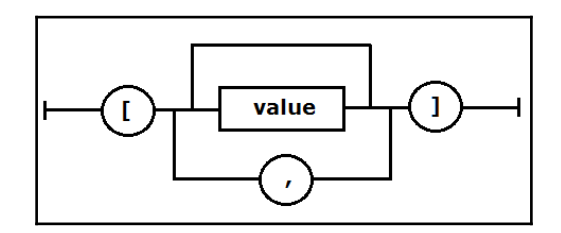

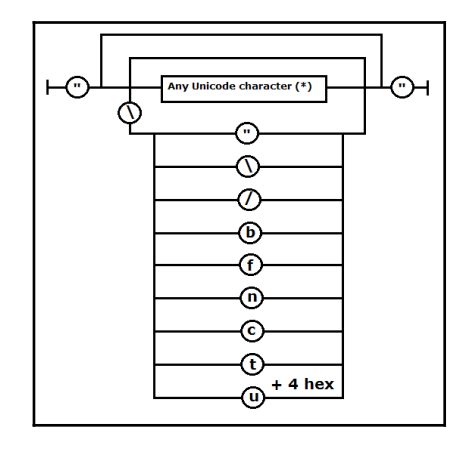

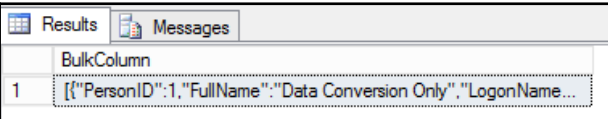

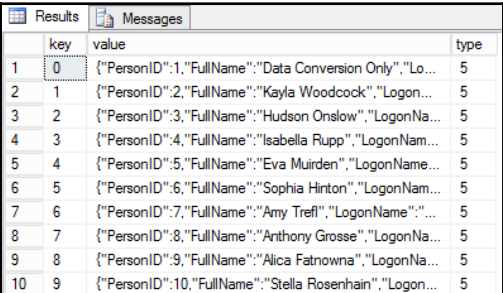

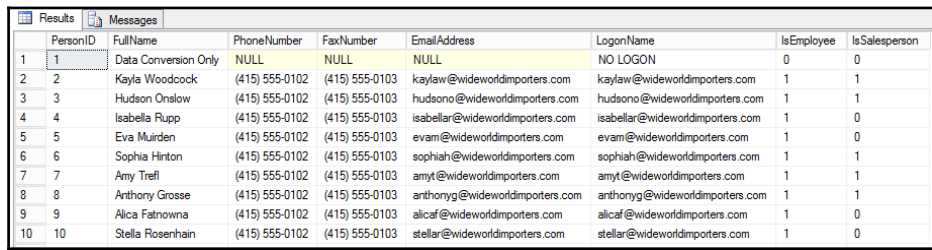

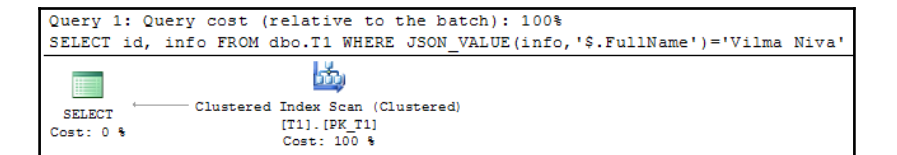

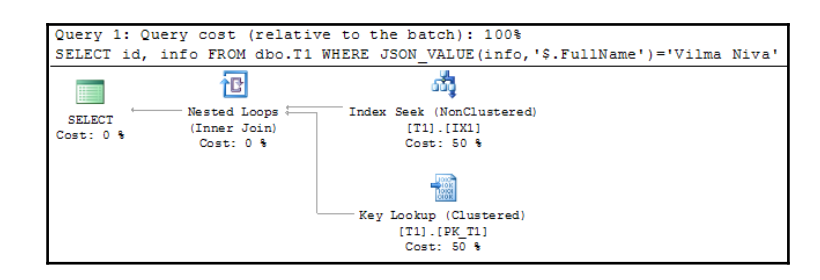

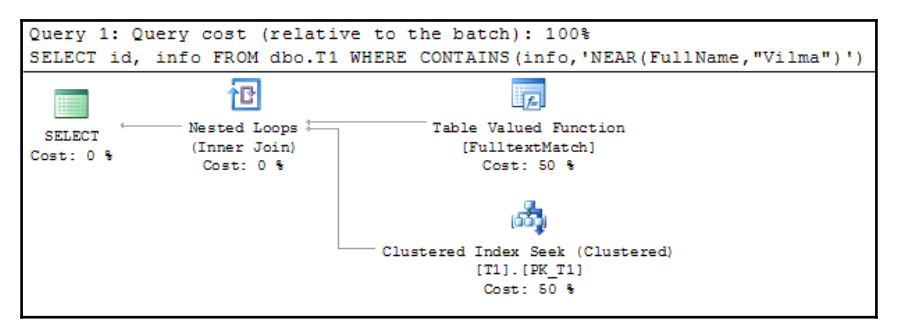

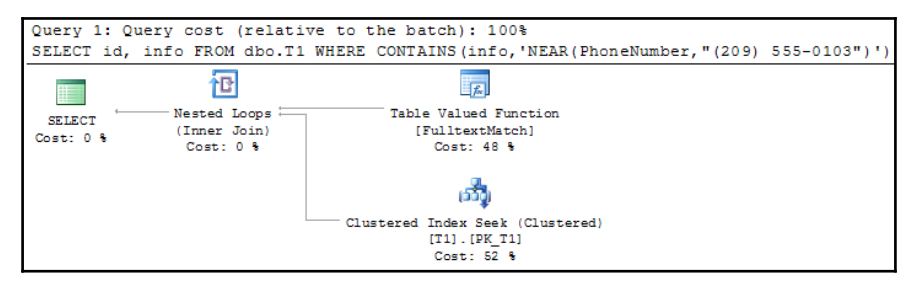

# **Chapter 6: Stretch Database**

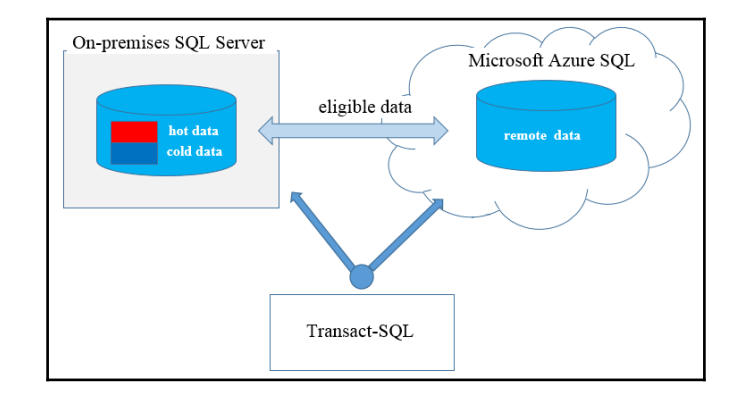

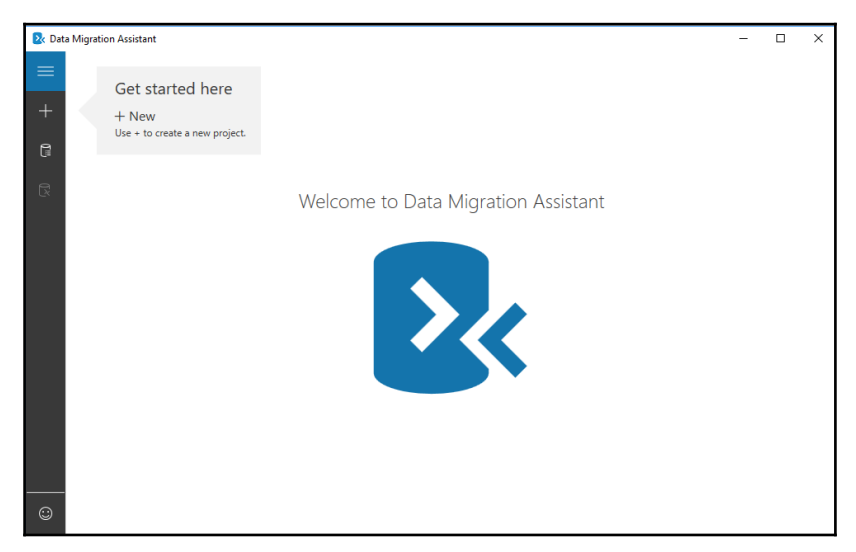

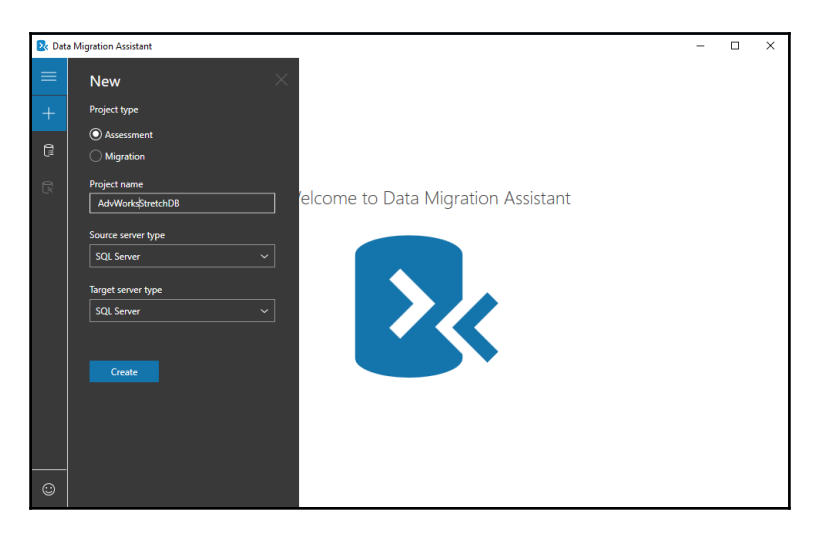

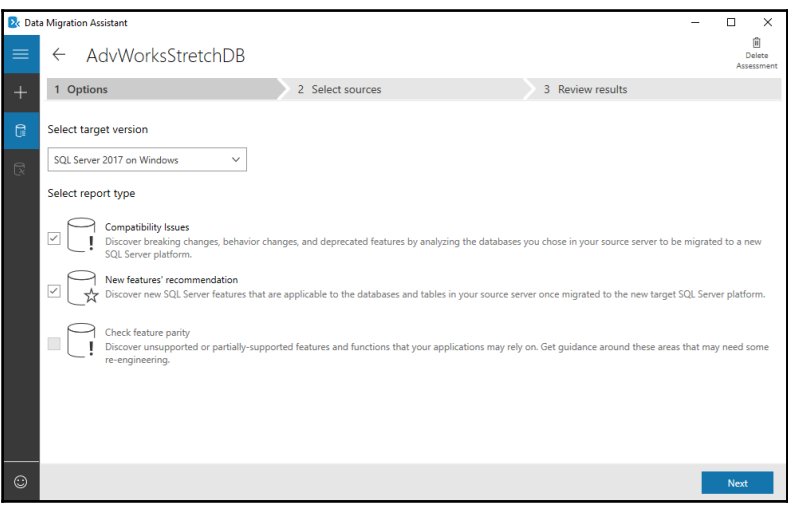

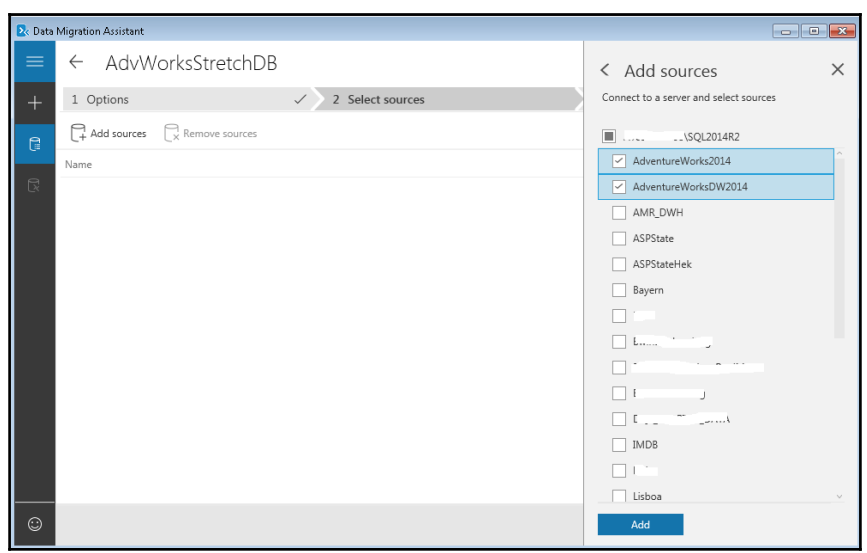

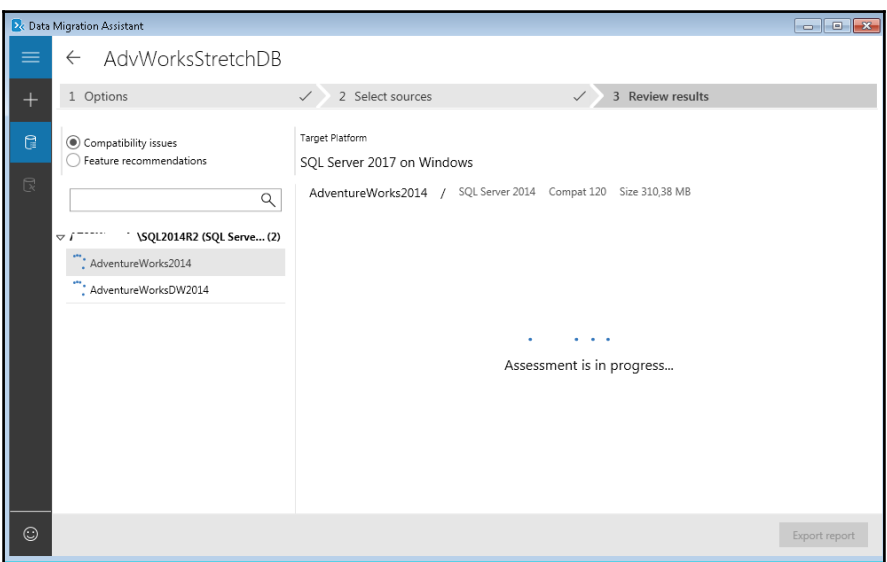

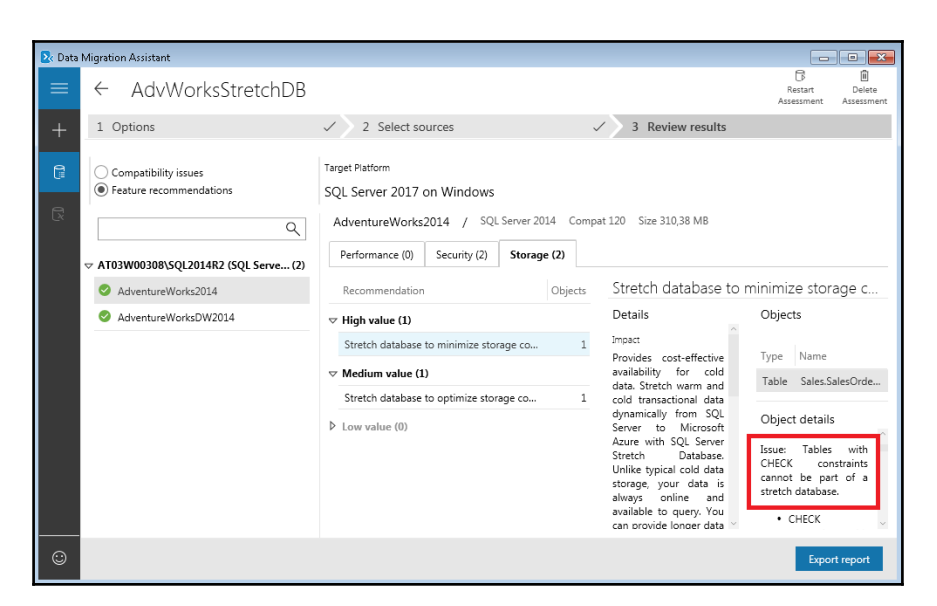

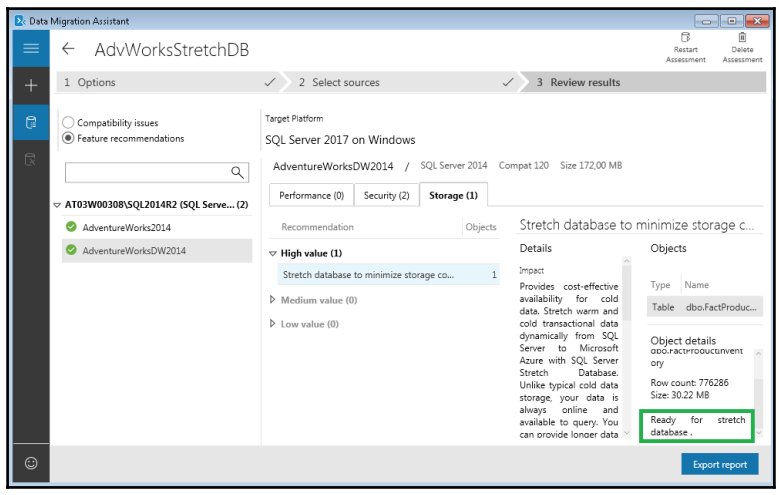

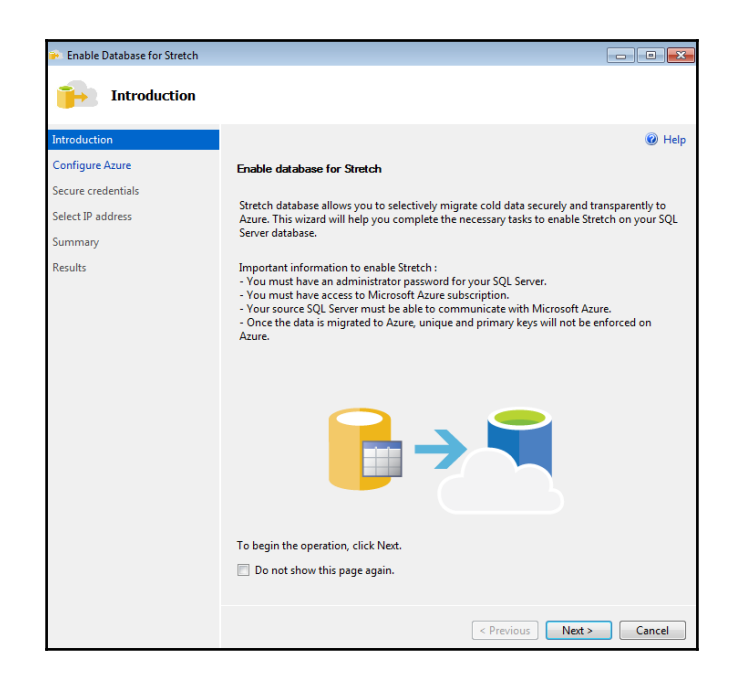

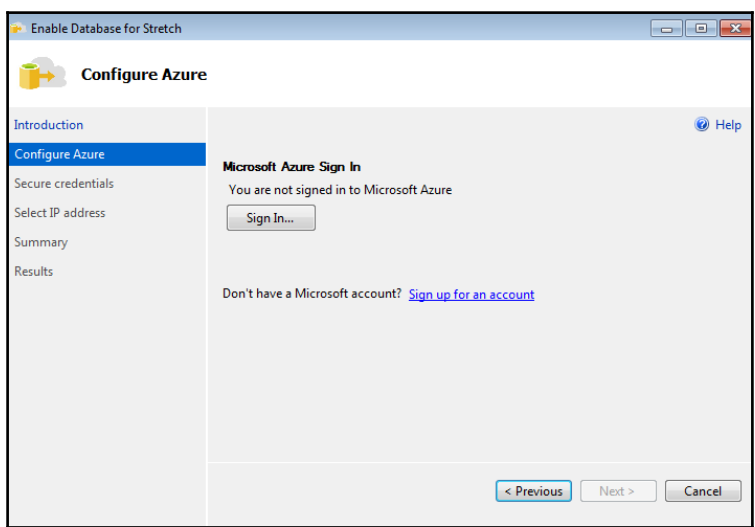

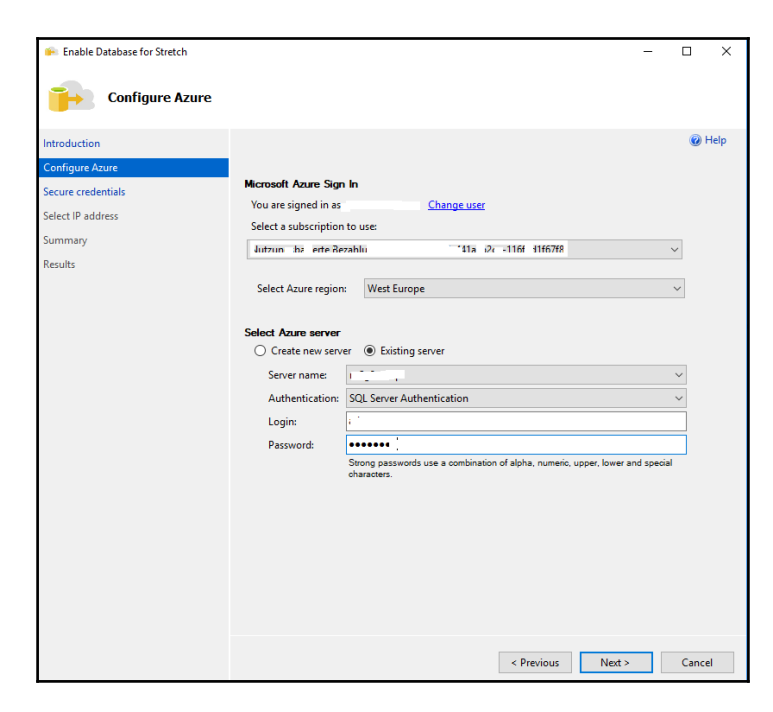

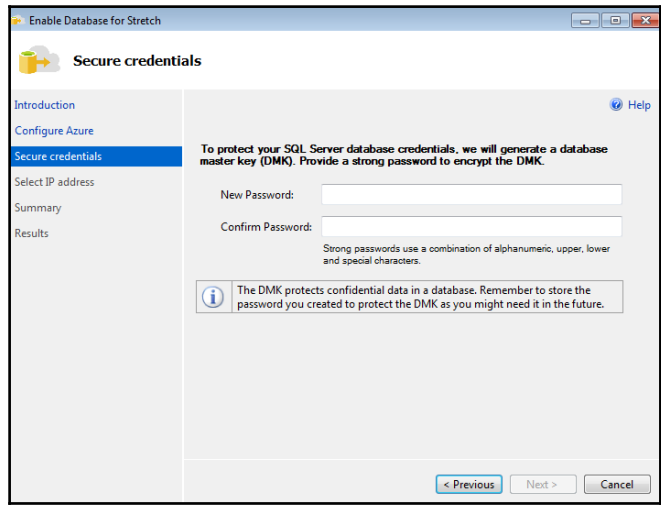

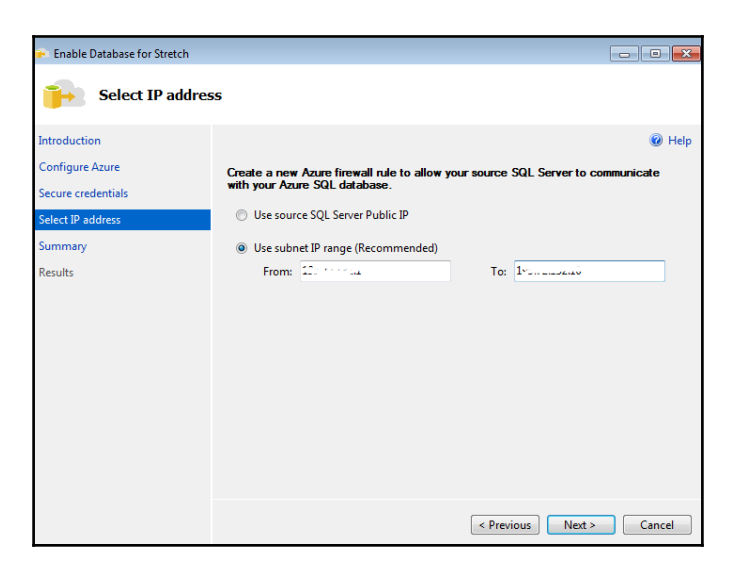

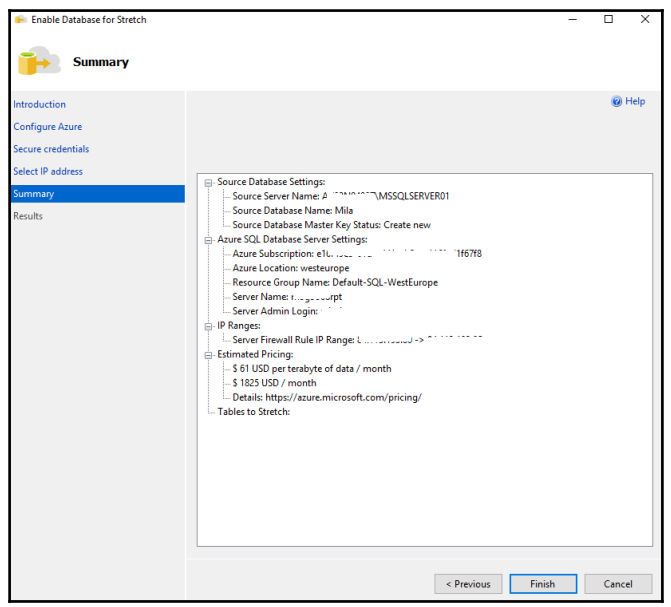

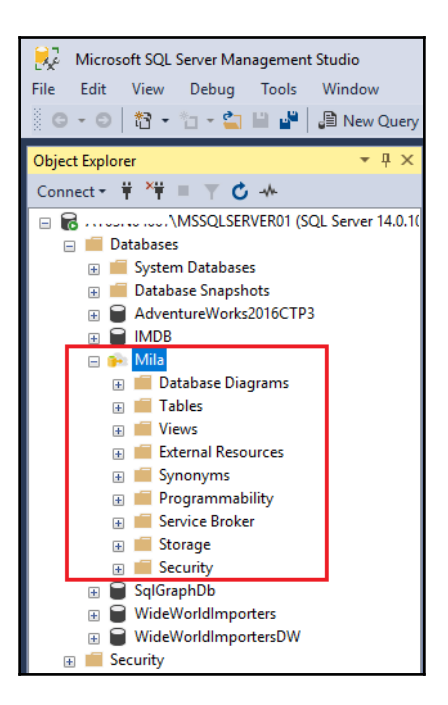

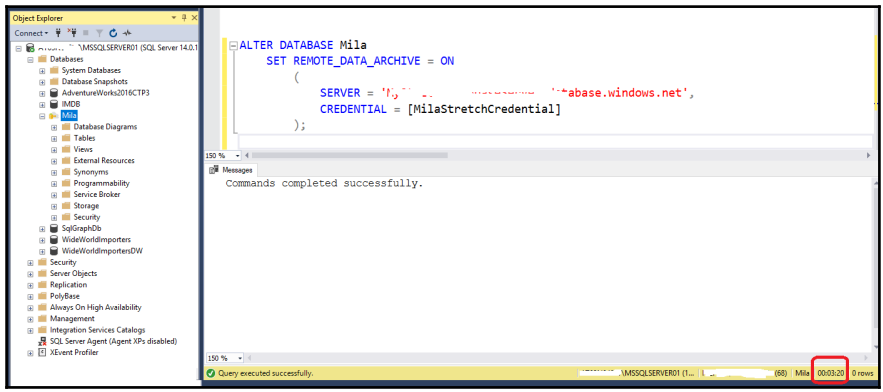

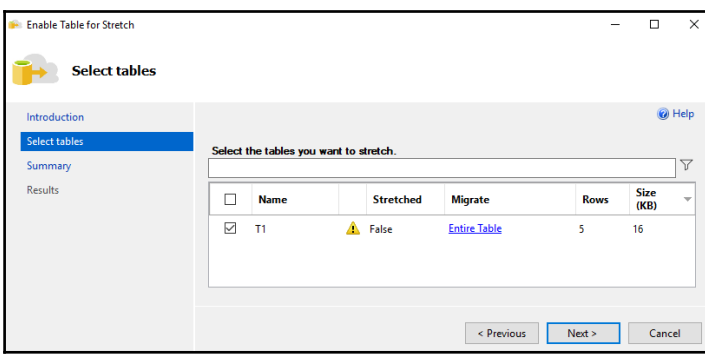

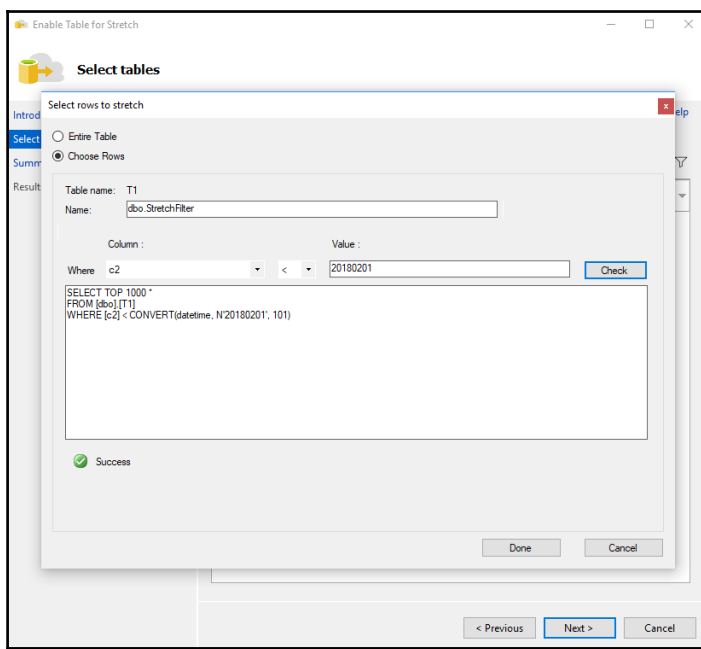

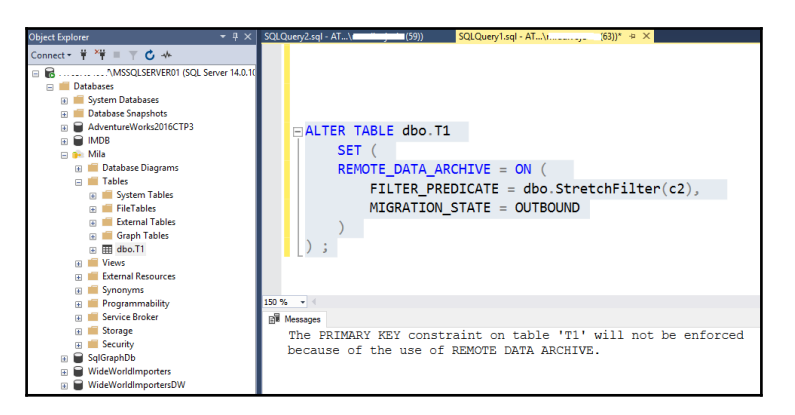

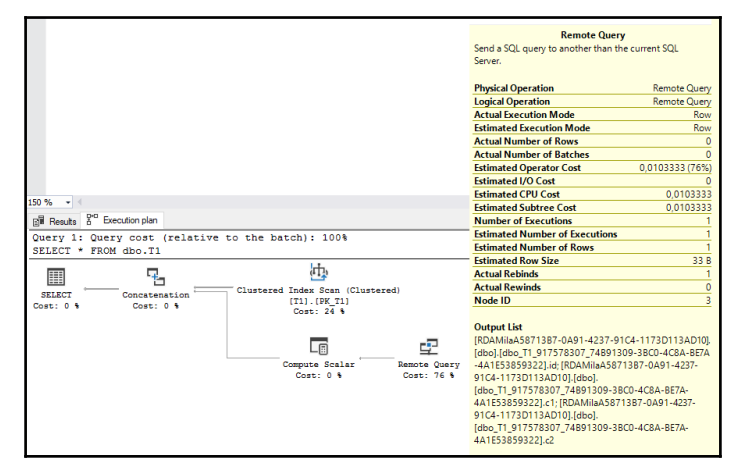

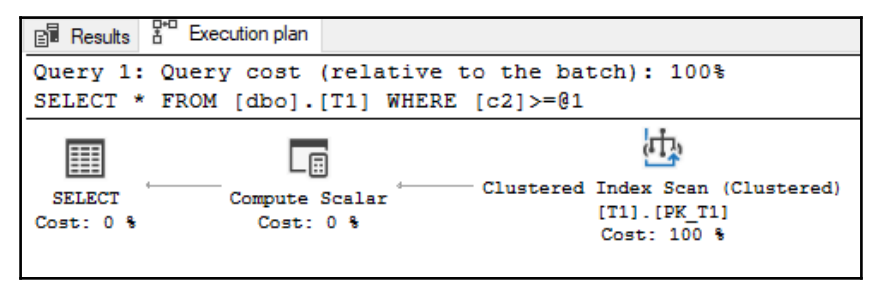

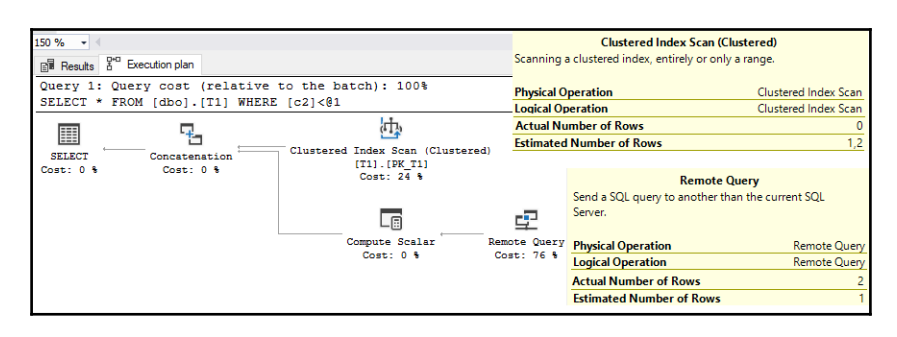

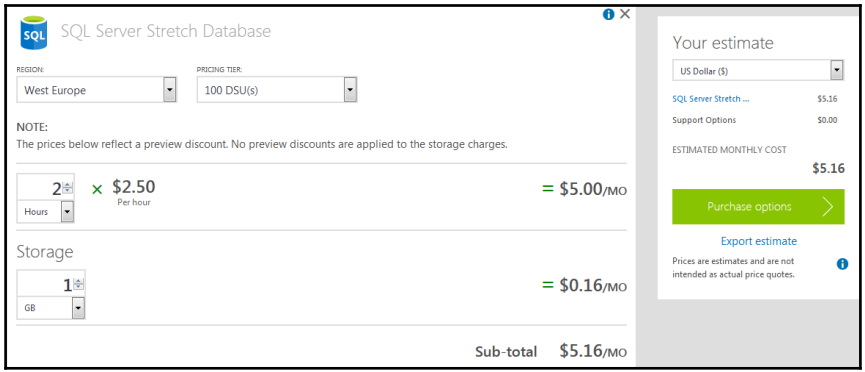

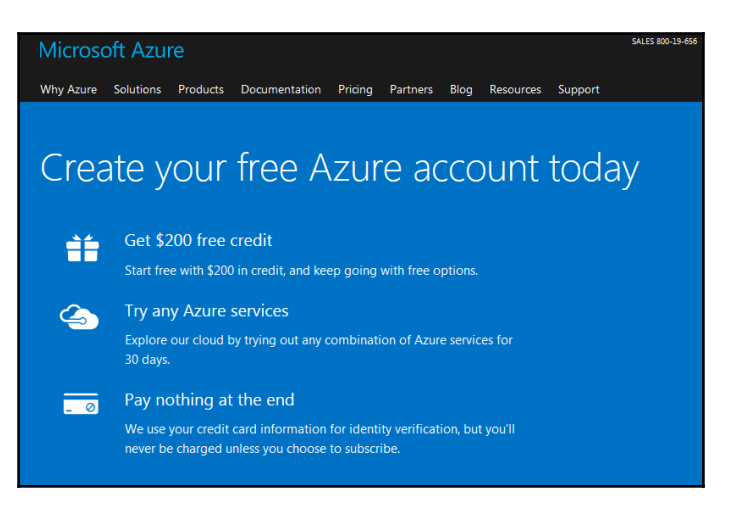
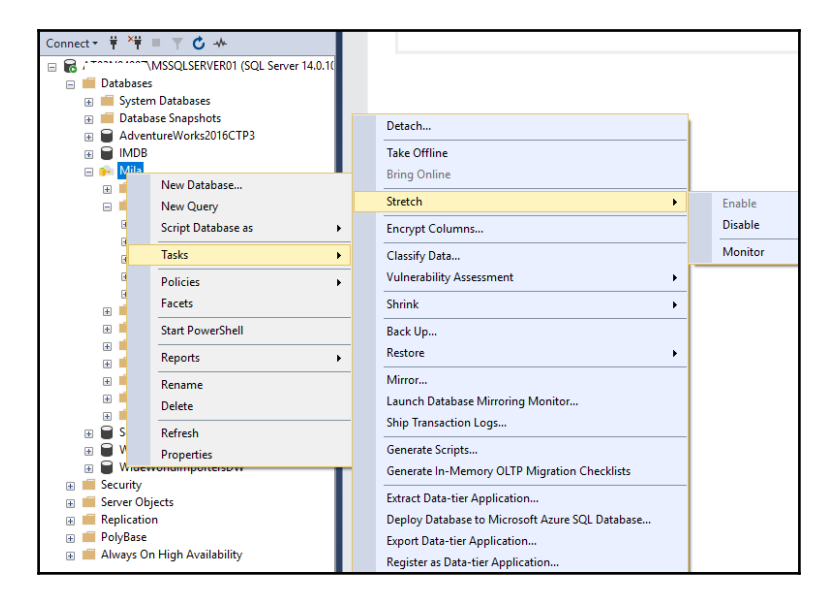

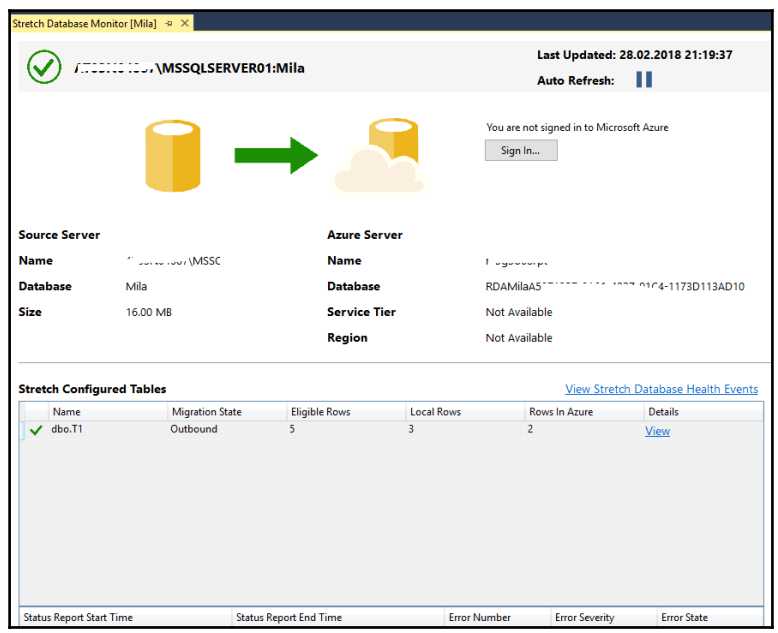

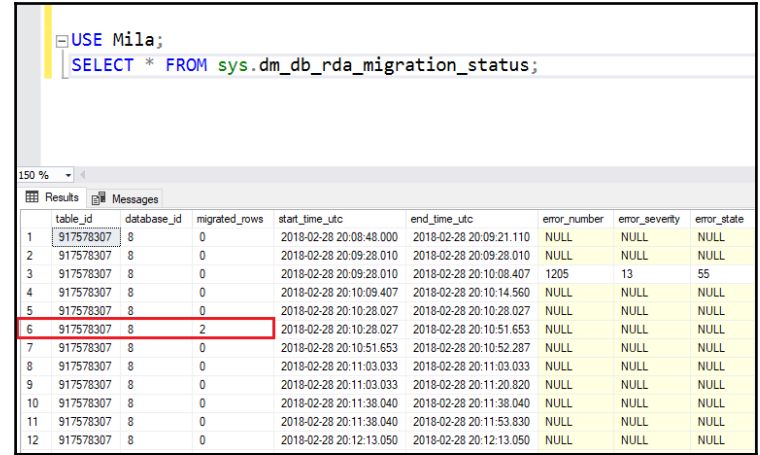

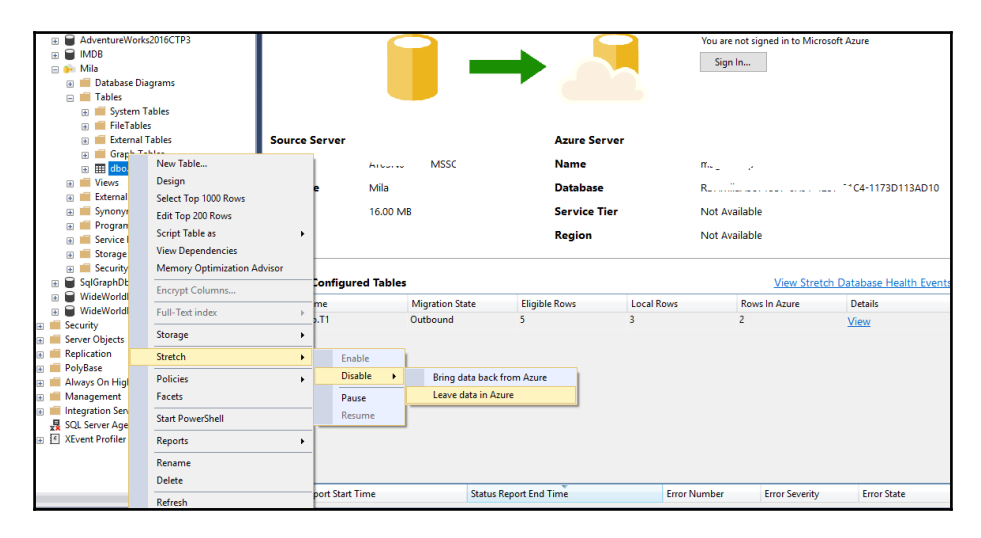

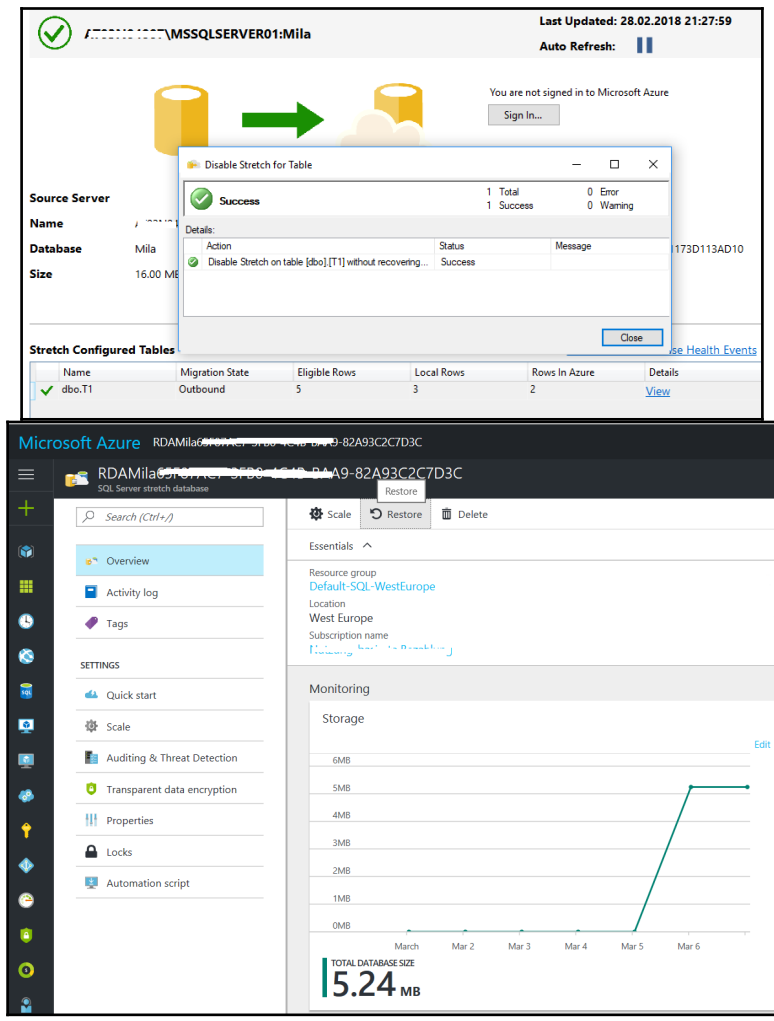

## **Chapter 7: Temporal Tables**

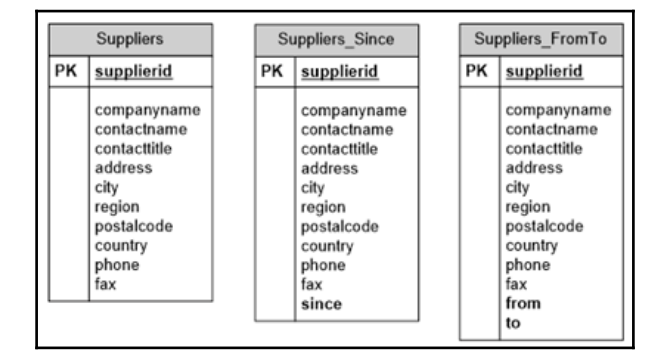

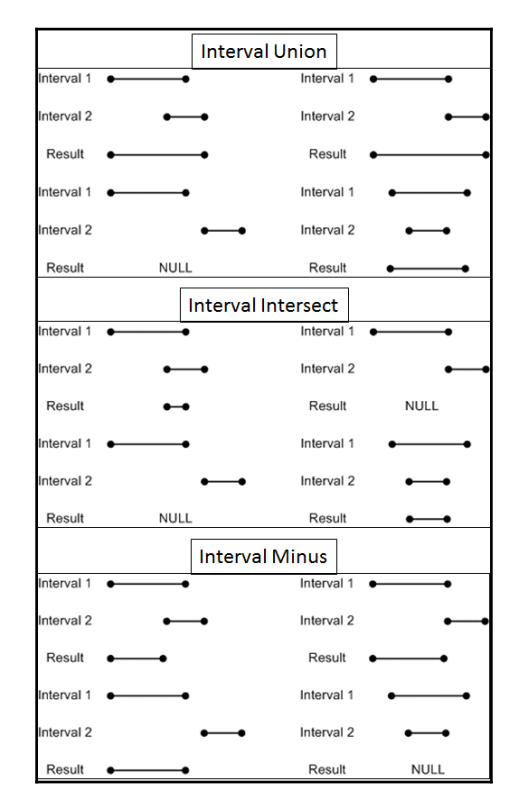

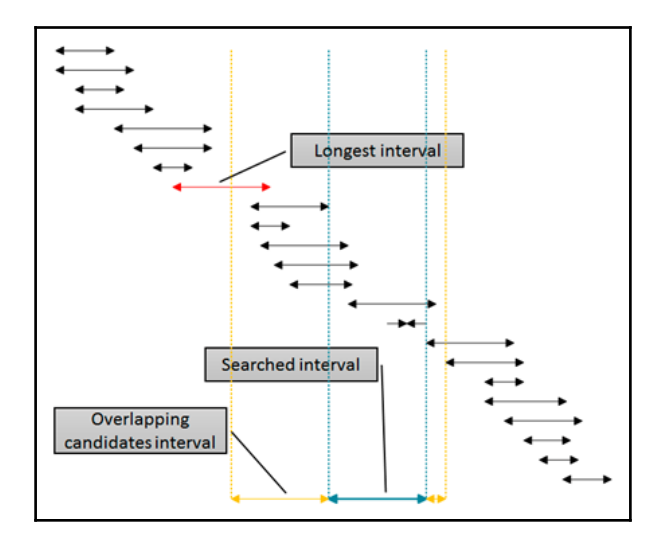

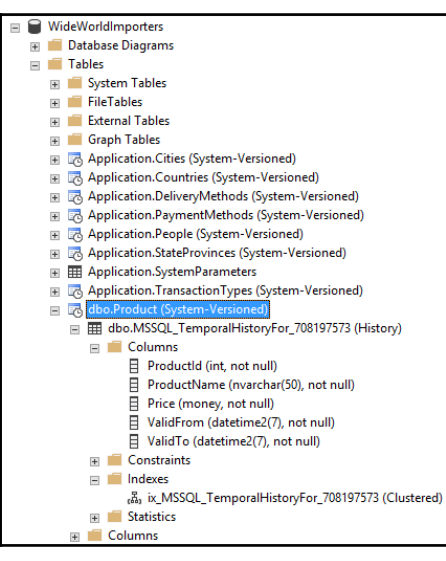

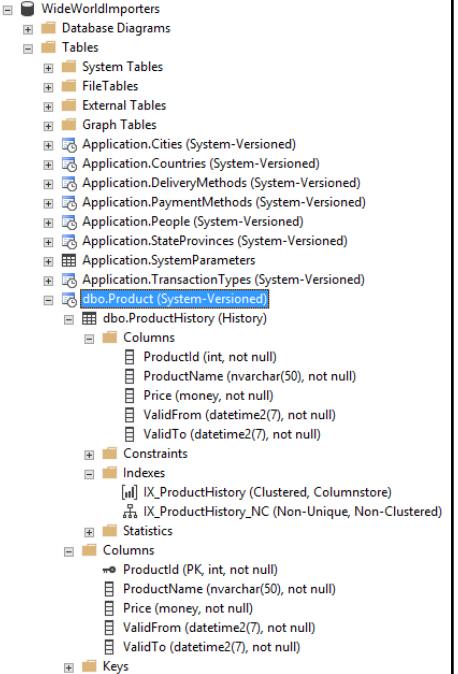

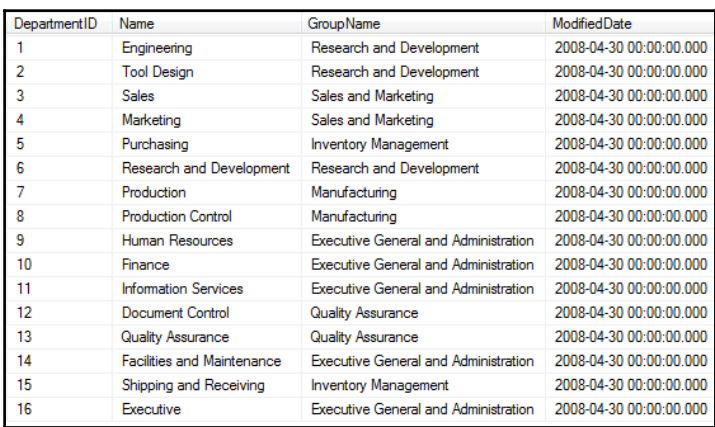

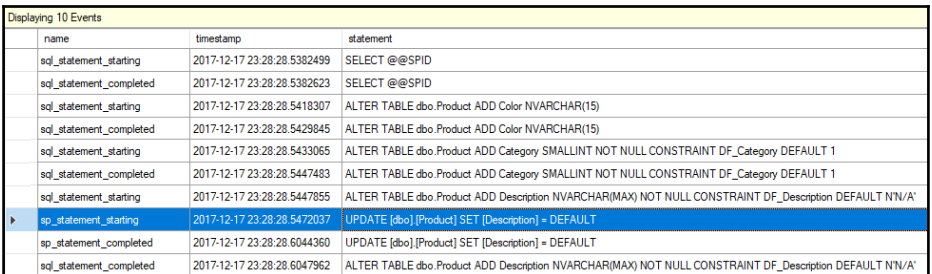

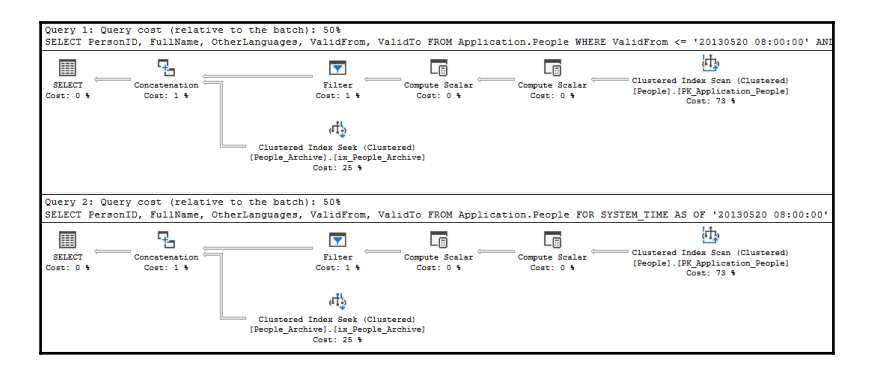

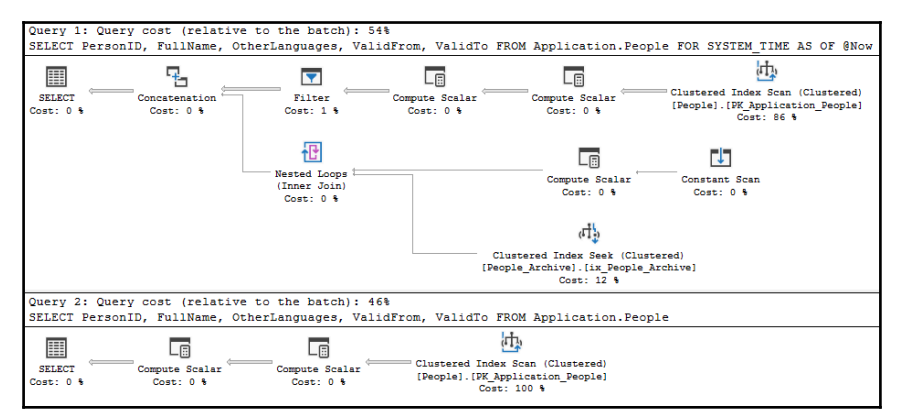

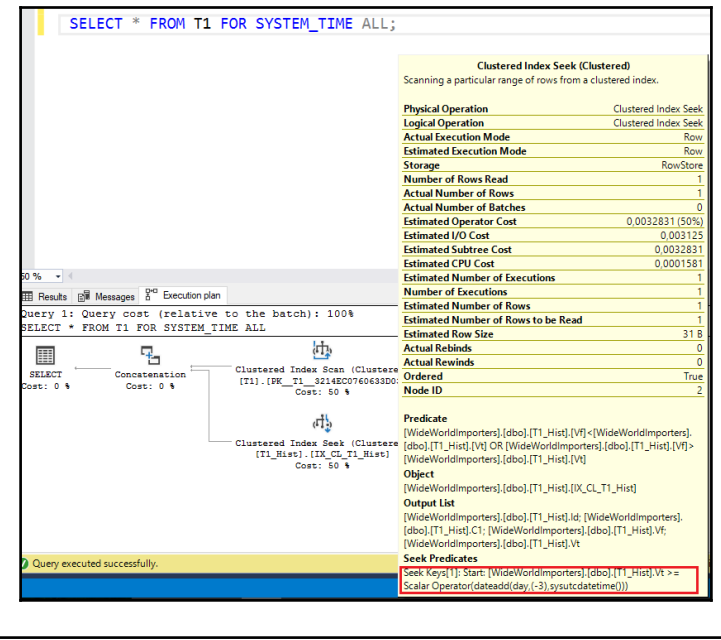

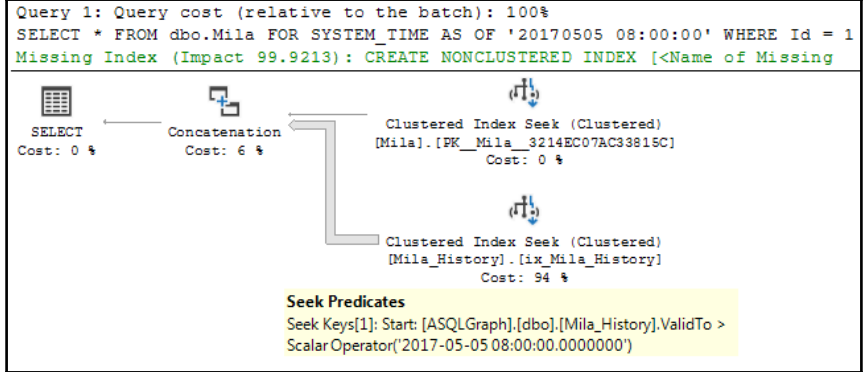

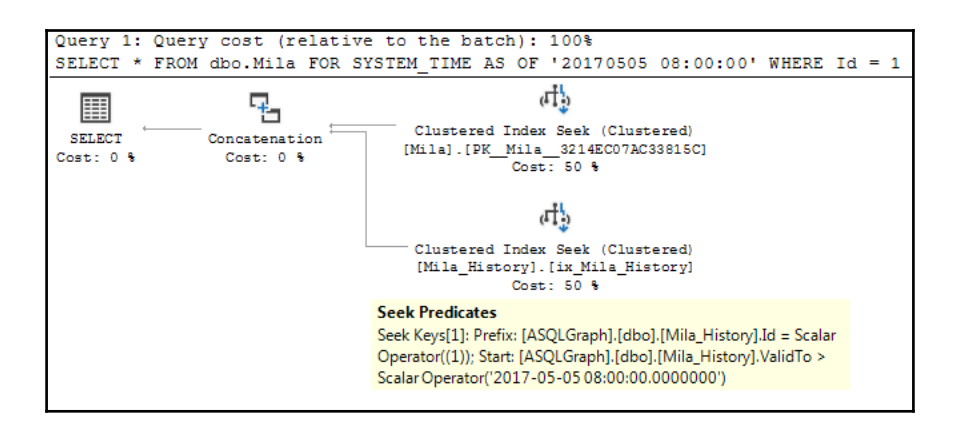

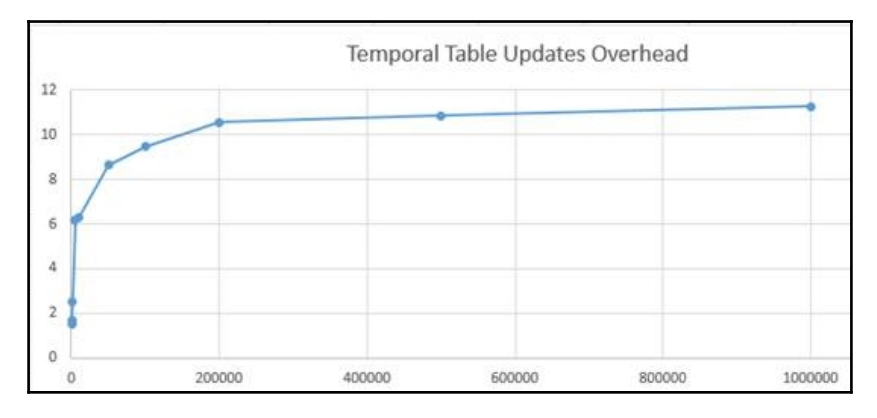

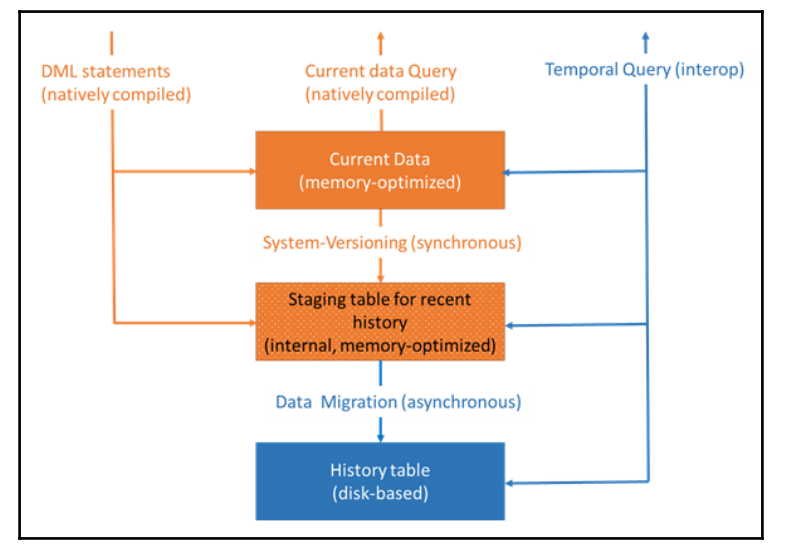

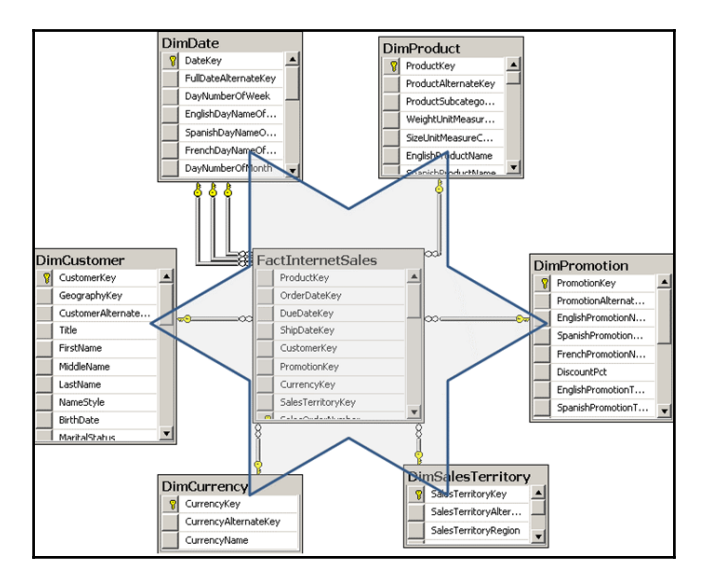

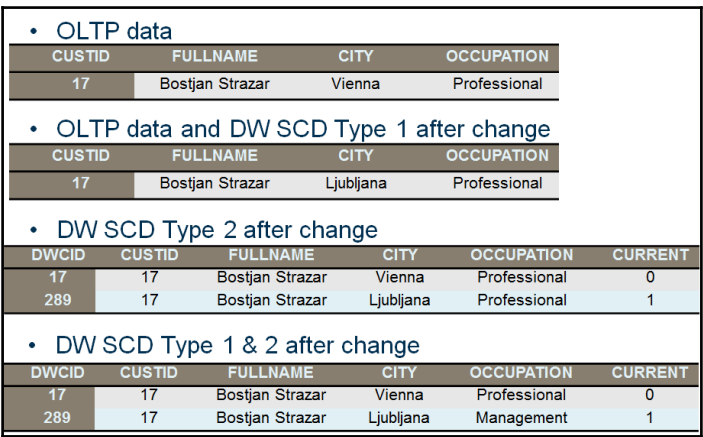

# **Chapter 8: Tightening Security**

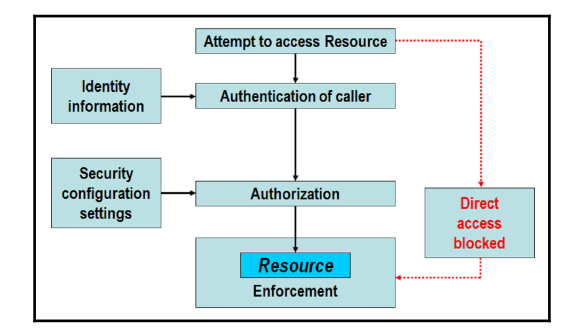

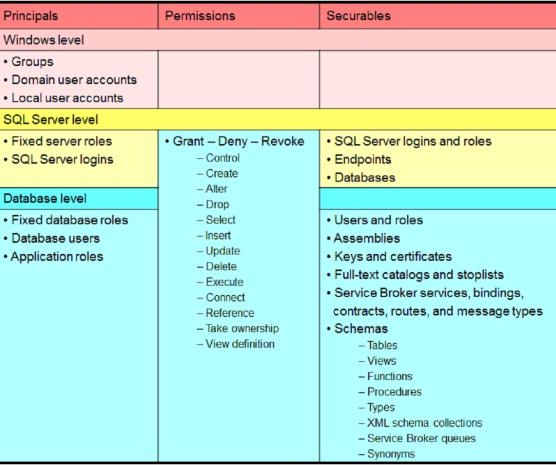

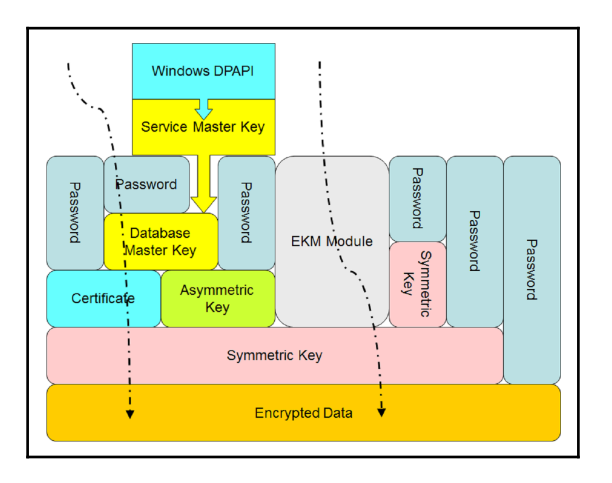

**[ 47 ]**

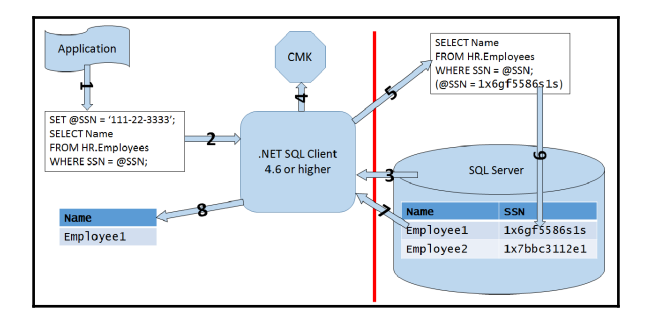

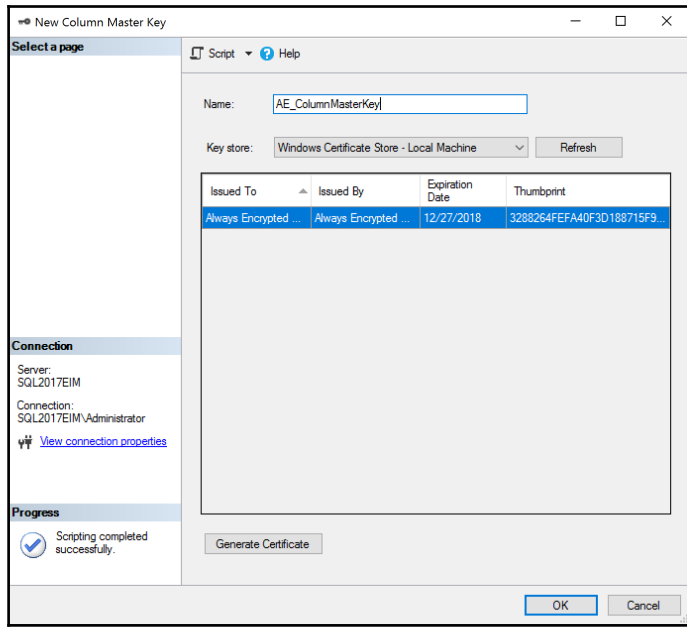

## **Chapter 9: Query Store**

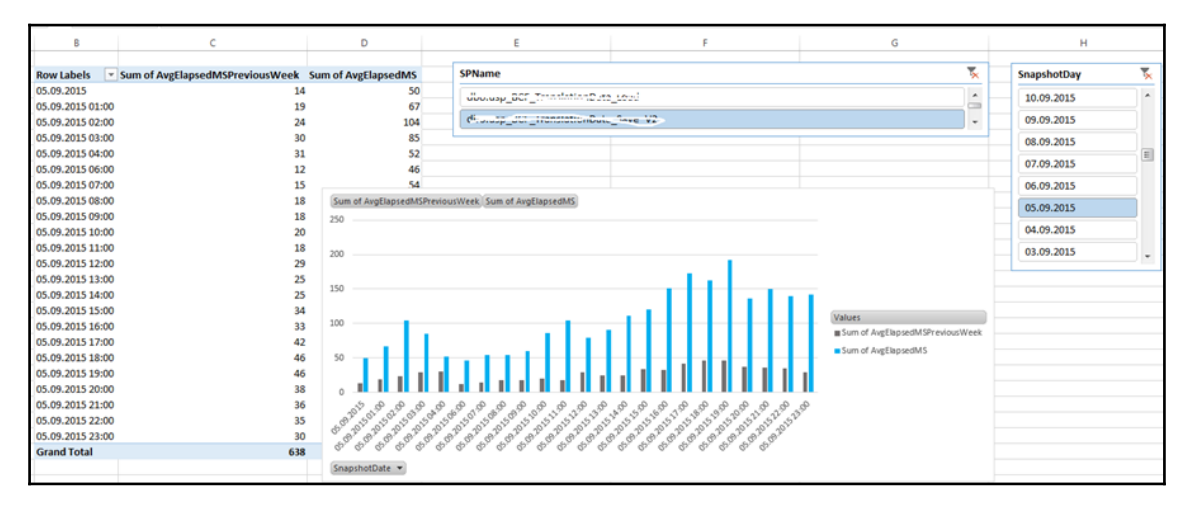

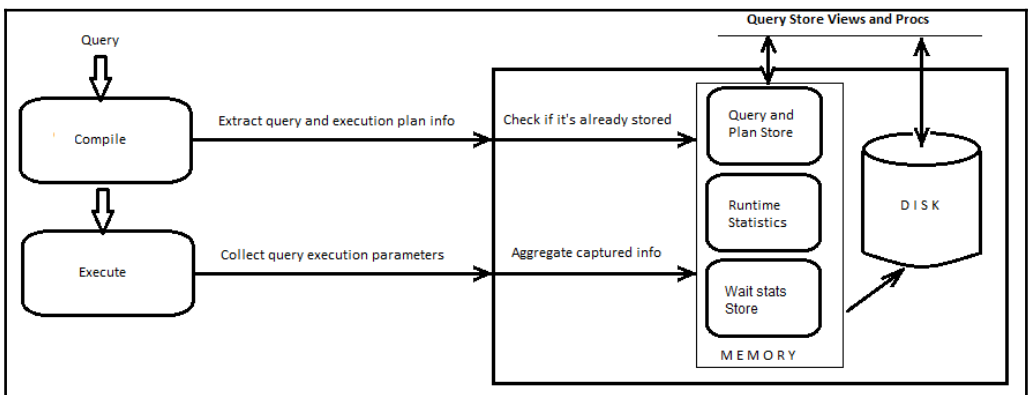

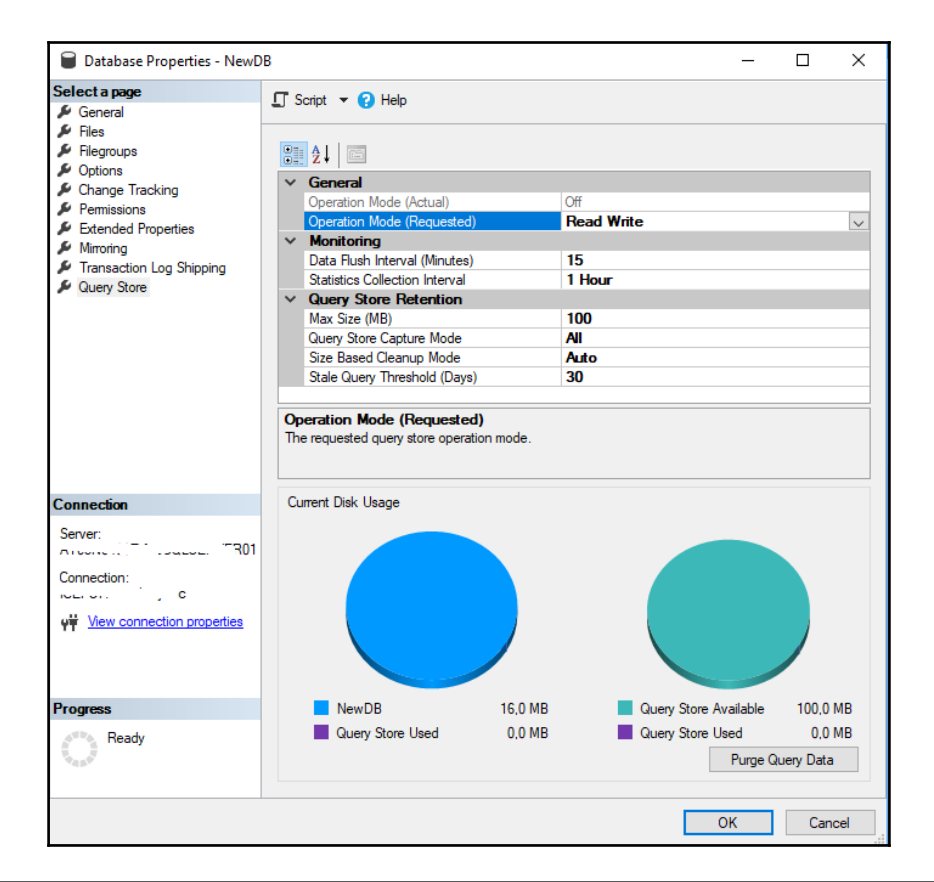

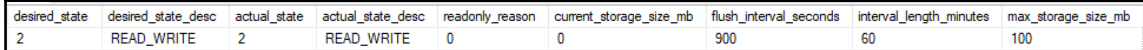

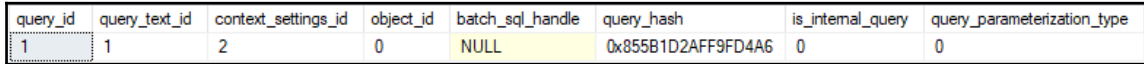

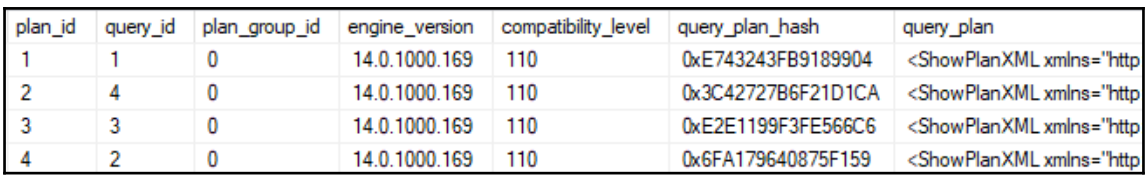

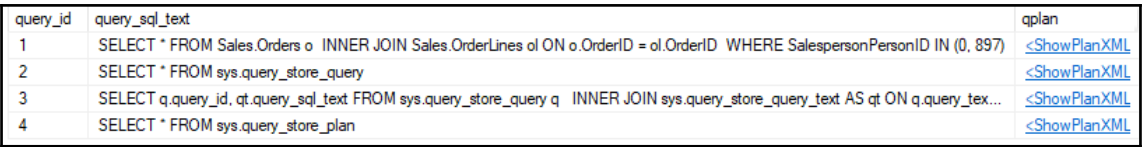

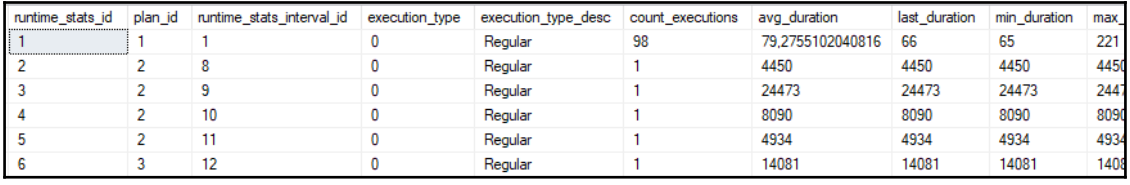

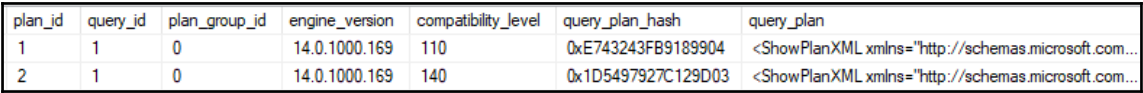

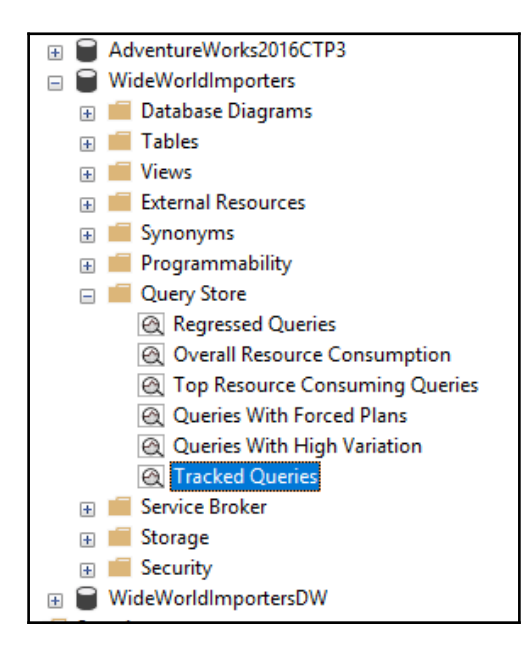

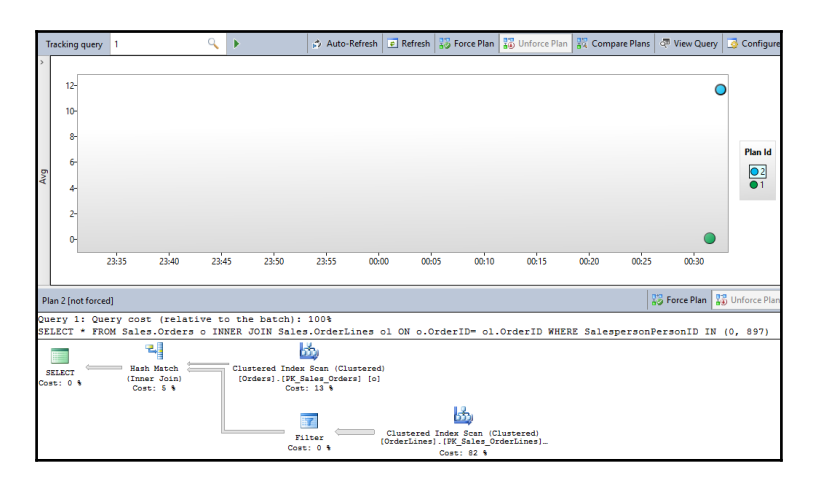

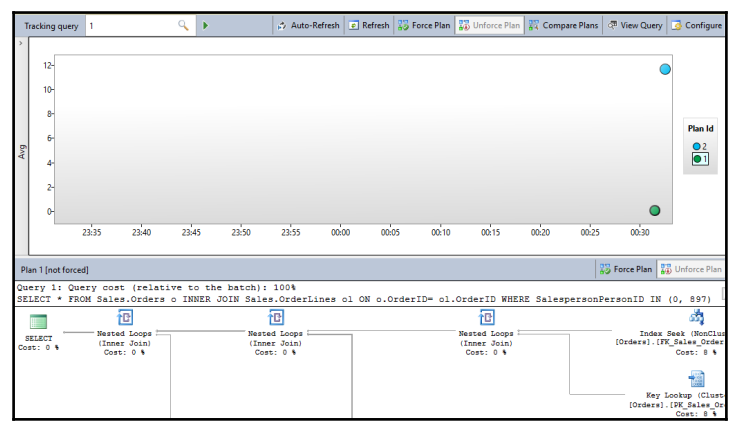

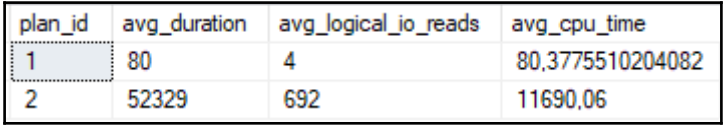

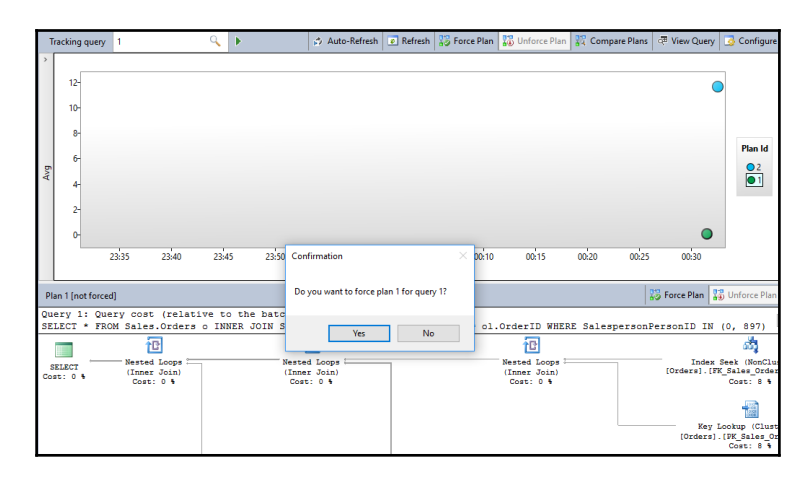

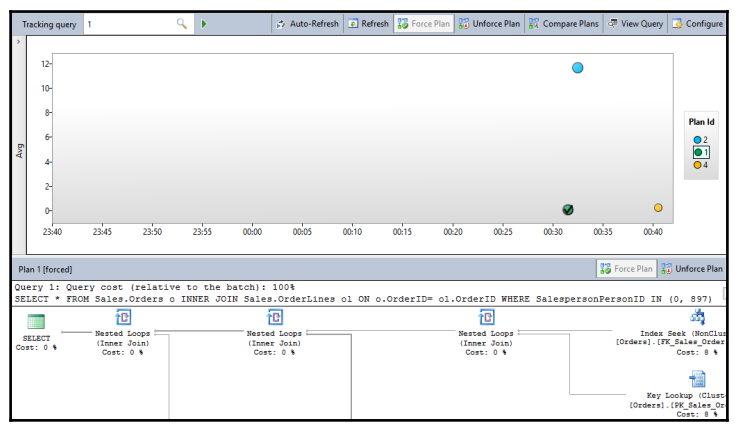

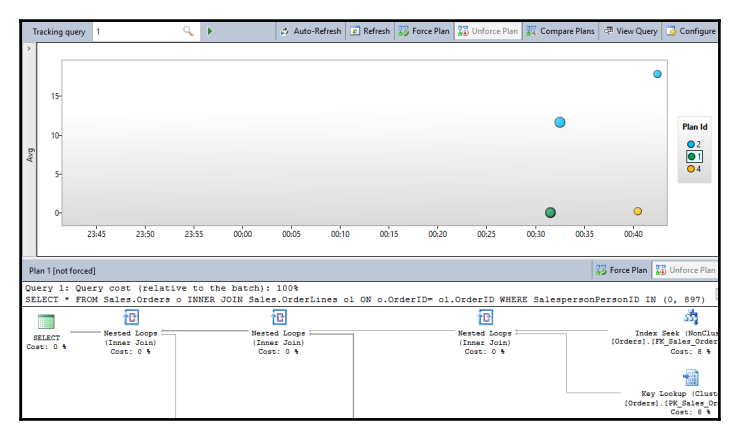

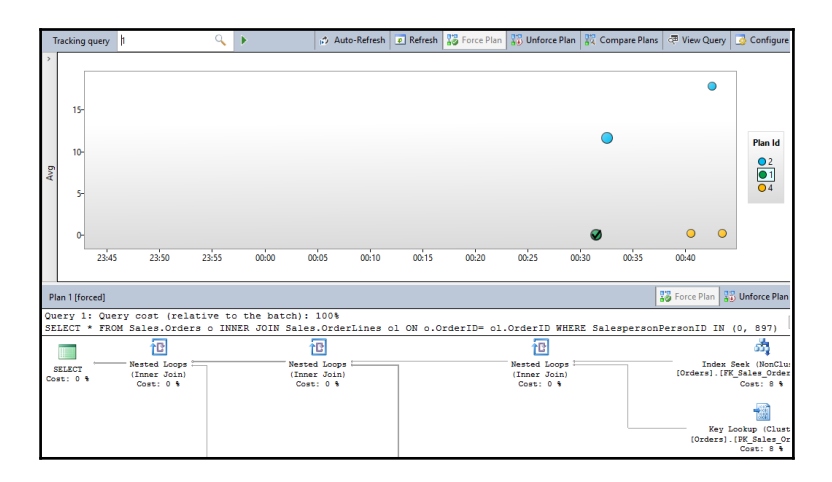

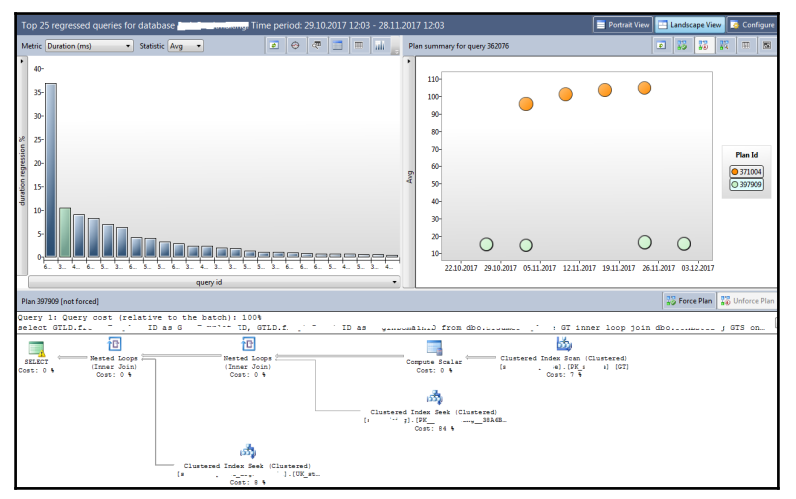

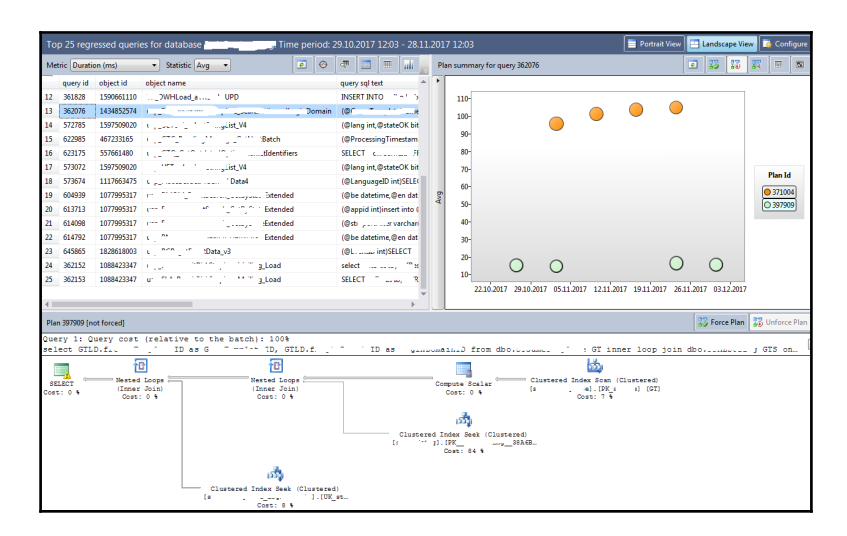

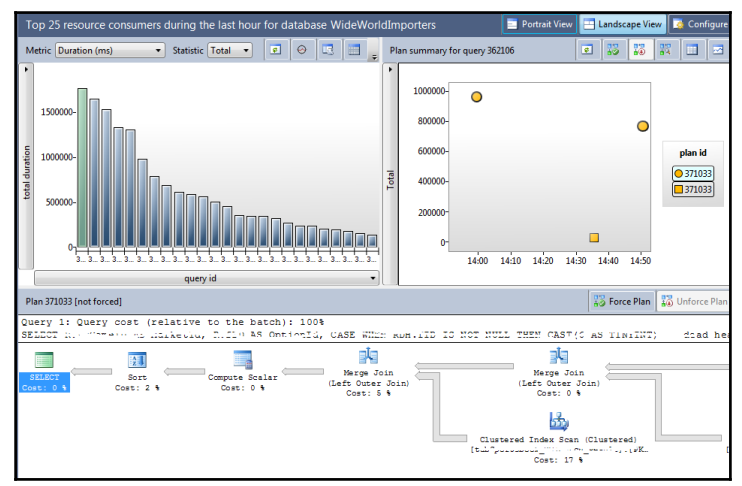

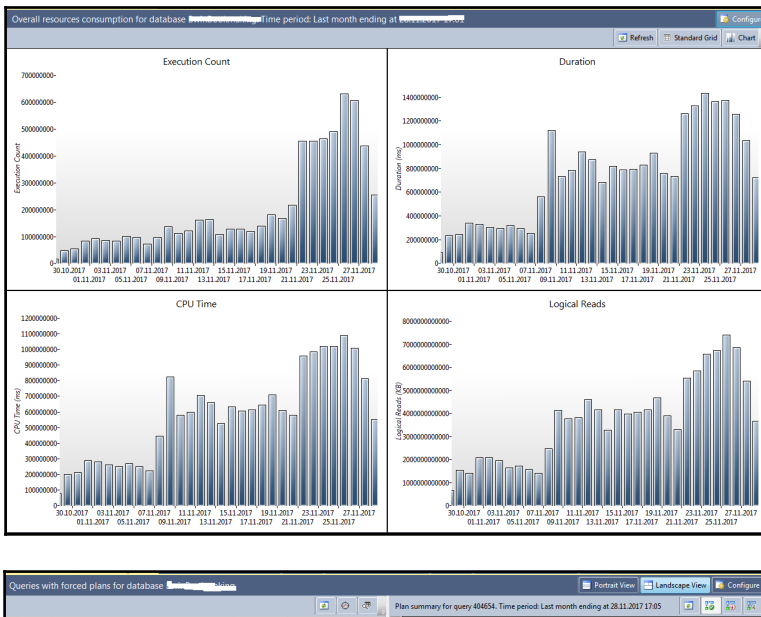

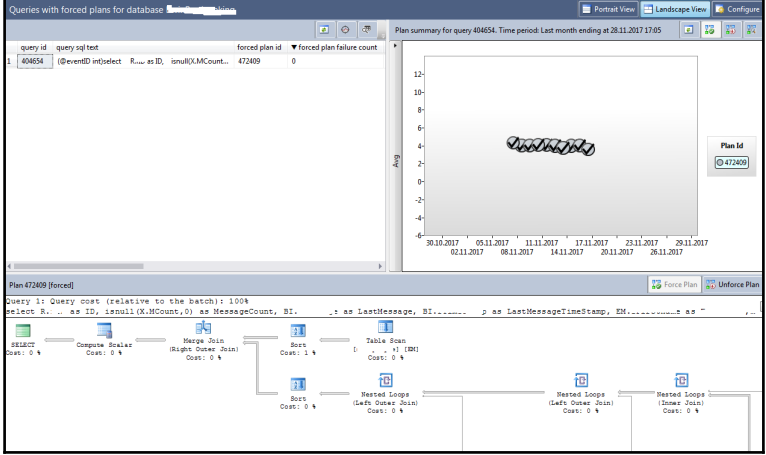

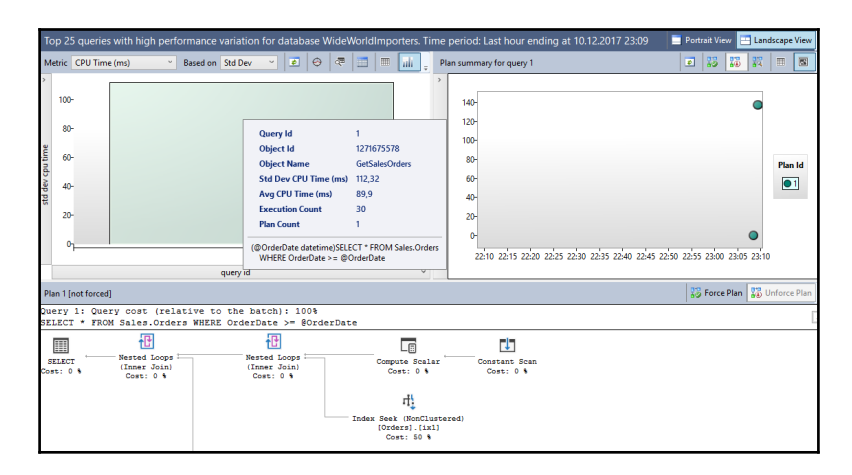

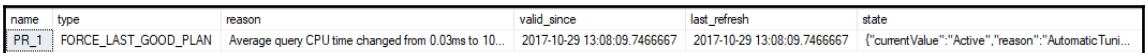

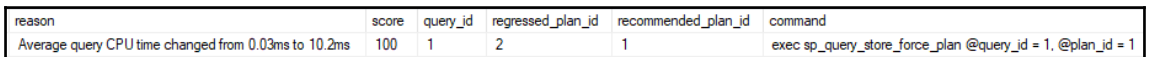

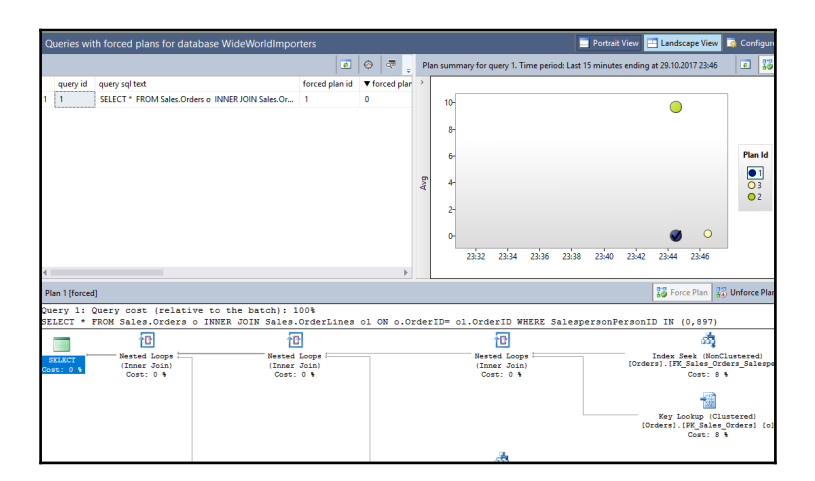

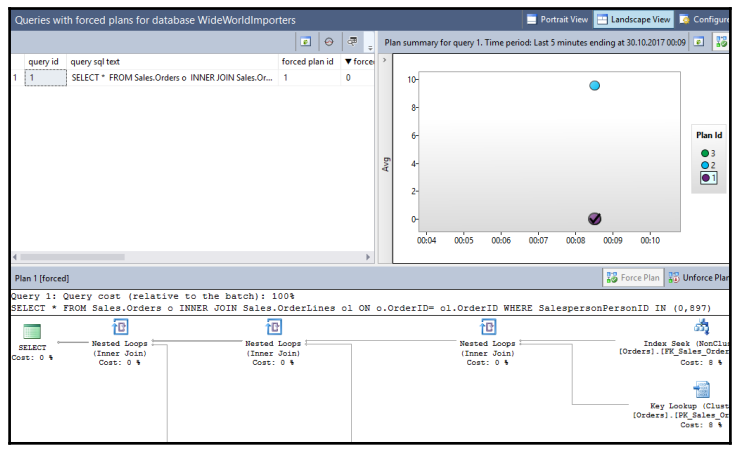

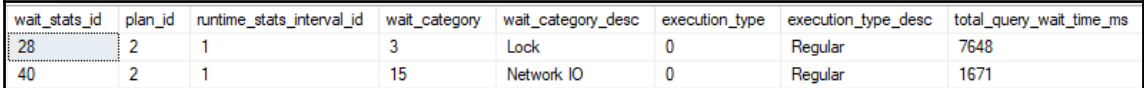

wating\_task\_address session\_id exec\_context\_id wat\_duration\_ms wat\_type resource\_address blocking\_task\_address blocking\_session\_id blocking\_exec\_context\_id resource\_description<br>\_0x0000026B9011D848 52 0 0 1 ASYNC\_NETWORK\_IO 

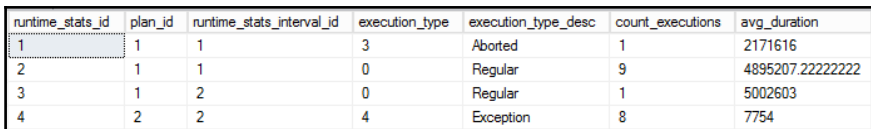

### **Chapter 10: Columnstore Indexes**

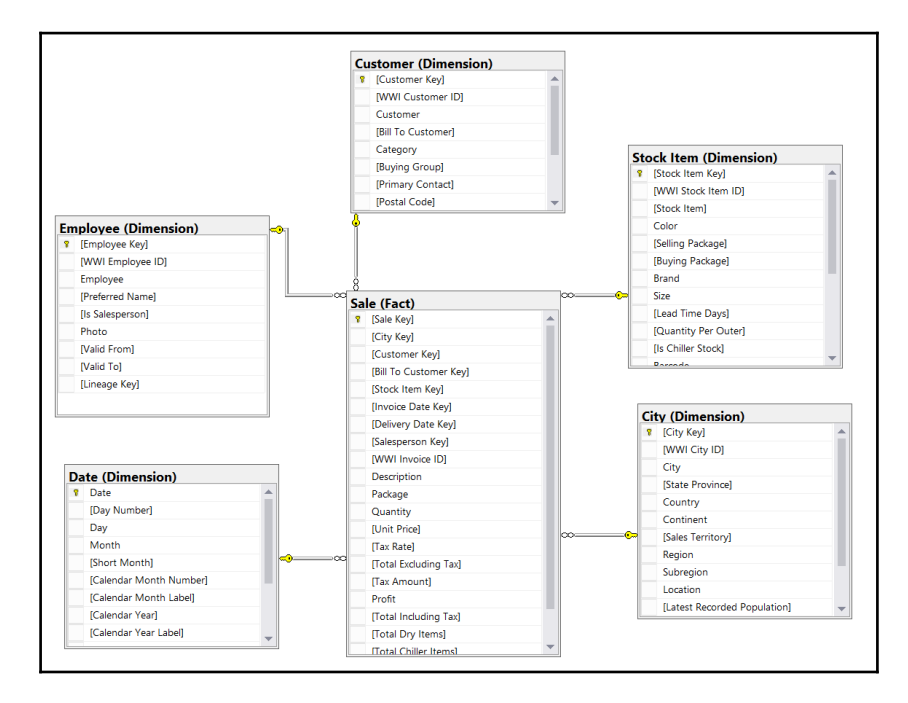

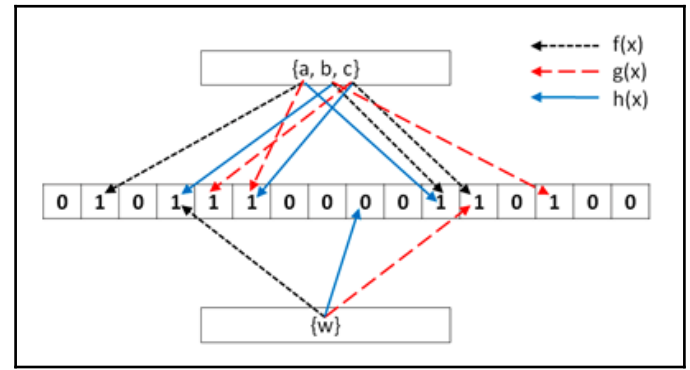

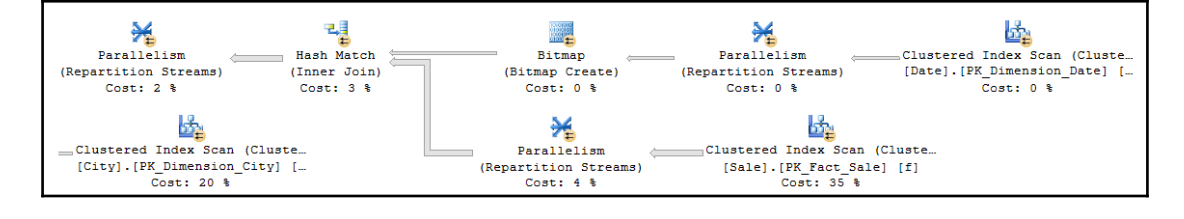

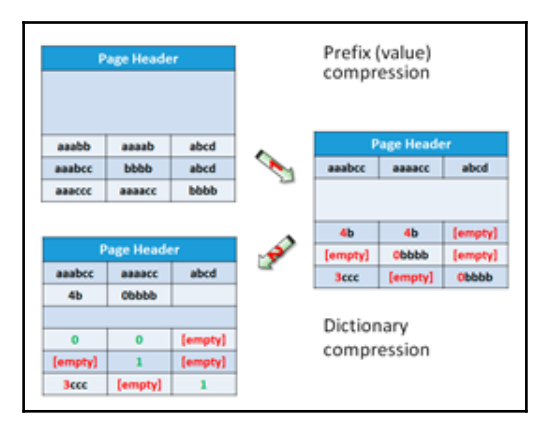

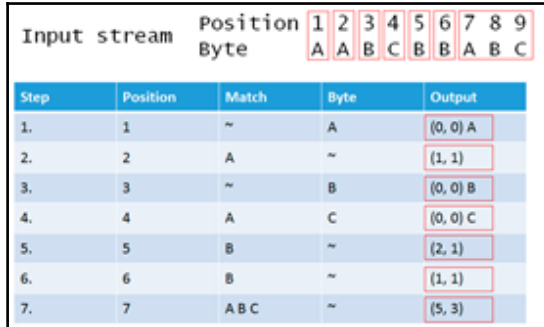

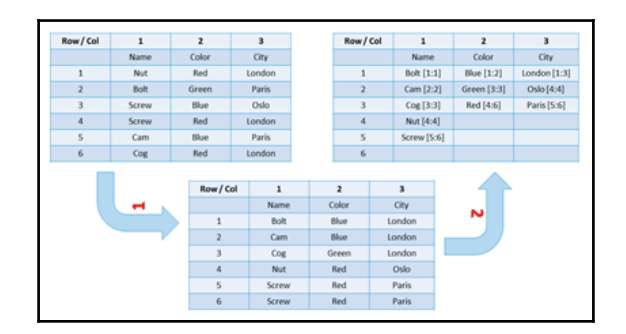

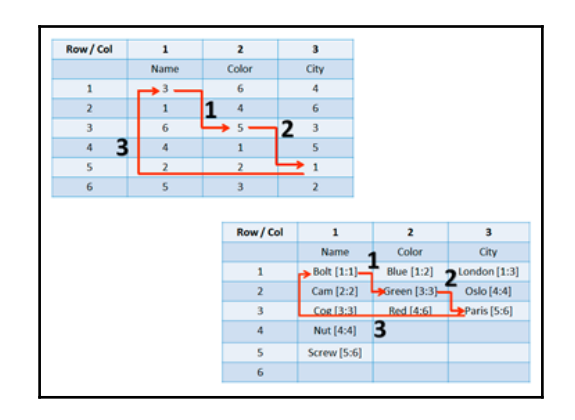

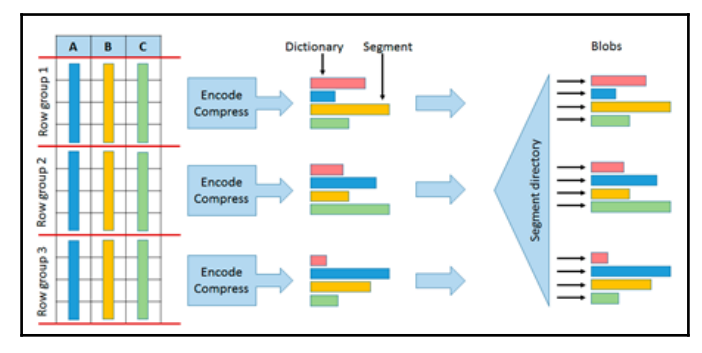

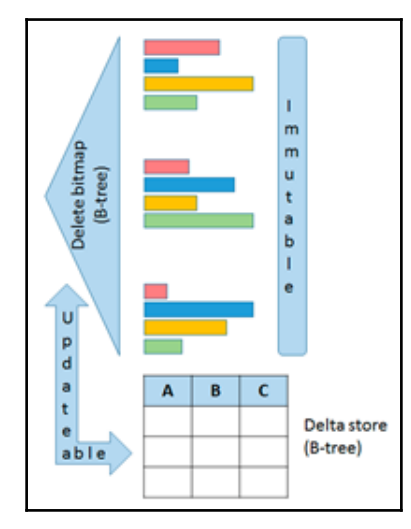

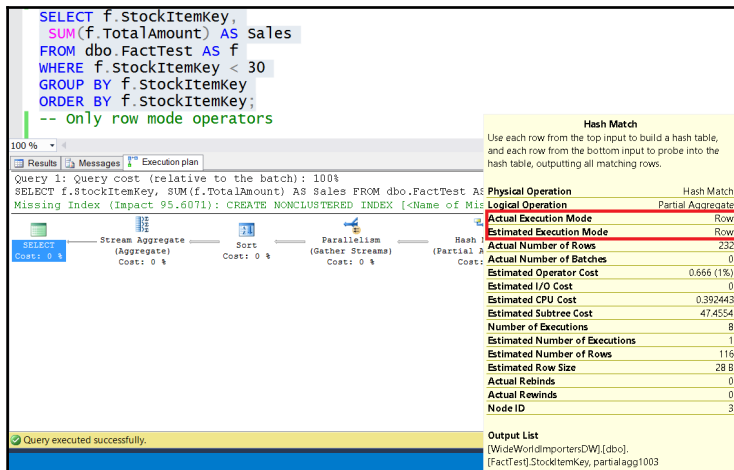

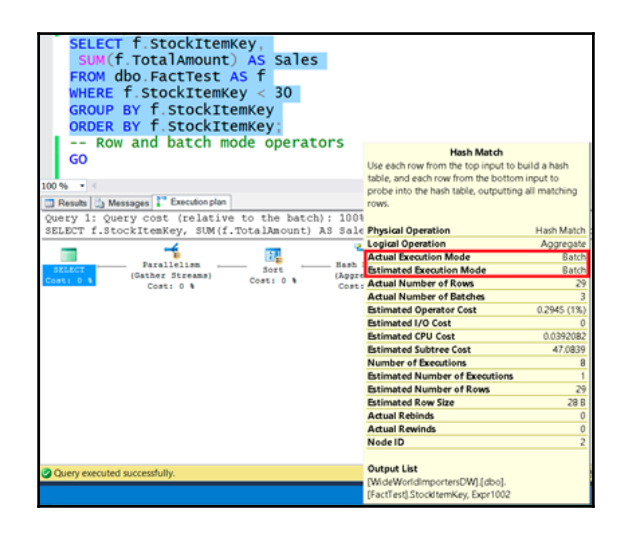

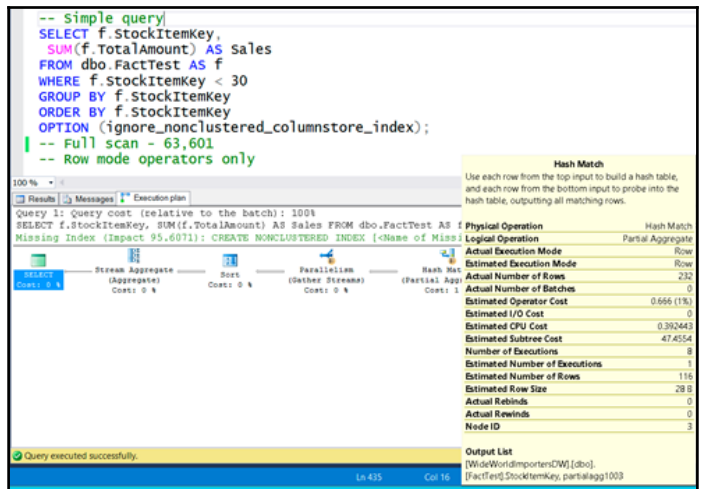

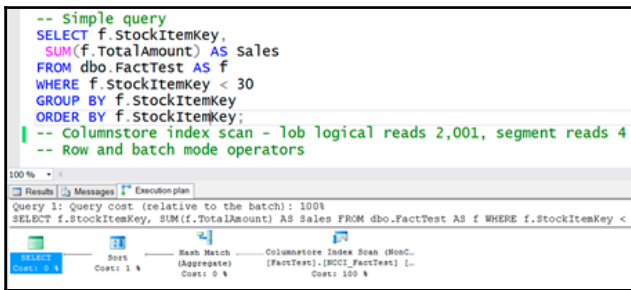

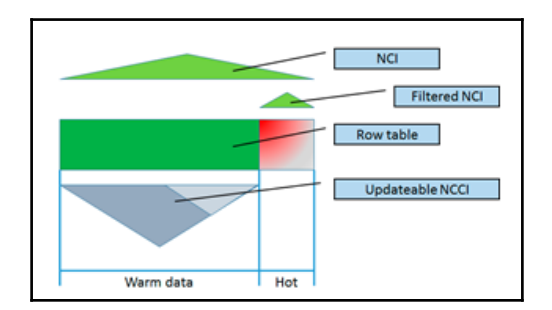

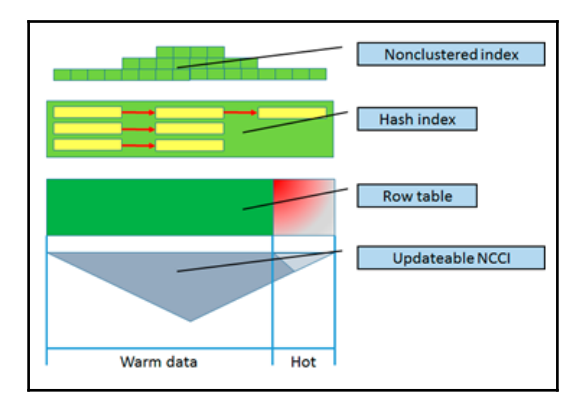

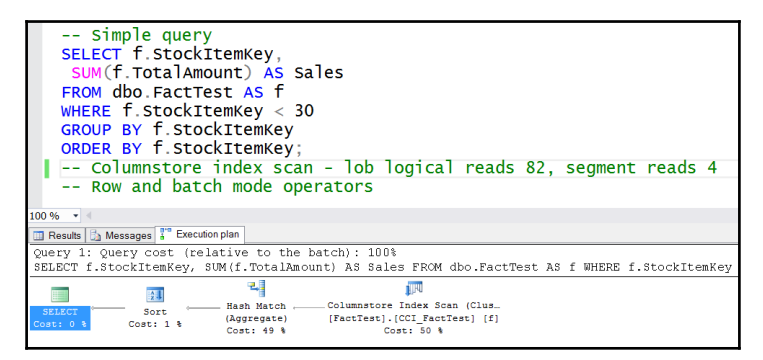

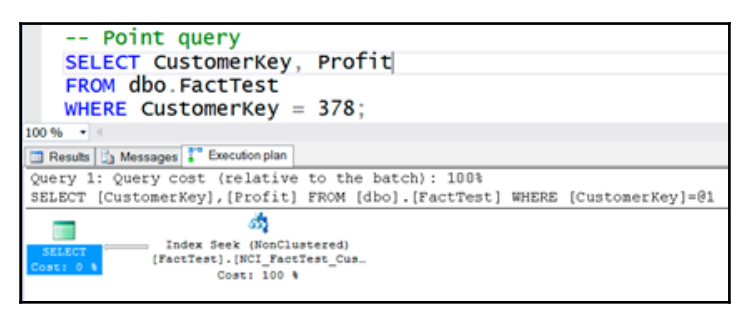

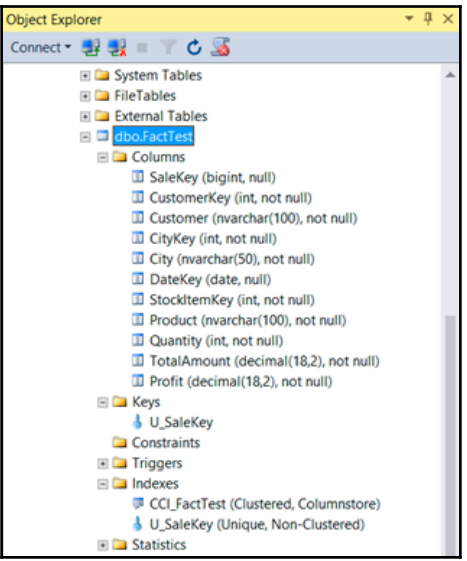

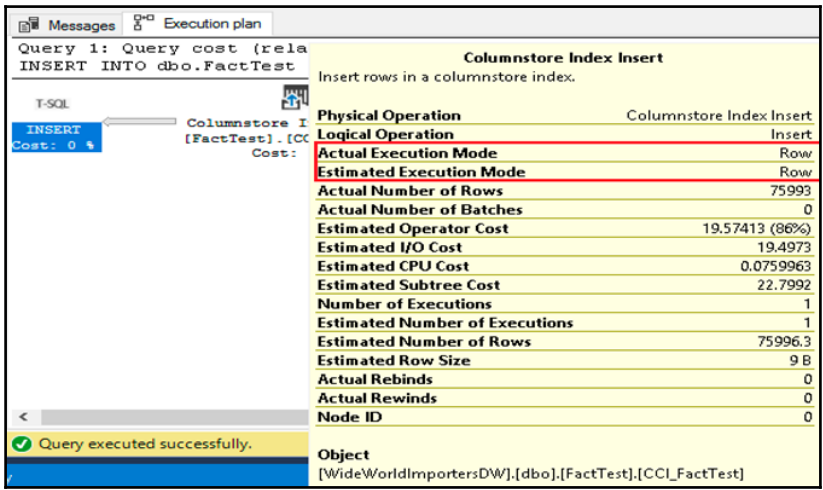

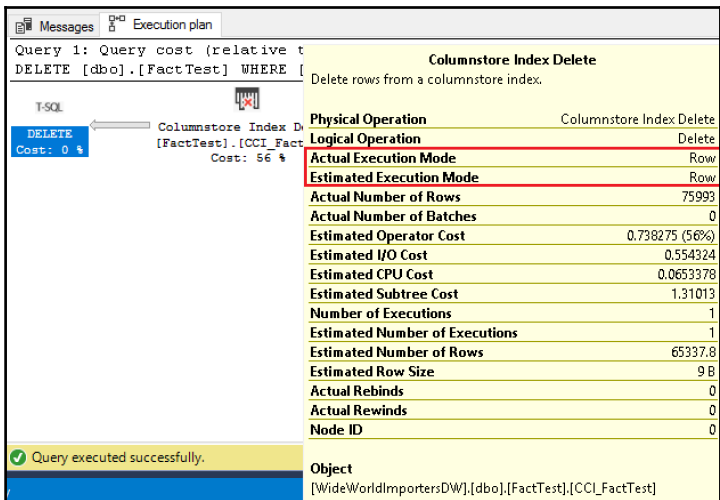

# **Chapter 11: Introducing SQL Server In-Memory OLTP**

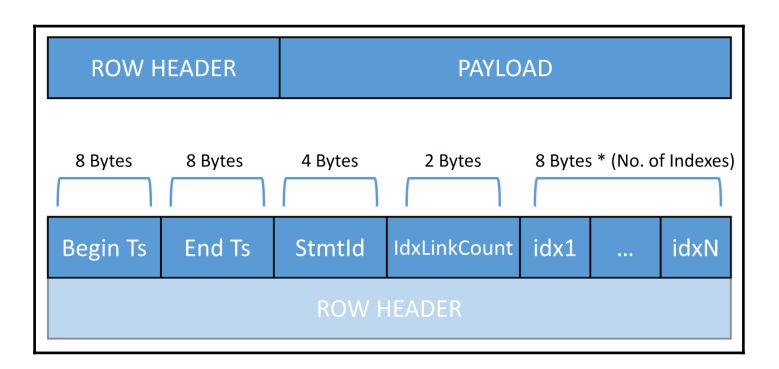

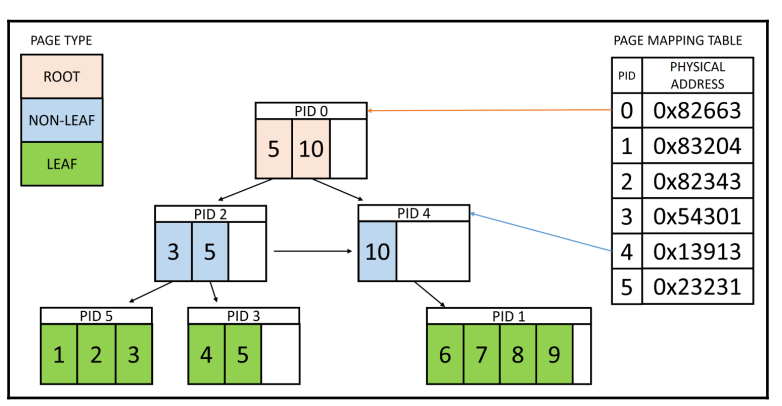

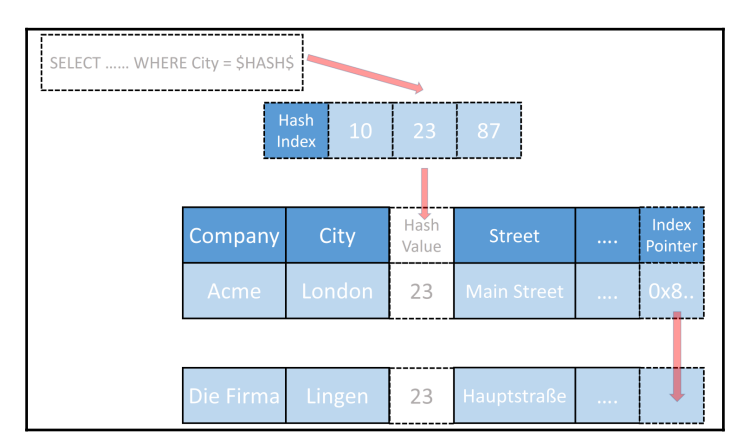

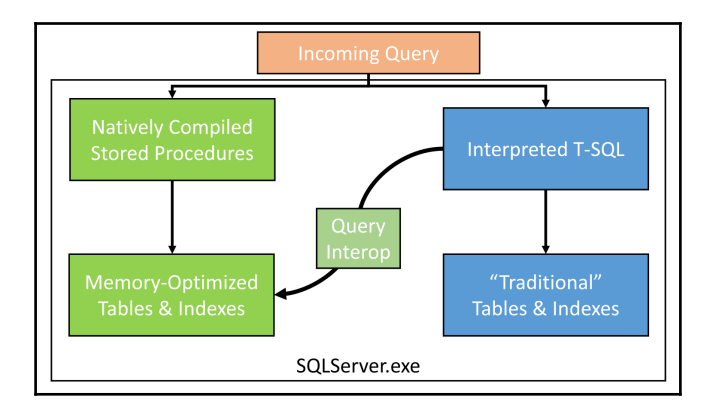

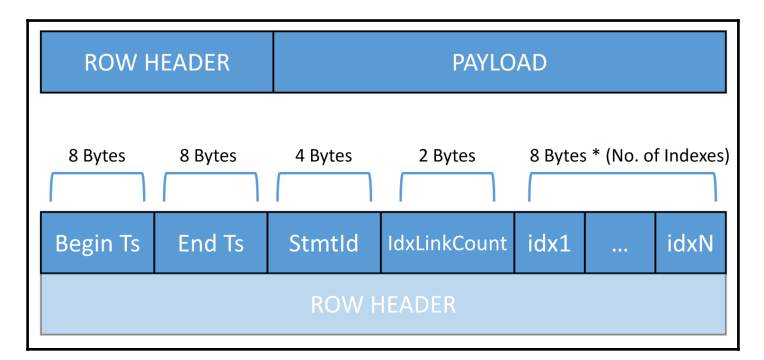

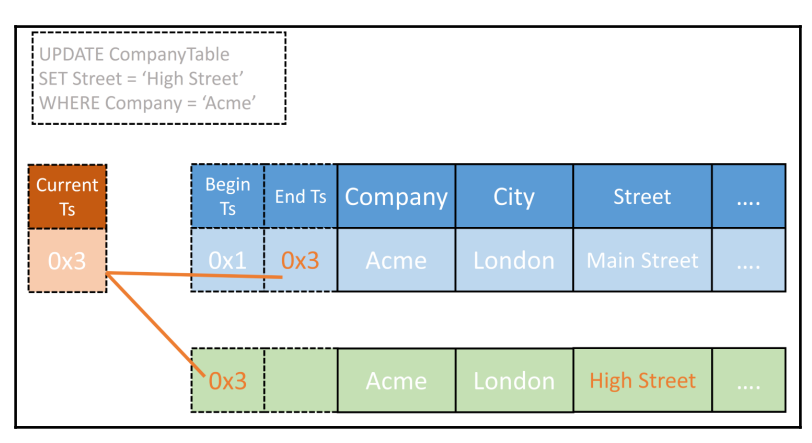

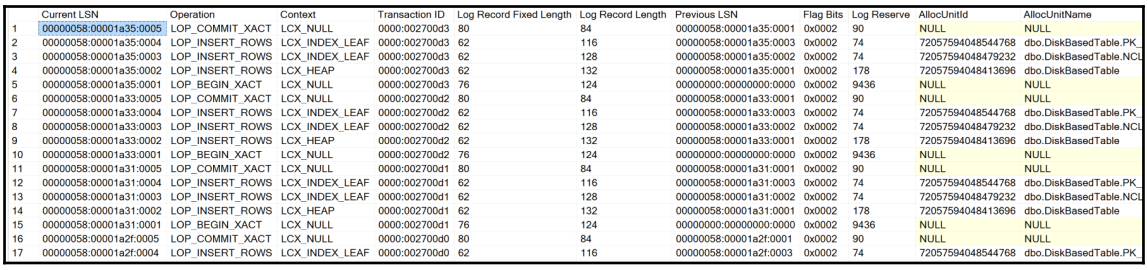

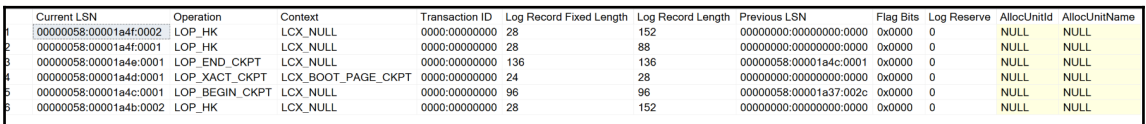

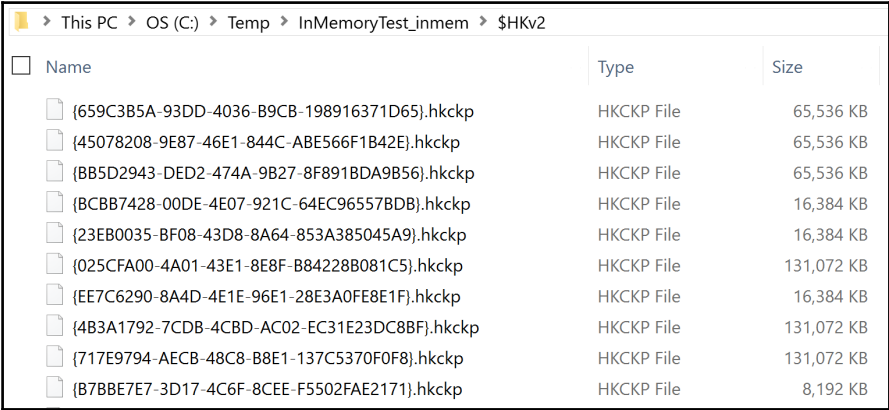

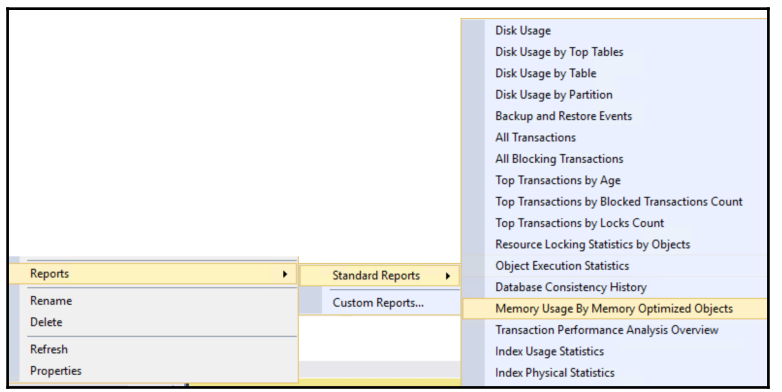

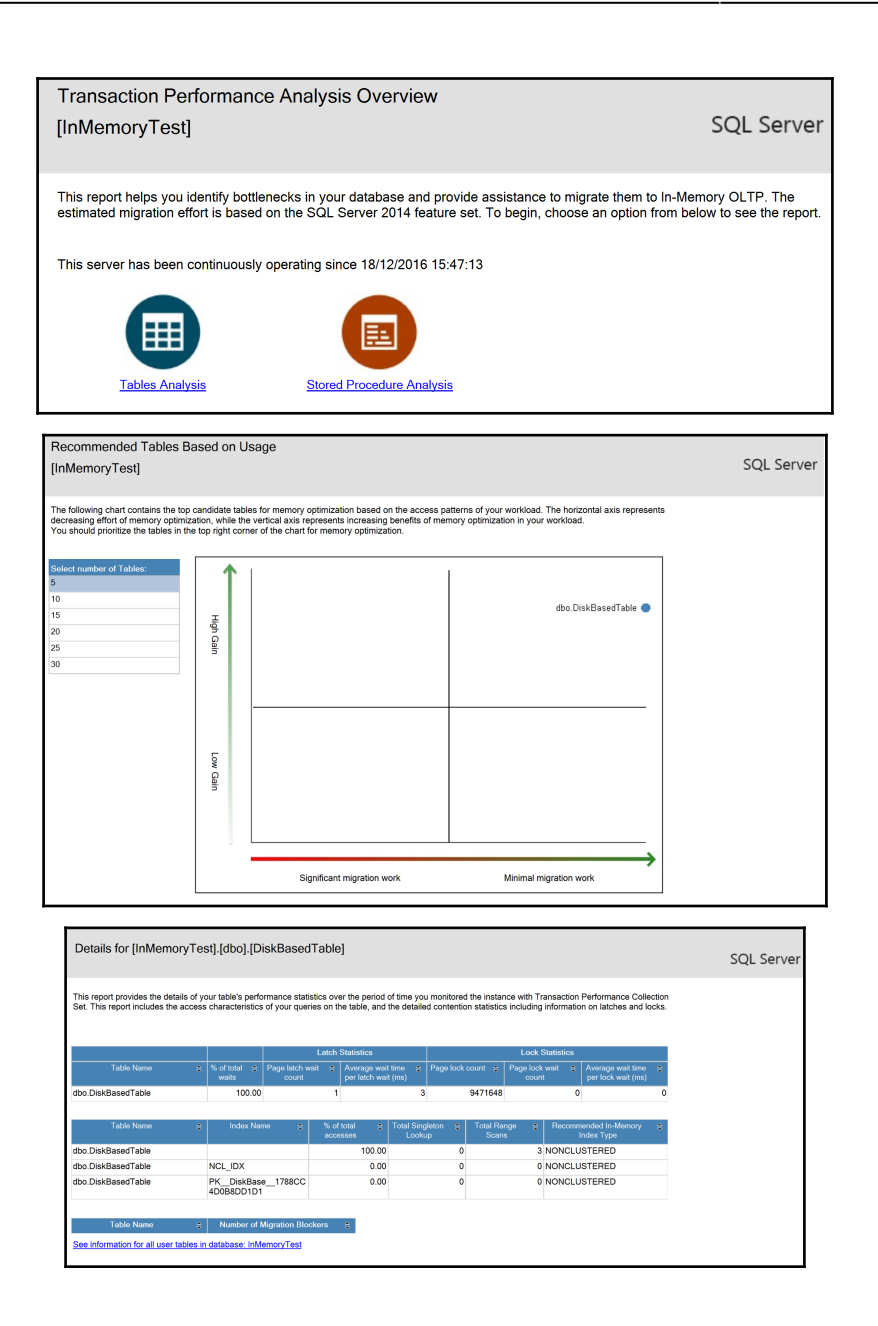

## **Chapter 12: In-Memory OLTP Improvements in SQL Server 2017**

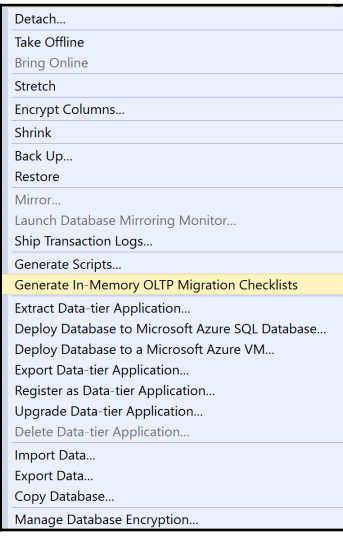

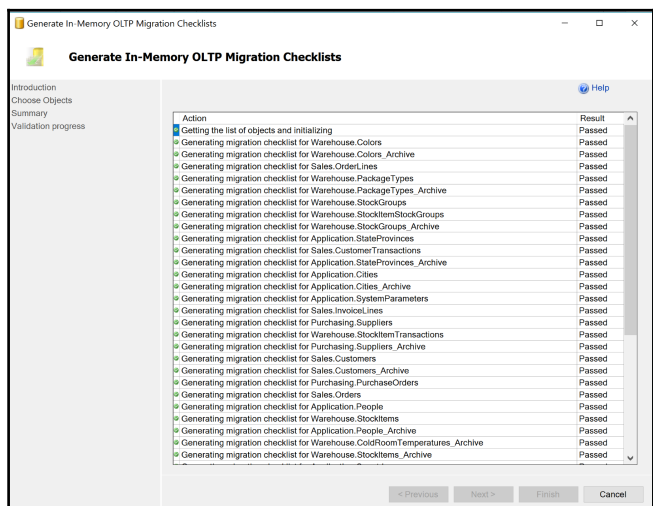

#### Memory optimization checklist for [WideWorldImporters].[BuyingGroups]

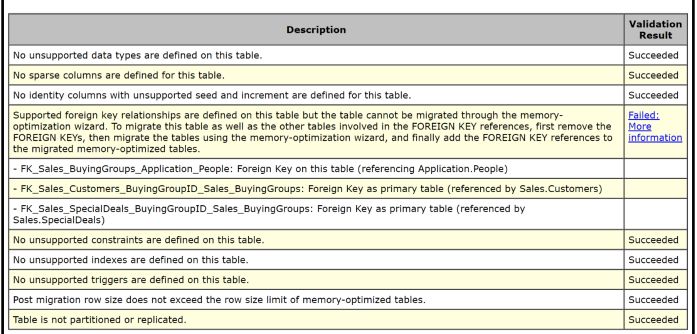

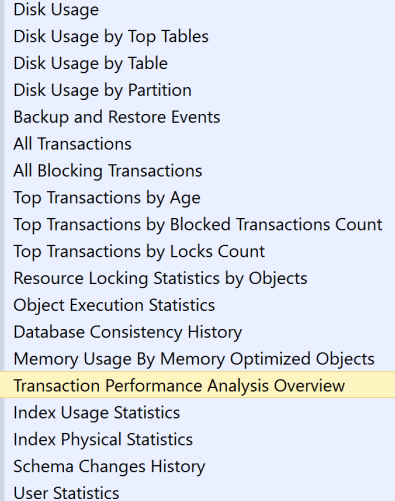
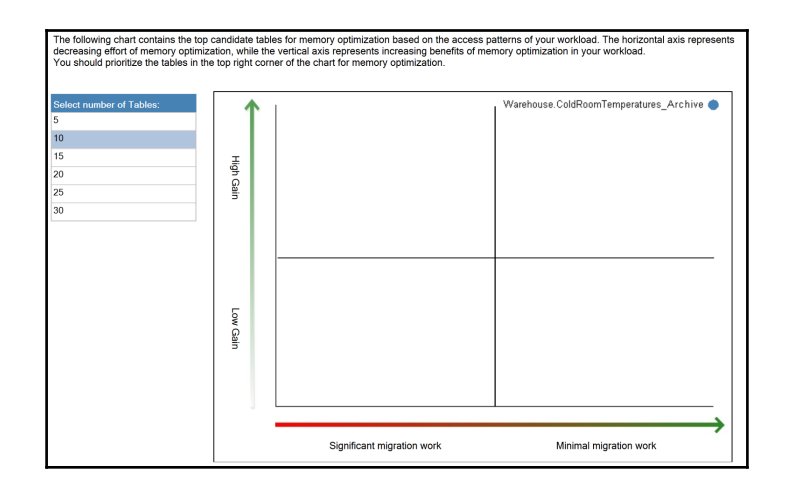

# **Chapter 13: Supporting R in SQL Server**

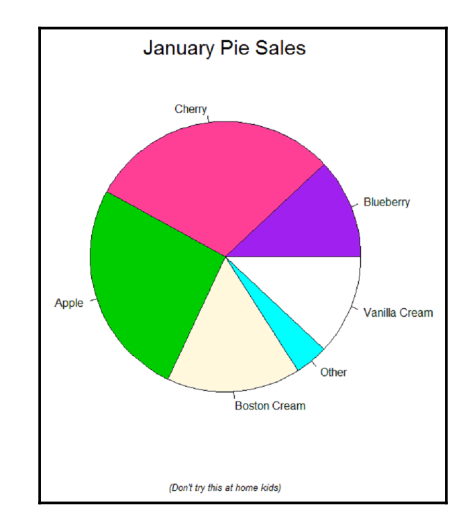

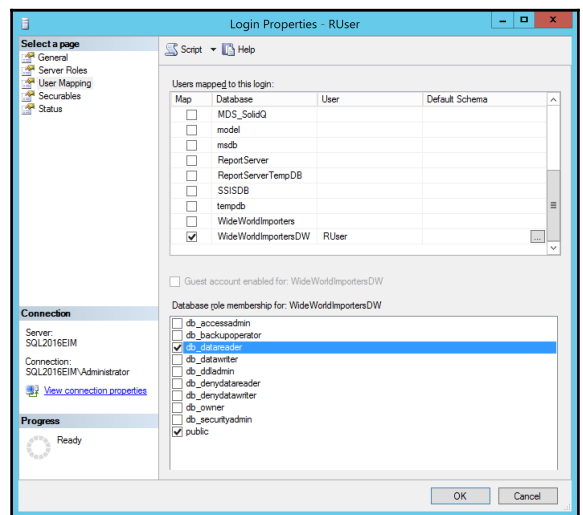

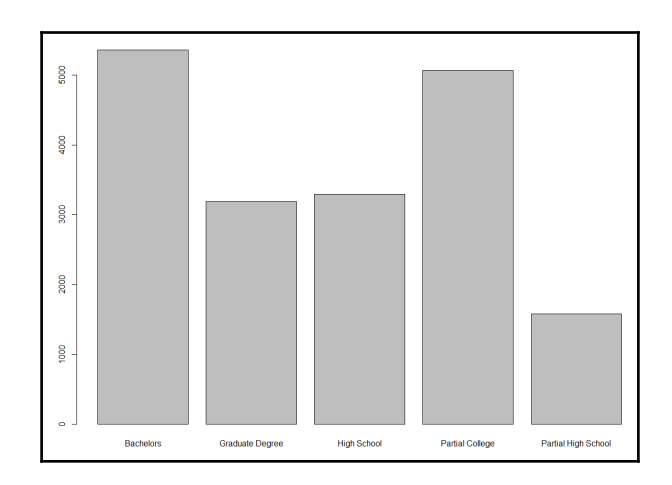

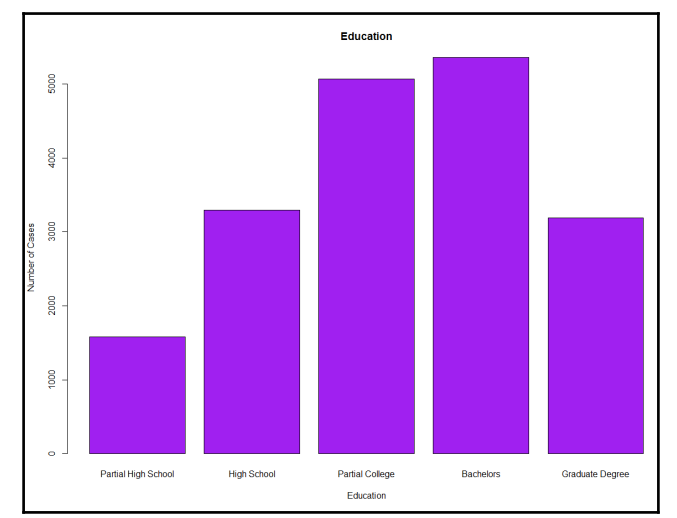

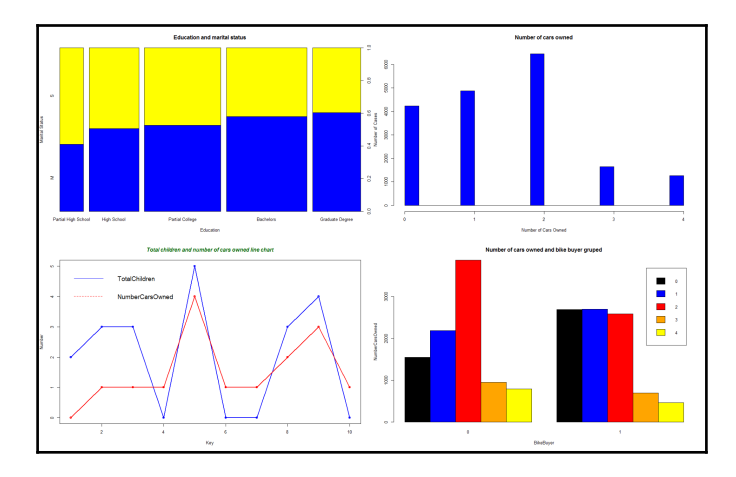

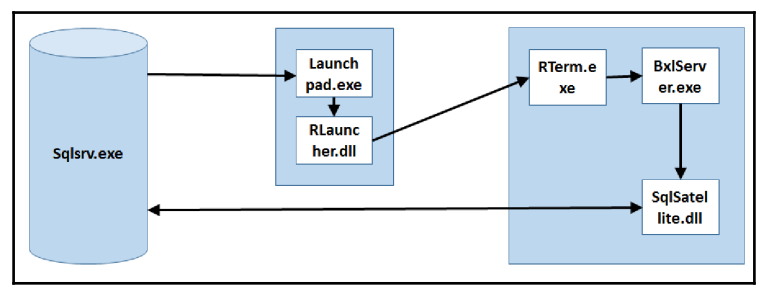

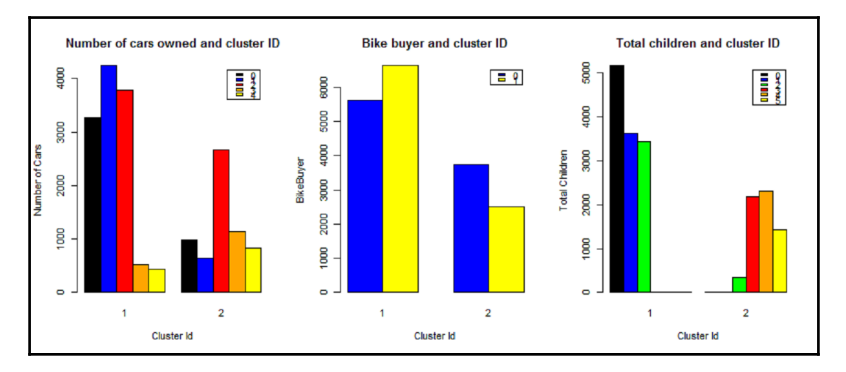

## **Chapter 14: Data Exploration and Predictive Modeling with R**

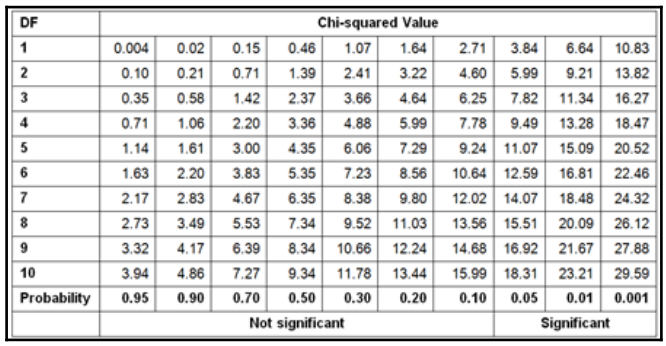

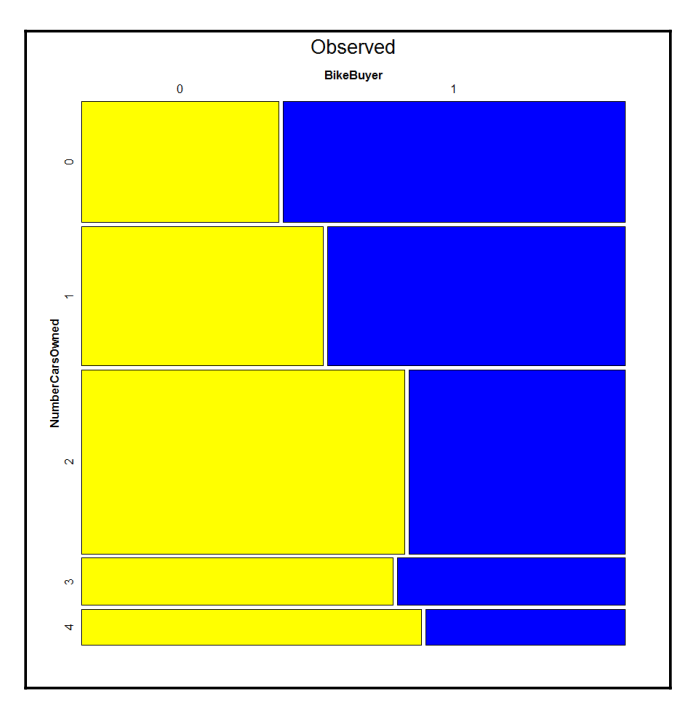

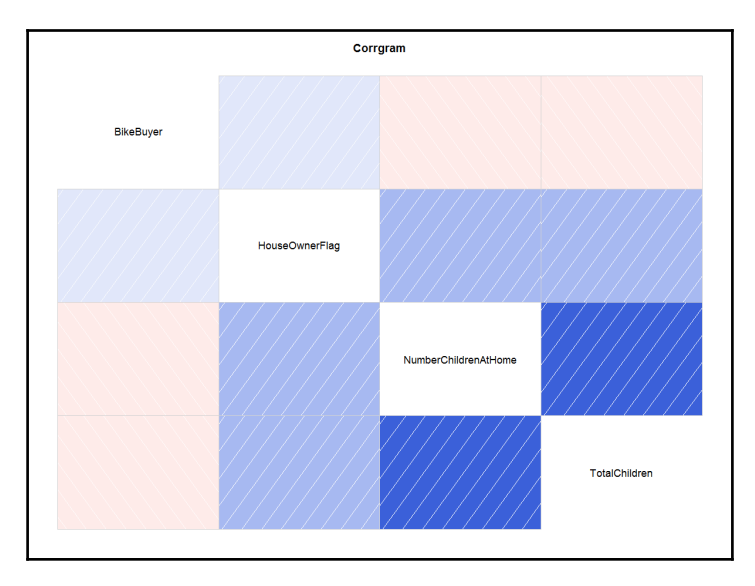

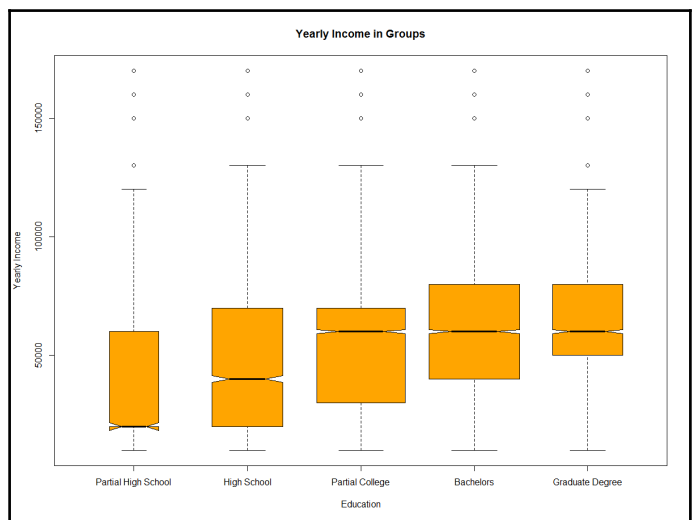

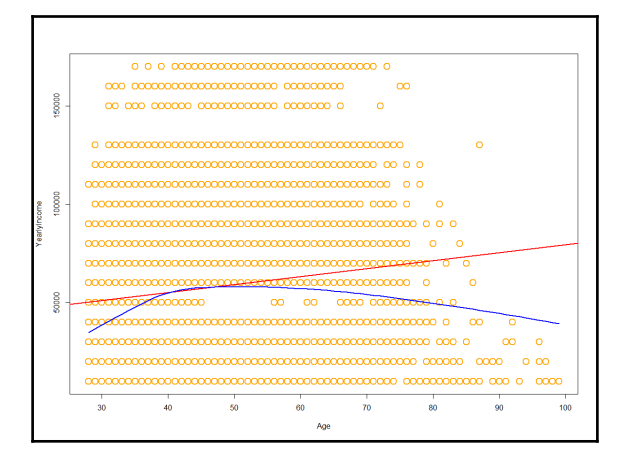

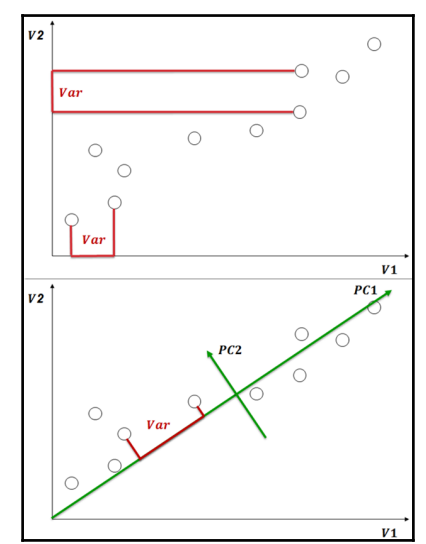

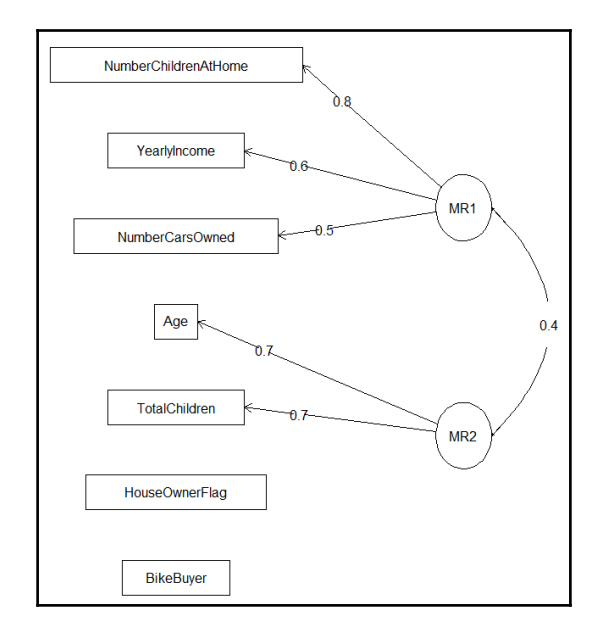

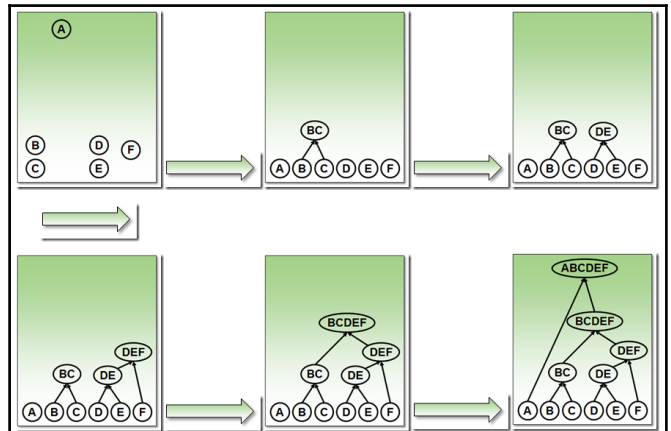

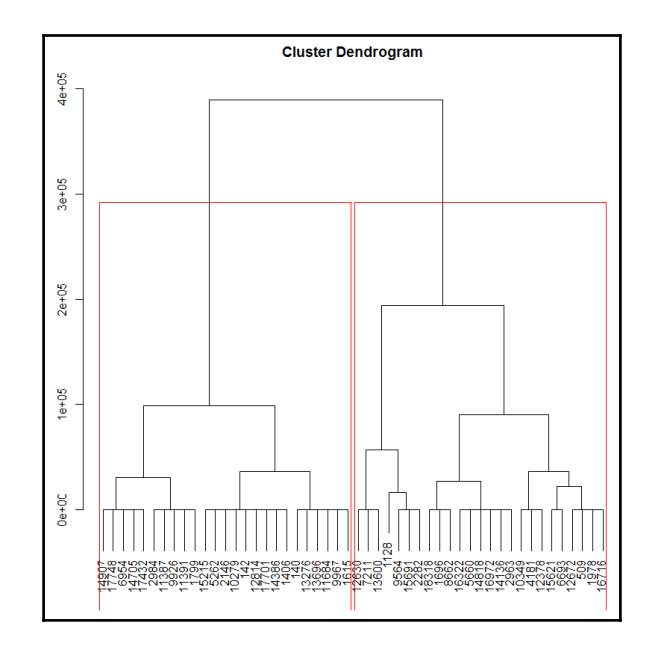

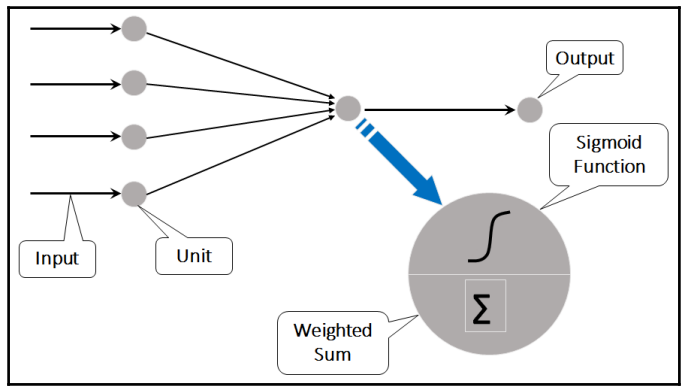

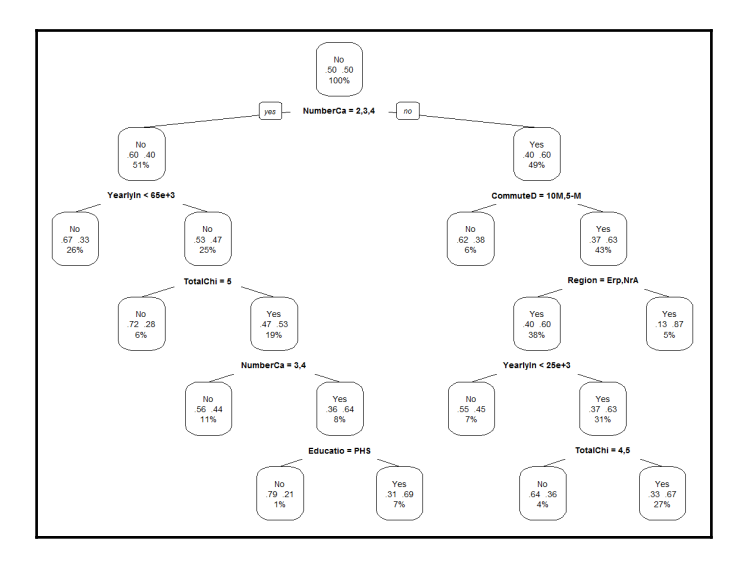

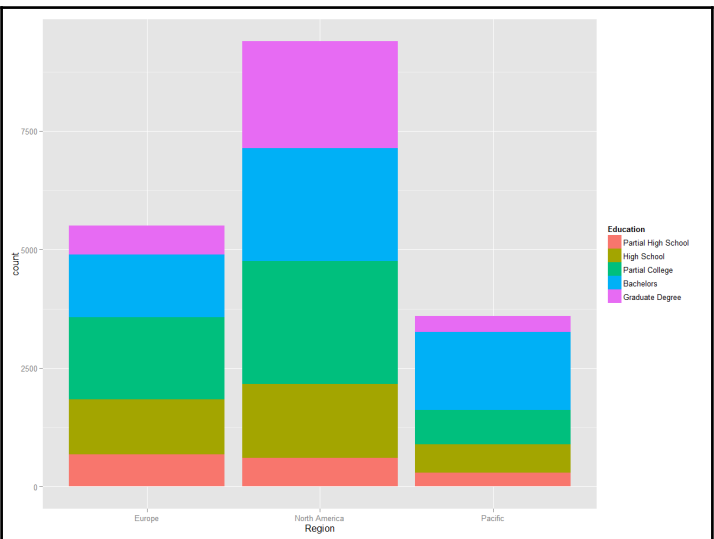

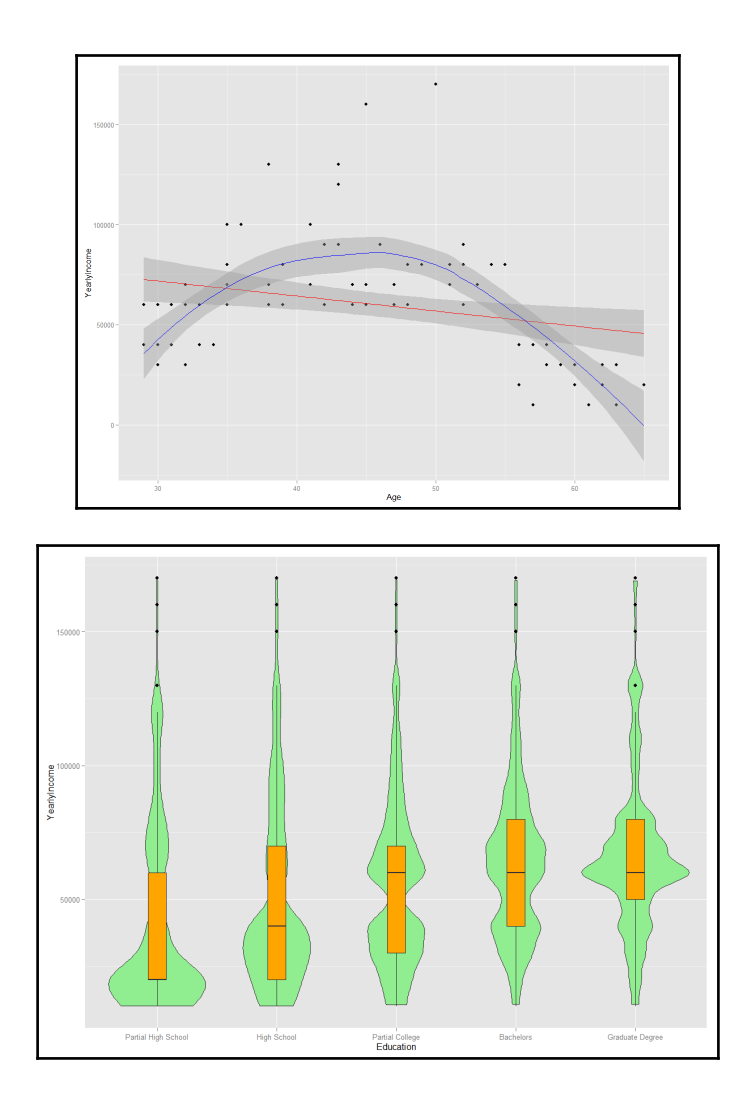

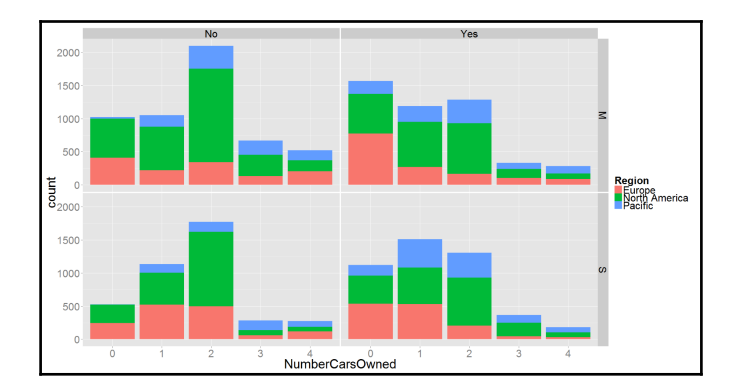

#### **Chapter 15: Introducing Python**

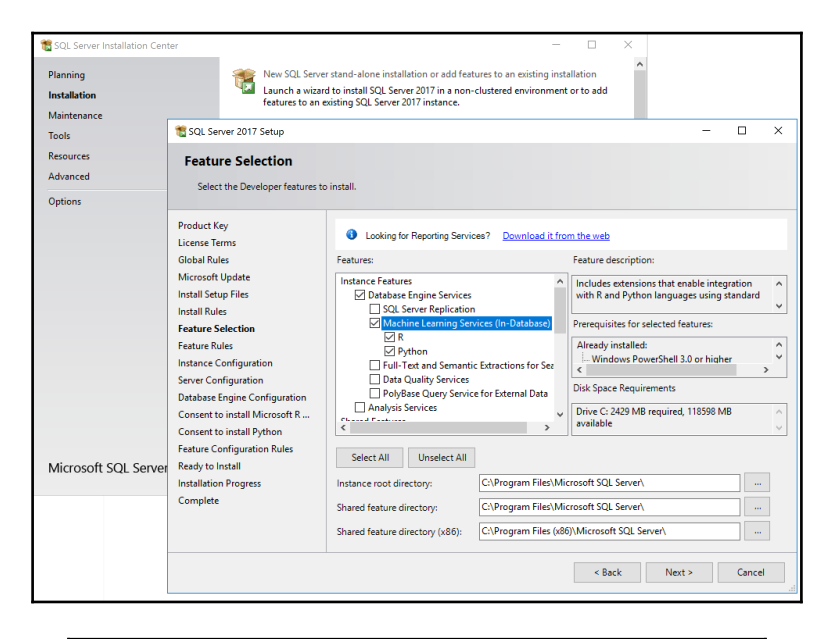

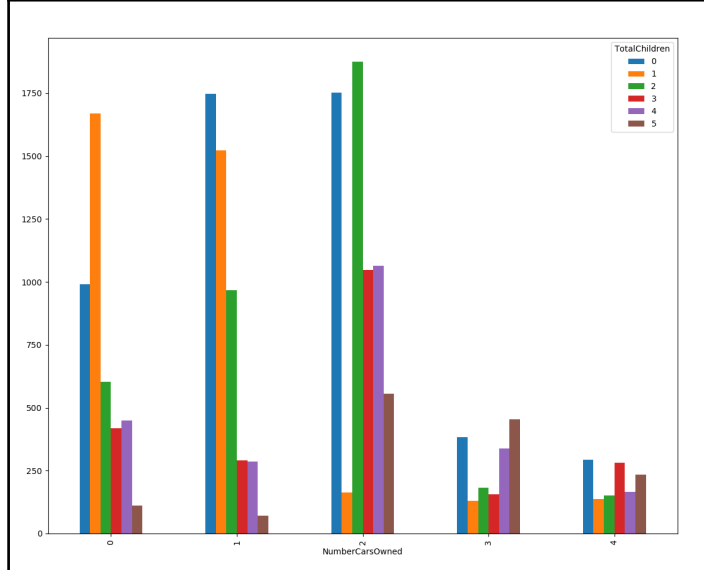

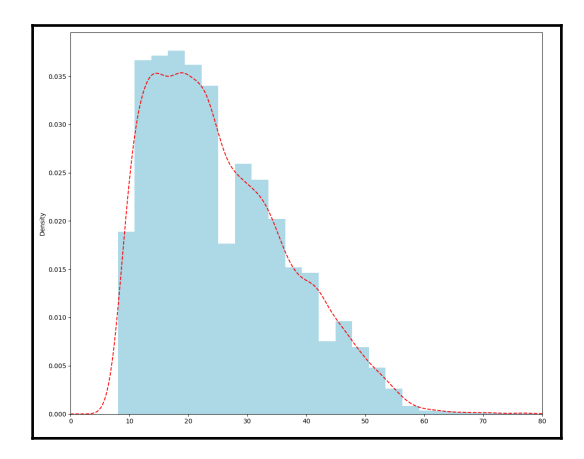

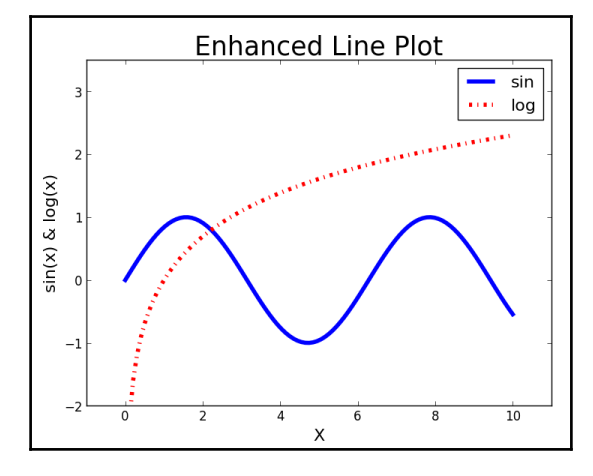

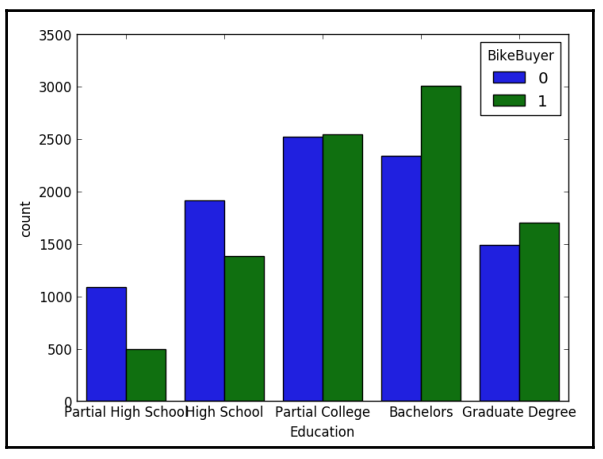

**[ 86 ]**

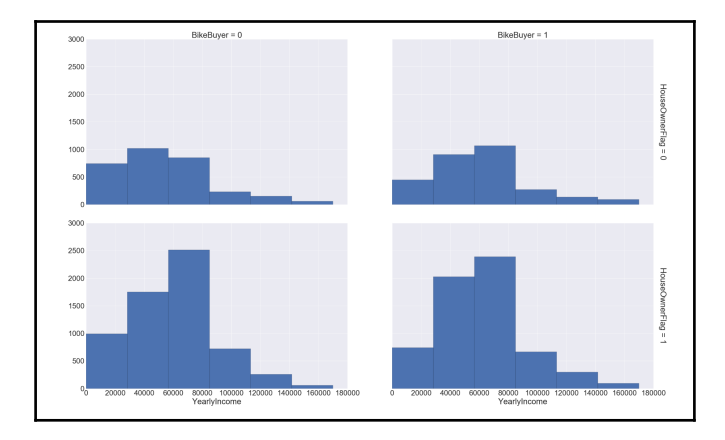

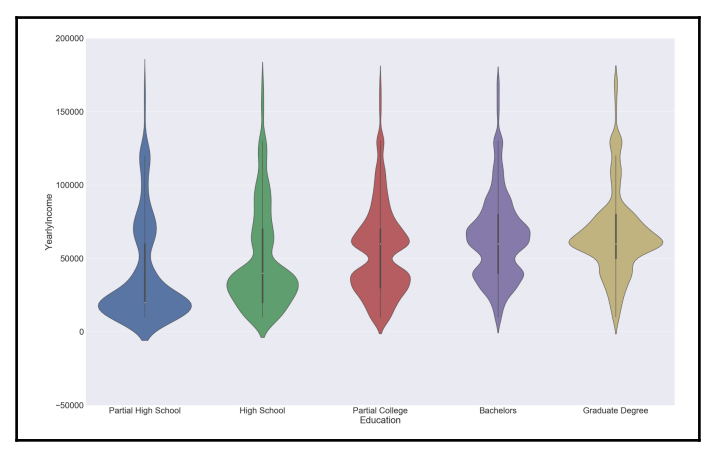

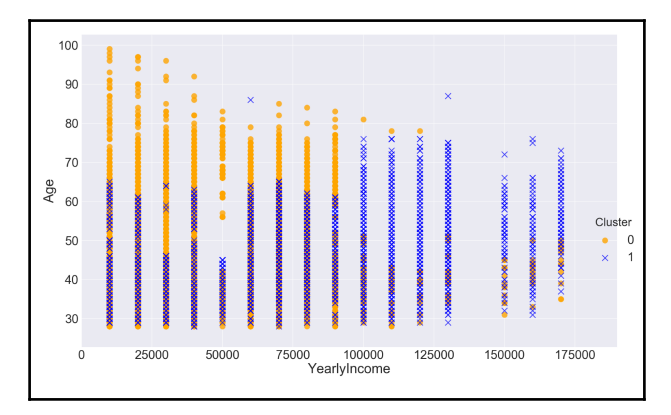

# **Chapter 16: Graph Database**

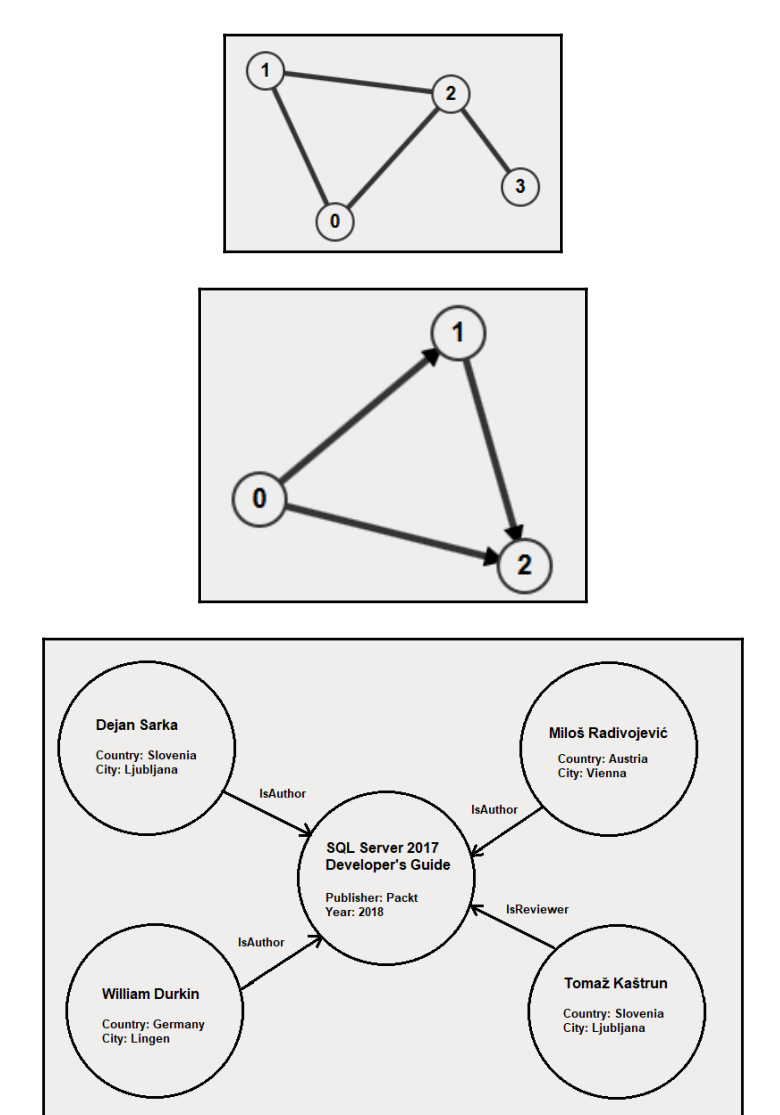

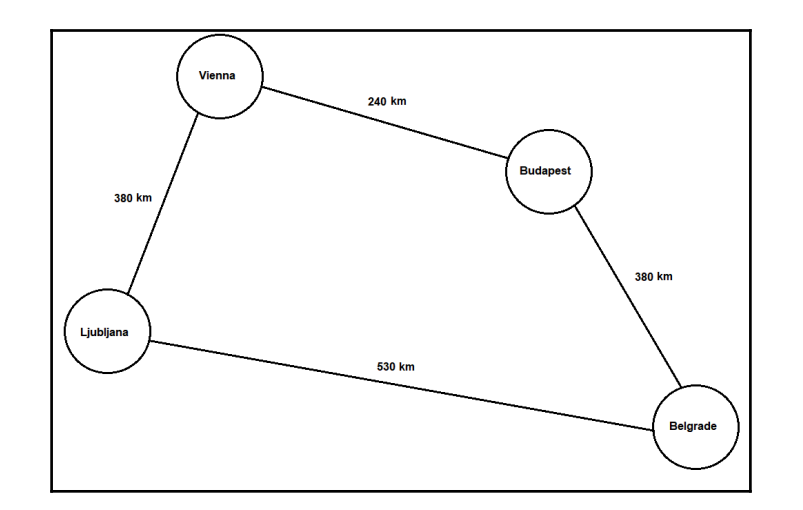

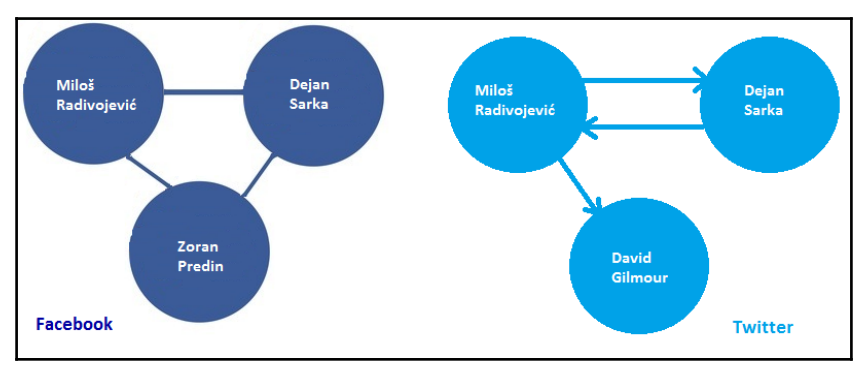

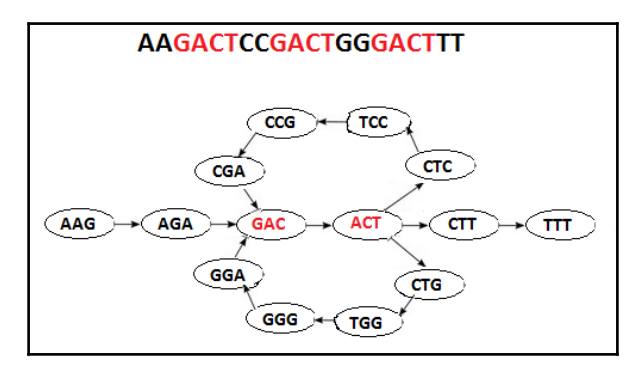

**[ 89 ]**

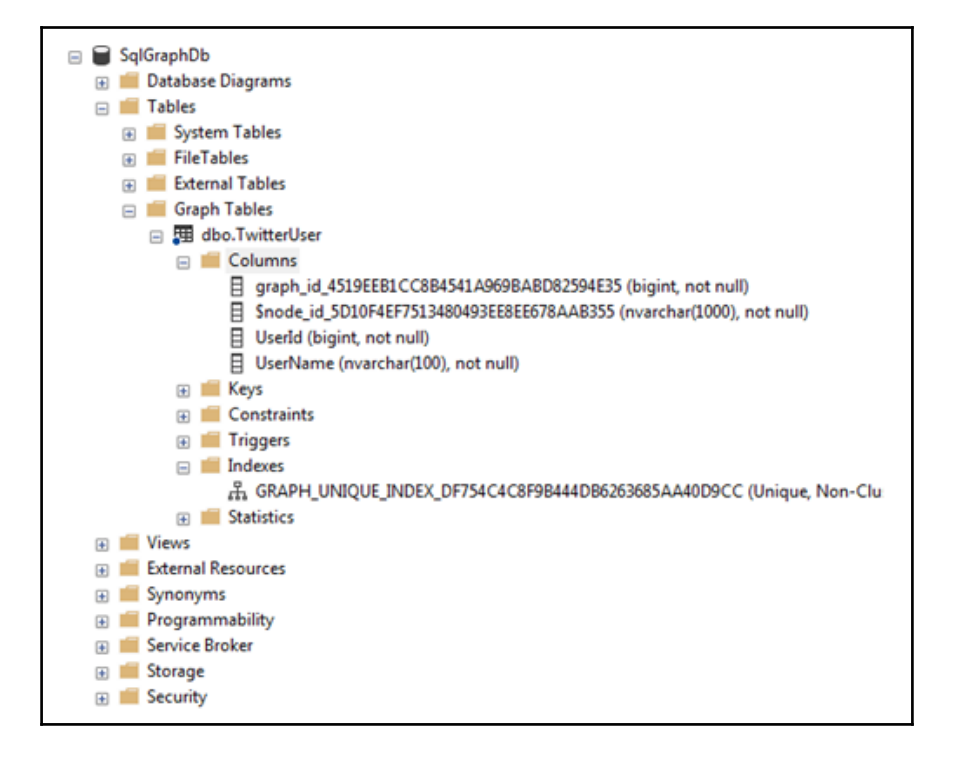

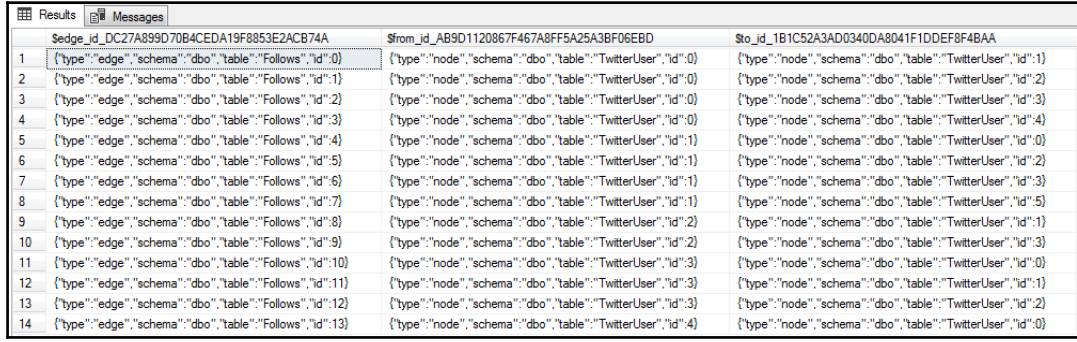

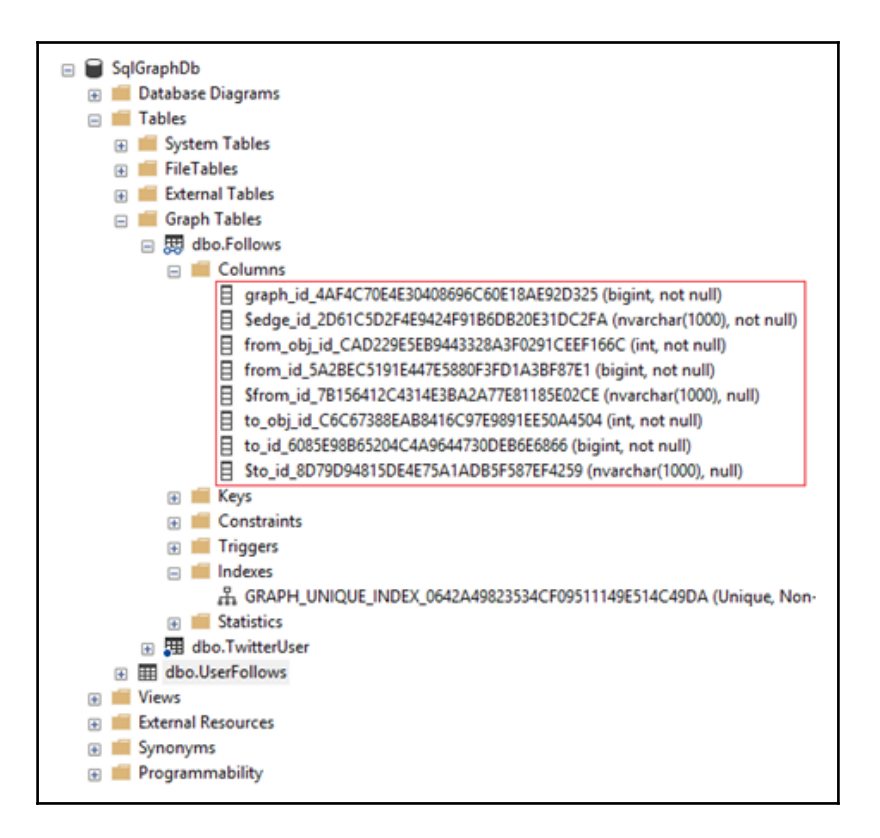

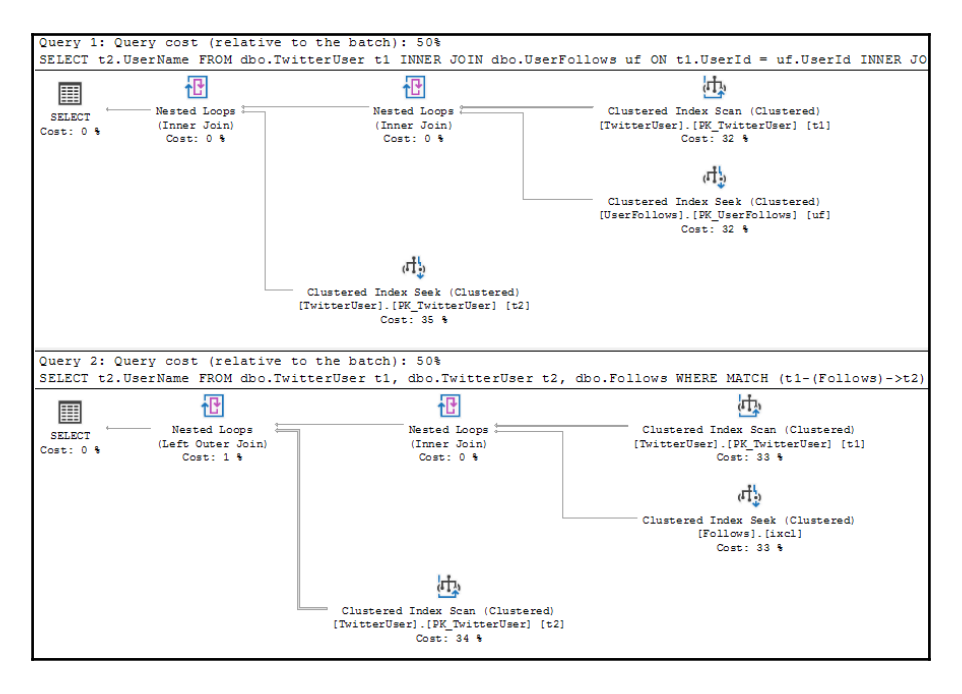

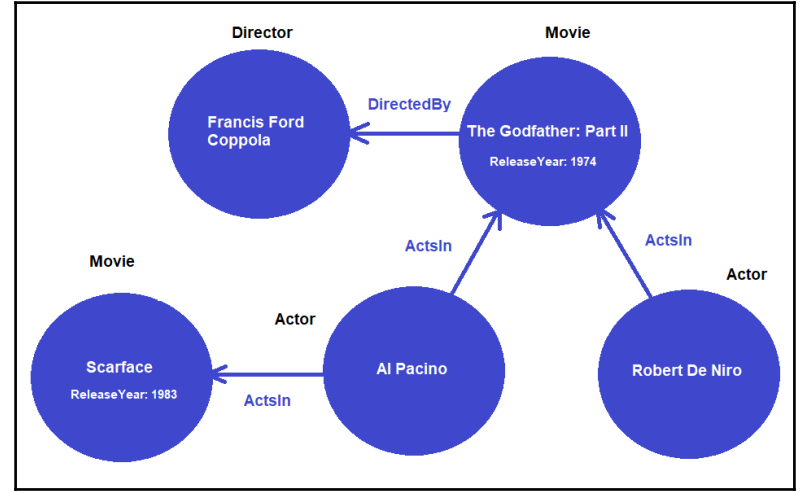

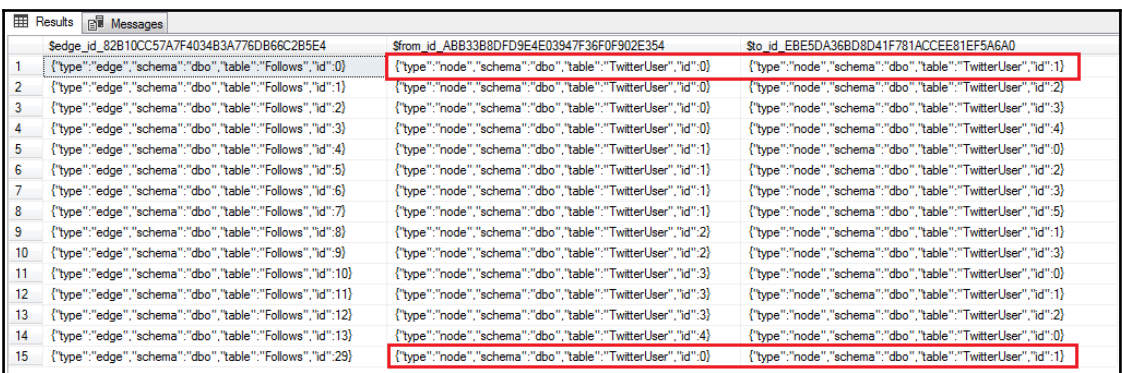

## **Chapter 17: Containers and SQL on Linux**

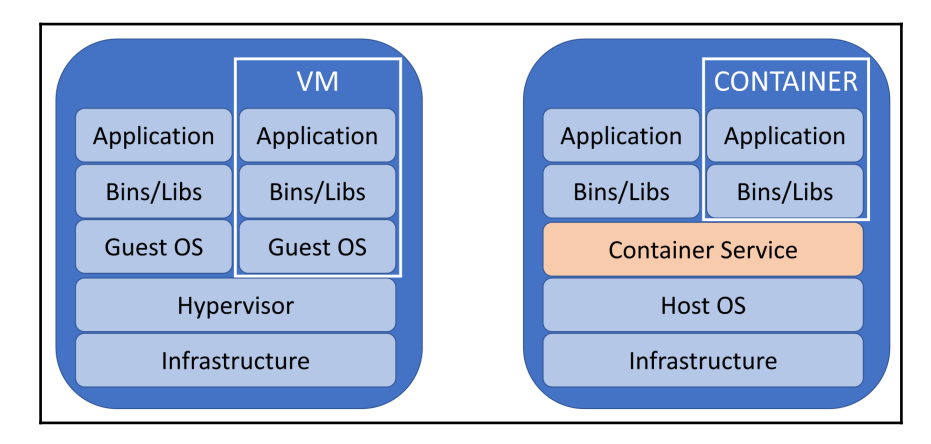

PS C:\Users\Administrator> Install-Module -Name DockerMsftProvider -Force NuGet provider is required to continue<br>PowershellGet requires NuGet provider version '2.8.5.201' or newer to interact with<br>NuGet-based repositories. The NuGet provider must be available in 'C:\Program<br>FileS\PackageManageme -winimumversion 2.0.1.201 -roice . Bo you want rowersheridet to instair and import the<br>NuGet provider now?<br>[Y] Yes [N] No [S] Suspend [?] Help (default is "Y"): Y<br>PS C:\Users\Administrator> Install-Package -Name docker -Pr Name Version Source Summary  $17.06.2 - ee-6$ Docker DockerDefault Contains Docker EE for u

PS C:\Users\Administrator> \_

2 Administrator: Windows PowerShell Windows PowerShell

 $\blacksquare$ 

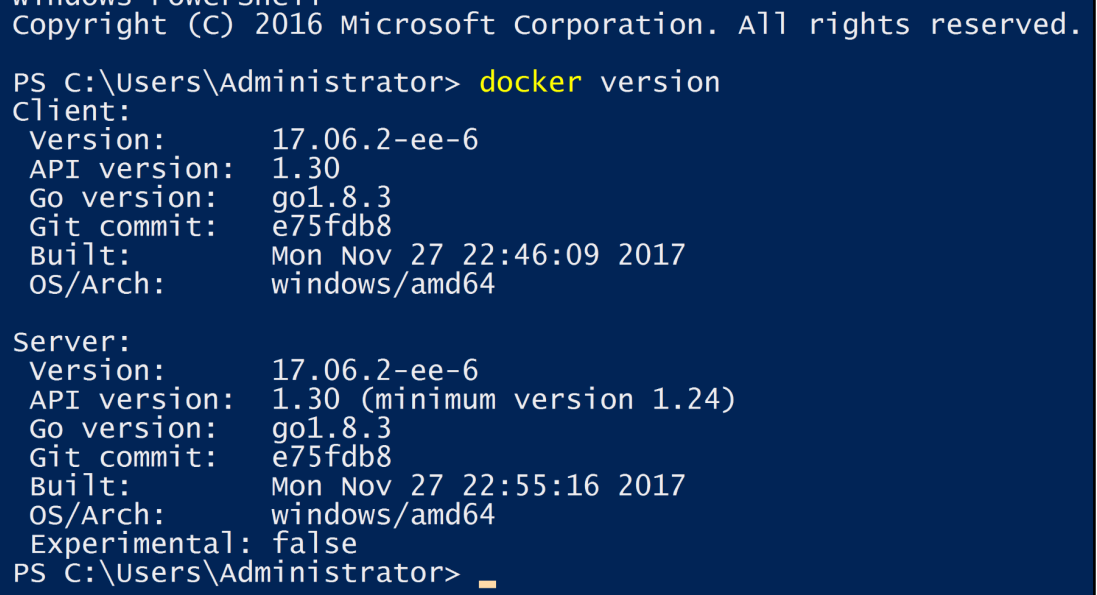

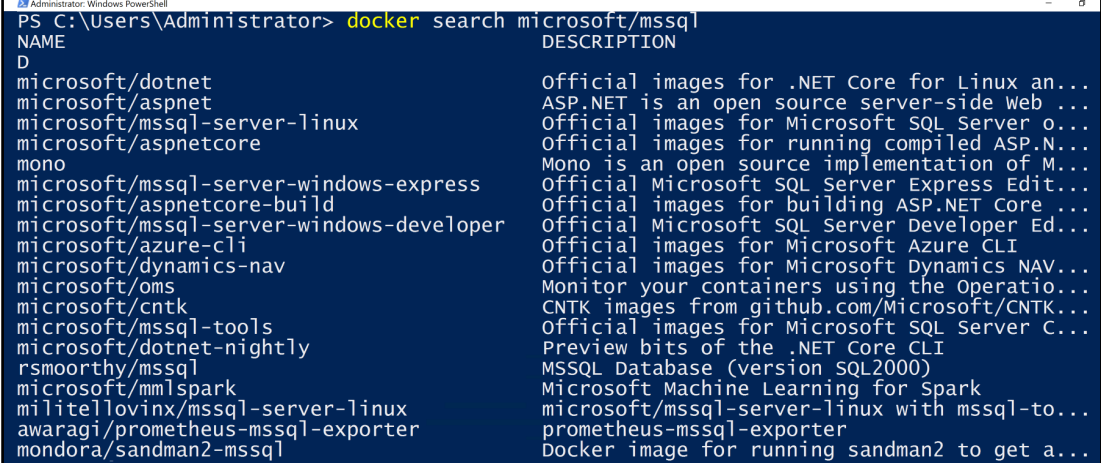

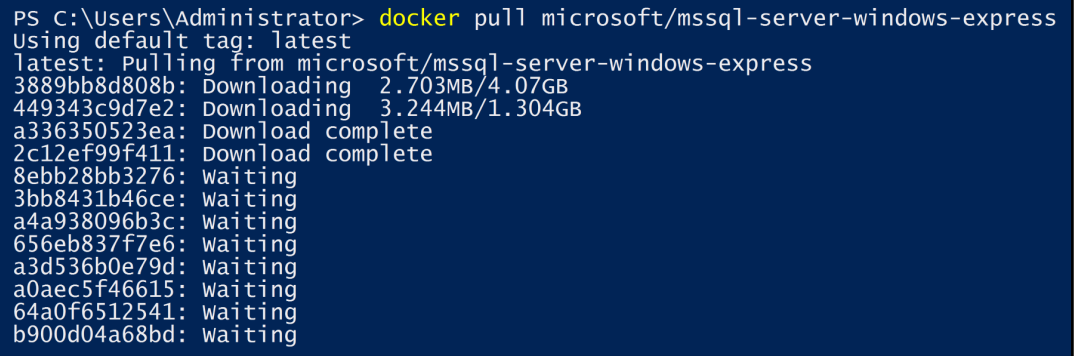

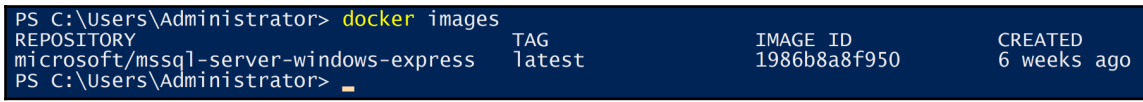

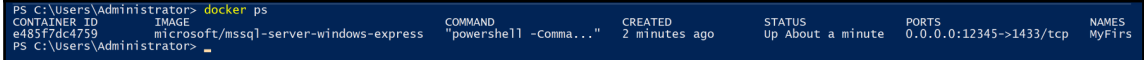

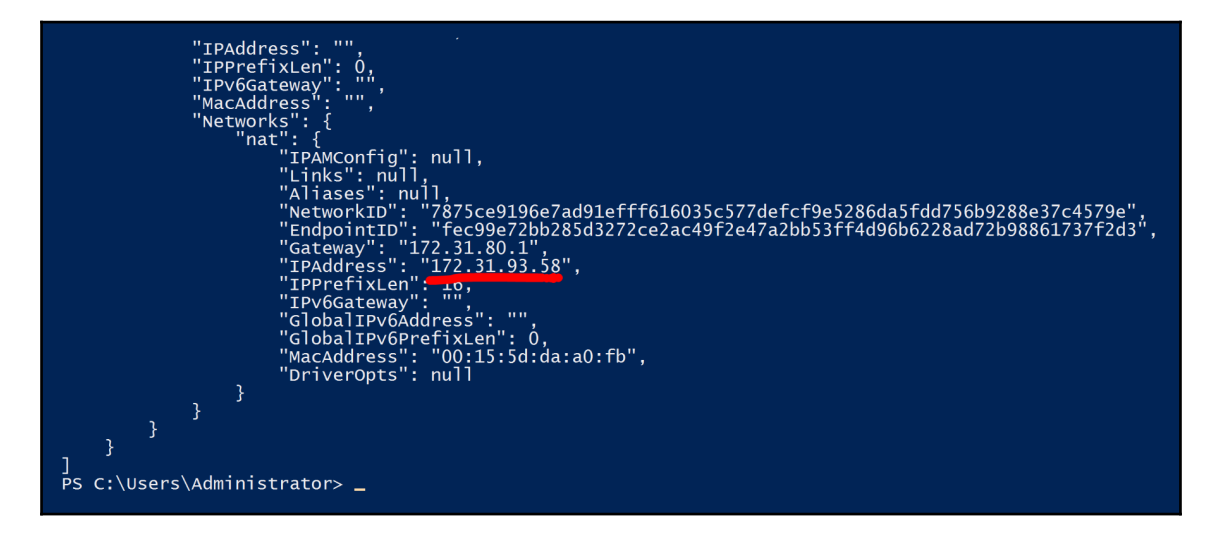

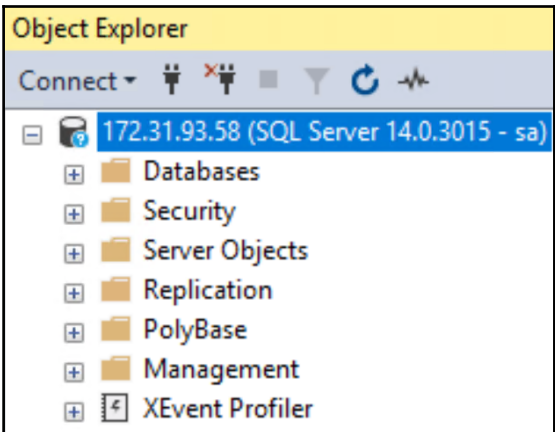

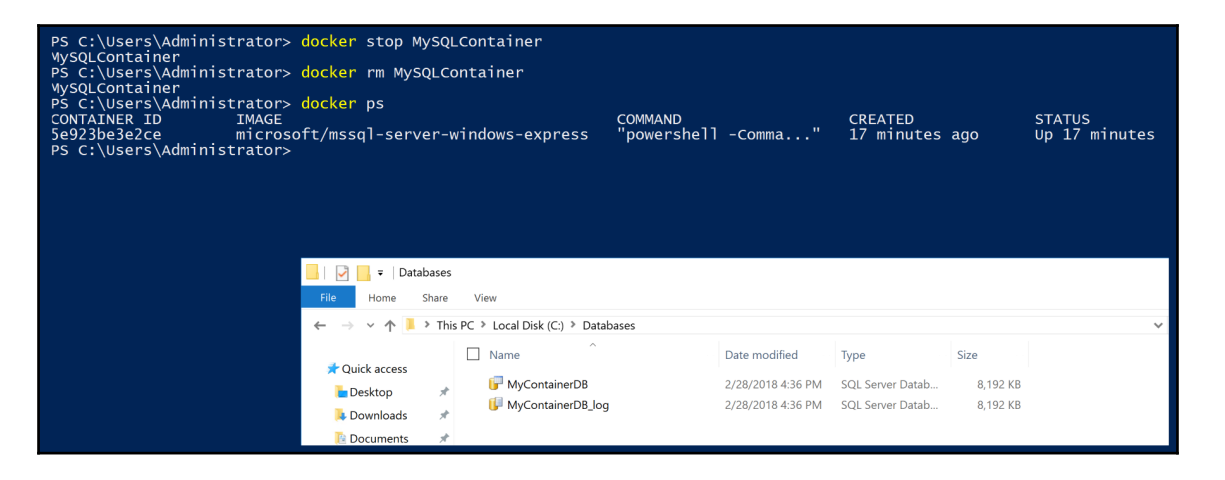

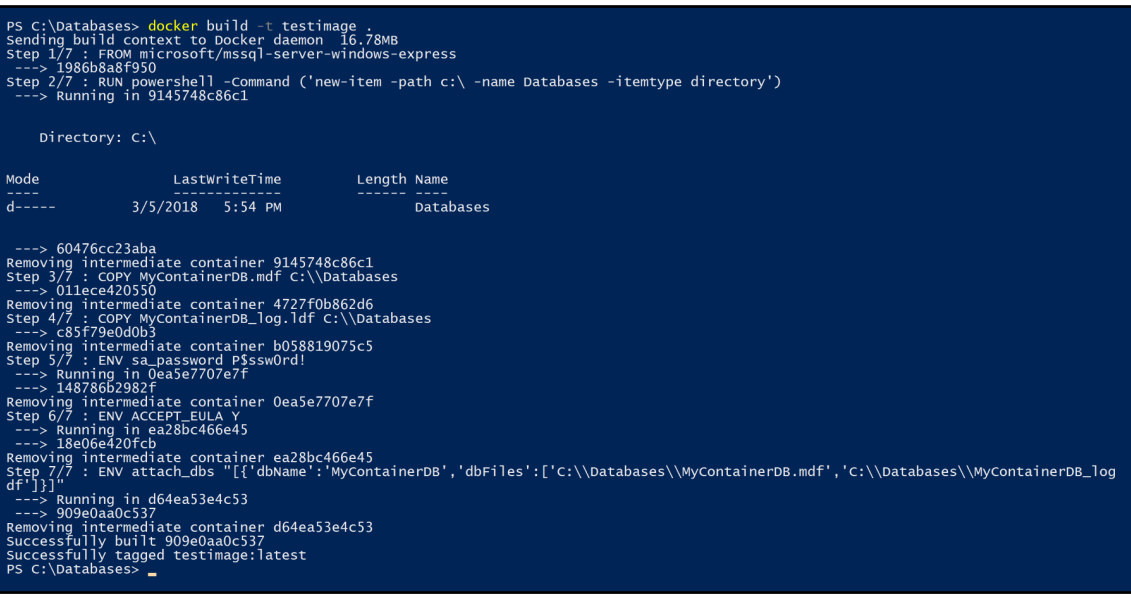

PS C:\Databases> docker run -d -p'12346:1433 --name testcontainer testimage<br>d3bd38d00d594012da2586fcbfe28817d521ef05bee6d62791f16021d305ab33<br>PS C:\Databases> docker ps<br>CONMAND testimage<br>d3bd38d00d59<br>container D<br>Conmand co COMMAND<br>"powershell -Comma..."<br>"powershell -Comma..." CREATED<br>18 seconds ago<br>2 hours ago STATUS<br>Up 15 seconds<br>Up 2 hours PORTS<br>0.0.0.0<br>0.0.0.0

sqleubuntu:"\$ sudo apt-get install -y nssql-server<br>
Reading package lists... Done<br>
Building dependency trees<br>
Heading scheen information... Done<br>
The following deditional packages still be installed:<br>
The propositional pac

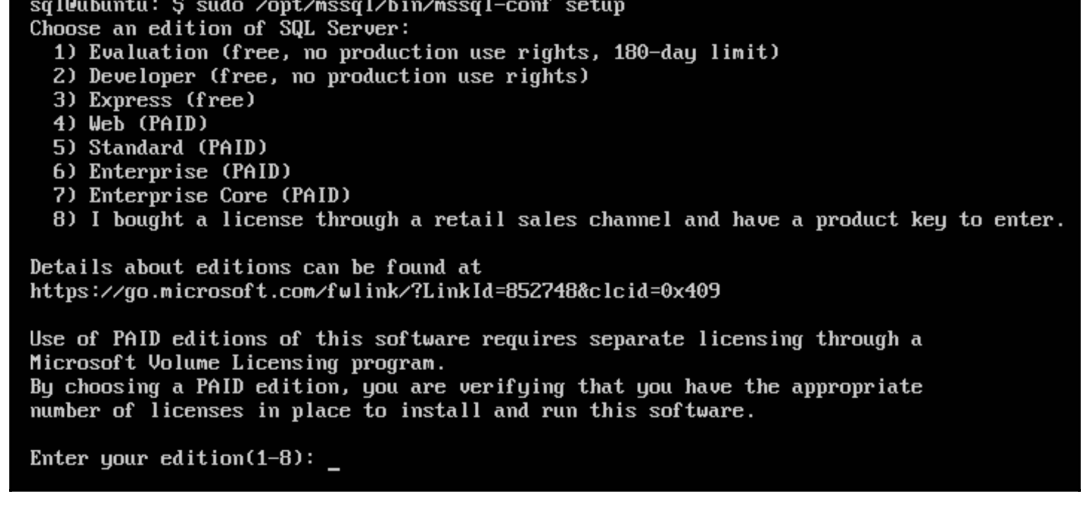

Enter the SQL Server system administrator password:<br>Confirm the SQL Server system administrator password:<br>Configuring SQL Server...

Created symlink from /etc/systemd/system/multi-user.target.wants/mssql-server.service to /lib/systemd/system/mssql-server.service.<br>Setup has completed successfully. SQL Server is now starting.<br>sql@ubuntu:~\$

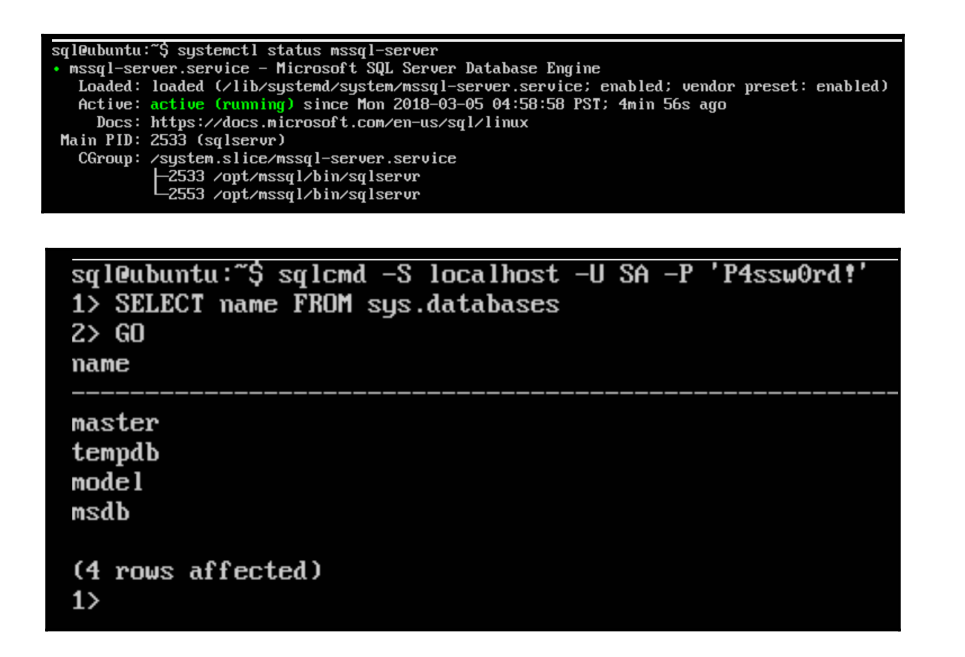